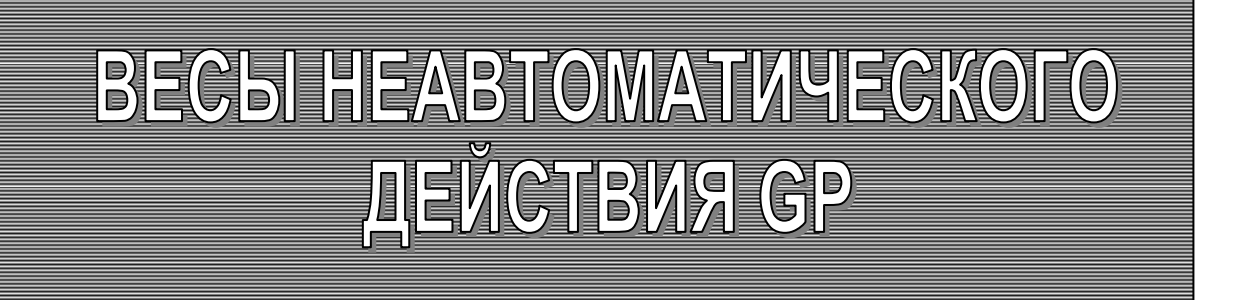

РУКОВОДСТВО ПО ЭКСПЛУАТАЦИИ **TEXHMYECKMM NACNOPT** 

# GP12K, GP-20K, GP-30K, GP-40K, GP-60K, GP-61K, GP-100K, GP-32K, GP-102K

# GP-32KS, GP-30KS, GP-60KS, GP-61KS, GP-100KS

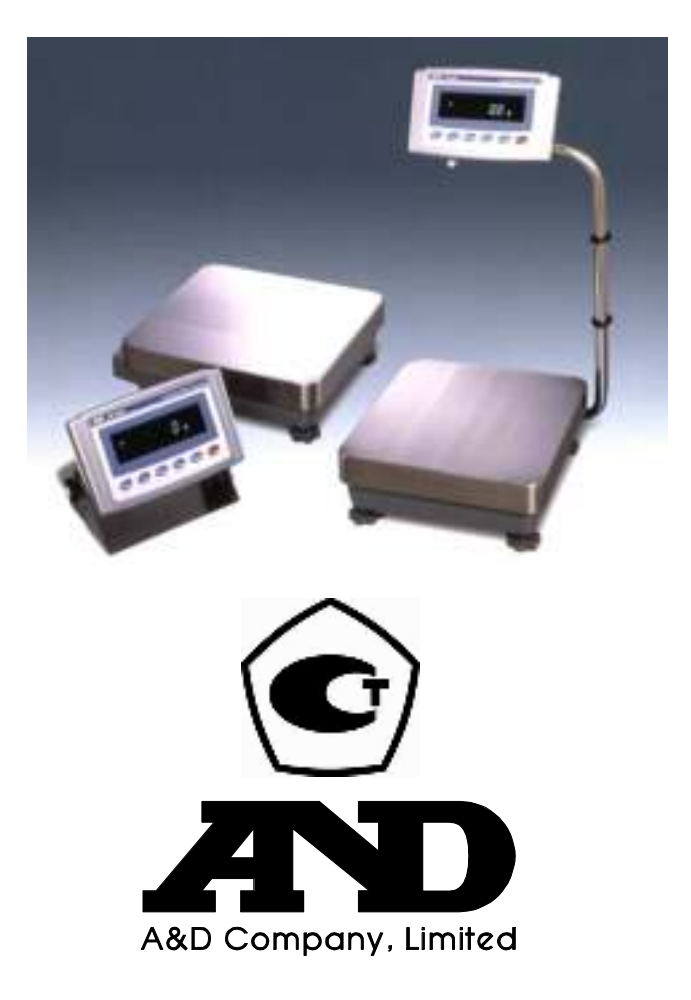

# СОДЕРЖАНИЕ

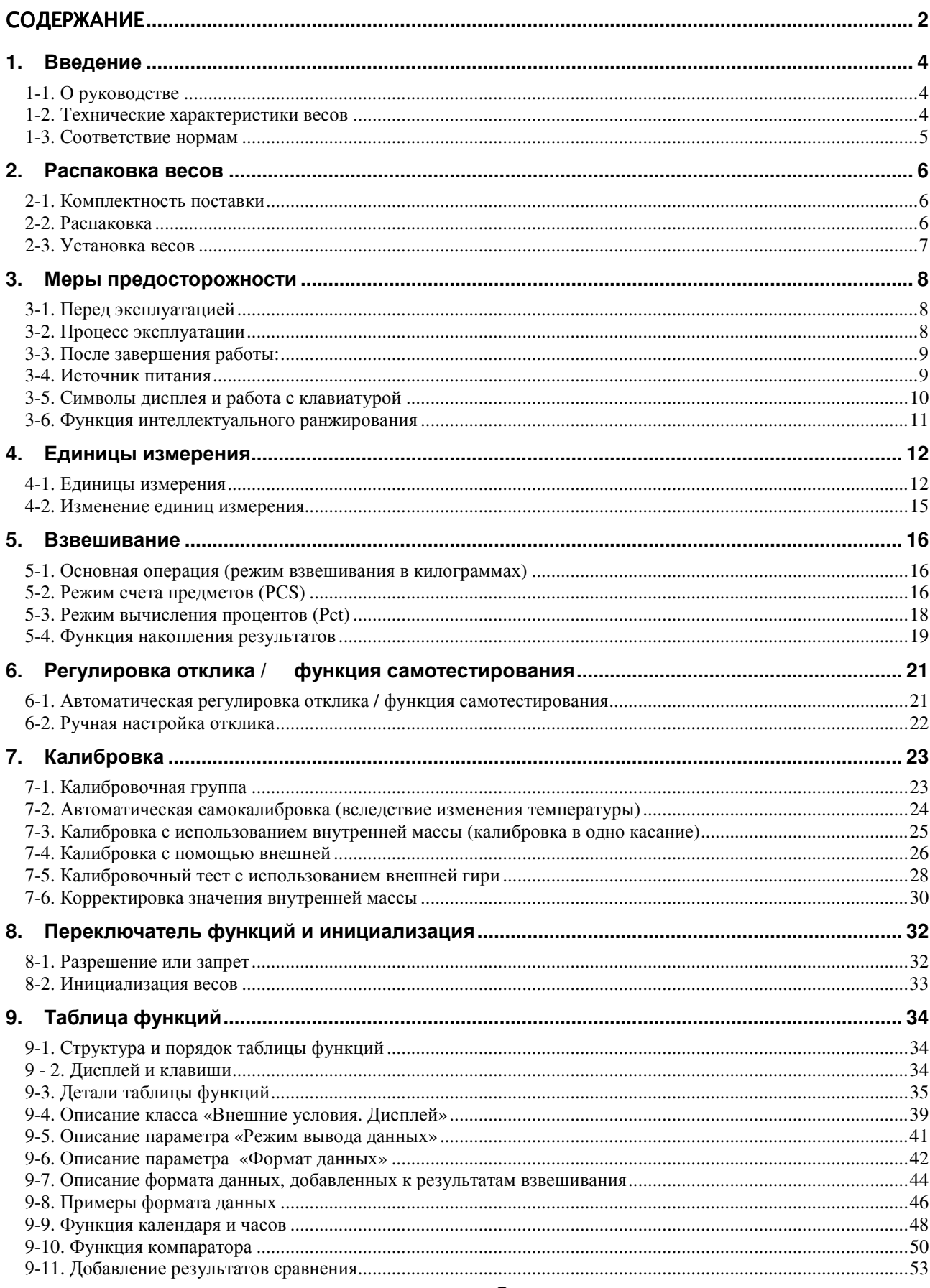

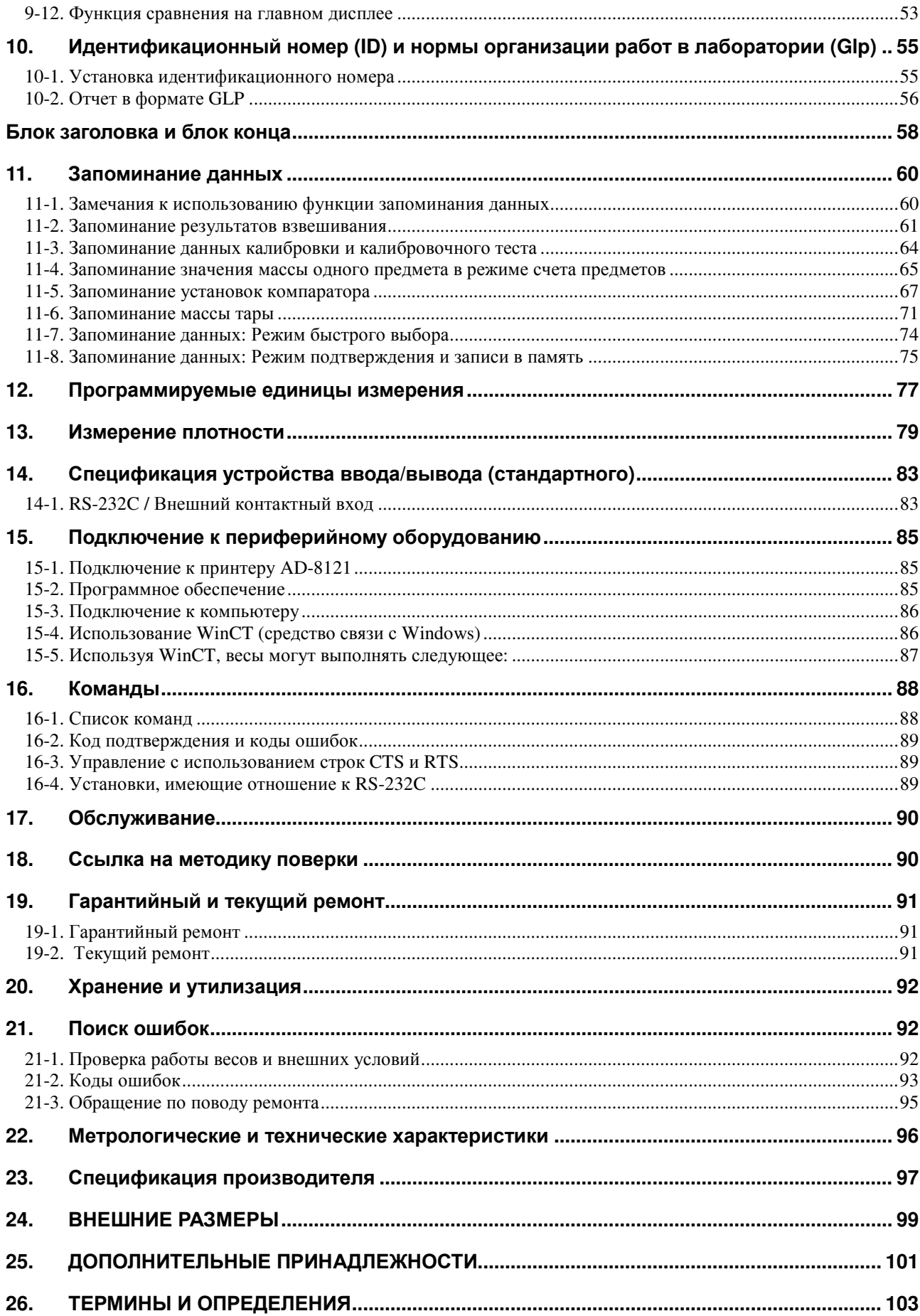

# 1. Введение

В этом руководстве описываются принципы работы весов неавтоматического действия GP (далее электронные весы GP), и даются рекомендации по улучшению результатов их работы.

Внимательно прочтите это руководство и имейте его под рукой для последующих обращений.

# 1-1. О руководстве

Это руководство состоит из следующих 5 частей:

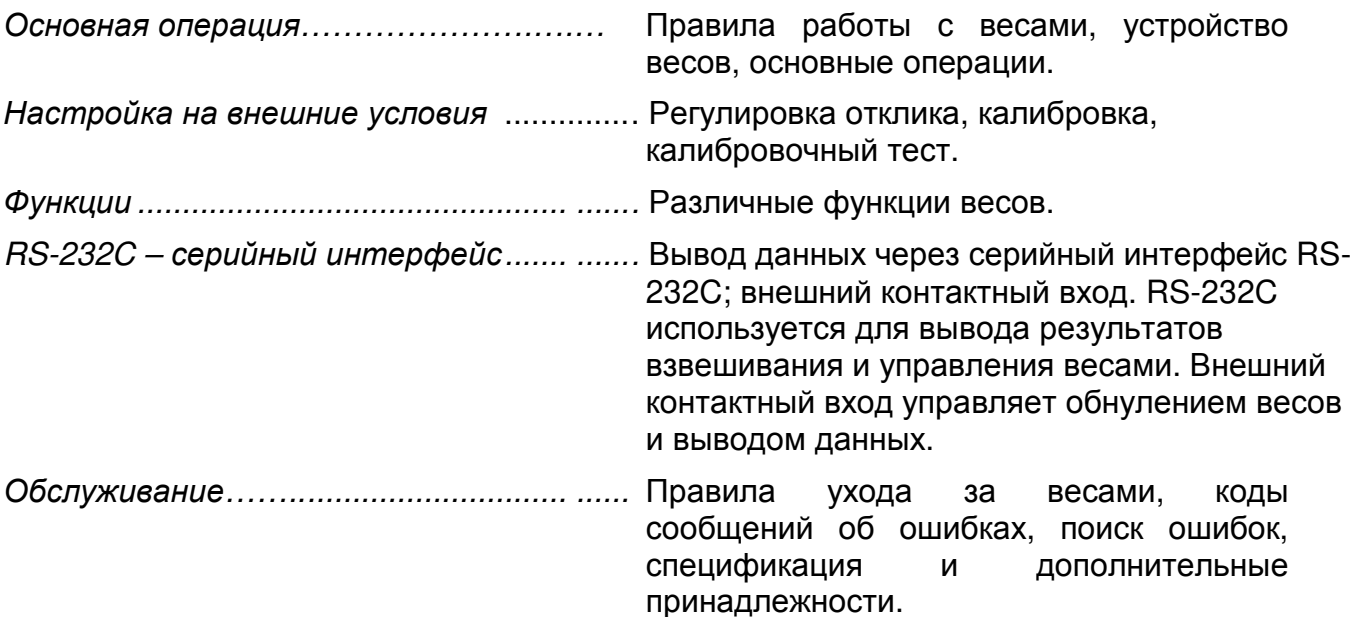

## 1-2. Технические характеристики весов

- Большой, легко читаемый вакуумный флуоресцентный дисплей.
- Степень пылевлагозащиты IP65 позволяет мыть весы, используя воду.
- Встроенная калибровочная гиря (далее внутренняя масса), позволяет легко осуществлять калибровку, настройку и обслуживание весов.
- Автоматическая самокалибровка с использованием внутренней массы, позволяет адаптироваться к изменениям температуры.
- Функция самотестирования предназначена для самотестирования весов с использованием внутренней массы.
- Автоматическая настройка отклика позволяет адаптировать весы к вибрации и сквознякам.
- Высокая скорость отклика. Применение супергибридного сенсора (SHS) позволило сократить время стабилизации. (Приблизительно до 1.5 сек, если установлена скорость отклика - FAST, после чего можно считывать результат взвешивания, выведенный на дисплей.)
- Функция запоминания данных сохраняет в памяти результаты взвешивания, данные калибровки или значение массы одного предмета в режиме счета предметов. Можно также запоминать массы тары, или значения верхнего и нижнего пределов, используемых для сравнений. Имеется режим интервального

запоминания данных, предназначенный для периодического взвешивания образцов и запоминания результатов.

- Нормы организации работ в лаборатории (GLP). Вывод данных в формате GLP с помощью стандартного серийного интерфейса RS-232C.
- Функция часов и календаря позволяет добавить время и дату в распечатку выходных данных.
- Индикаторы компаратора выводят на дисплей результаты сравнения: HI, OK, LO.
- Индикатор наибольшего предела взвешивания, показывает значение результата взвешивания в процентах от значения наибольшего предела взвешивания.
- фиксирования показаний дисплея (HOLD), • Функция используется при взвешивании движущихся объектов (например, животных).
- Режим определения плотности используется для расчета плотности твердых тел.
- Функция аккумулирования результатов суммирует результаты взвешивания и выводит итоговое значение.
- Регулируемое положение дисплея: весы стандартного типа имеют регулируемую стойку дисплея, что позволяет сделать считывание результата максимально удобным.

Также имеются весы с выносным дисплеем (GP-30KS/32KS/60KS/61KS/100KS).

- Программа WinCT позволяет легко устанавливать связь с Windows 95/98.
- Справочная карточка, позволяющая быстро получить информацию о работе BecoB.
- Поддонный крюк для определения плотности и взвешивания магнитных материалов (дополнительная принадлежность).
- Выход компаратора (ОР-04) и аналоговый выход по напряжению (ОР-06).

## Сохраняйте инструкцию для последующего применения. Сохраняйте упаковку для ее дальнейшего использования при доставке

## весов в органы сертификации для регулярной ежегодной поверки.

# 1-3. Соответствие нормам

### Соответствие нормам FCC<sup>1</sup>

Данное оборудование генерирует, использует и может излучать энергию радиочастоты. Результаты испытания данного оборудования показали его соответствие требованиям к вычислительным устройствам Класса А, относящимся к Подразделу Ј Части 15 норм FCC. Эти нормы служат для обеспечения защиты от помех при коммерческом использовании оборудования. Если данный прибор работает в жилой зоне, он может вызывать радиопомехи, защиту от которых пользователь, при необходимости, должен обеспечивать за свой счет.

(FCC- Федеральная комиссия по коммуникациям США.)

### Соответствие директивам ЕМС (электромагнитная совместимость)

Это оборудование способно подавлять радиопомехи в соответствии с предписанием ЕС 89/336/EEC.

# 2. Распаковка весов

## 2-1. Комплектность поставки

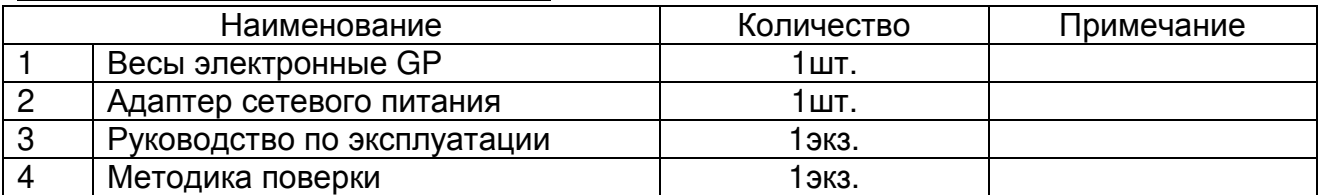

# 2-2. Распаковка

- Весы является высокоточным инструментом. Распаковывайте их аккуратно. Сохраните упаковочный материал на случай возможной транспортировки.
- Комплектность весов зависит от модели. Смотрите иллюстрации, приведенные ниже, чтобы убедиться, что в поставку входят все необходимые компоненты.

## Стандартный тип: GP-12K/20K/32K/30K/40K/60K/61K/100K/102K

Замечание:

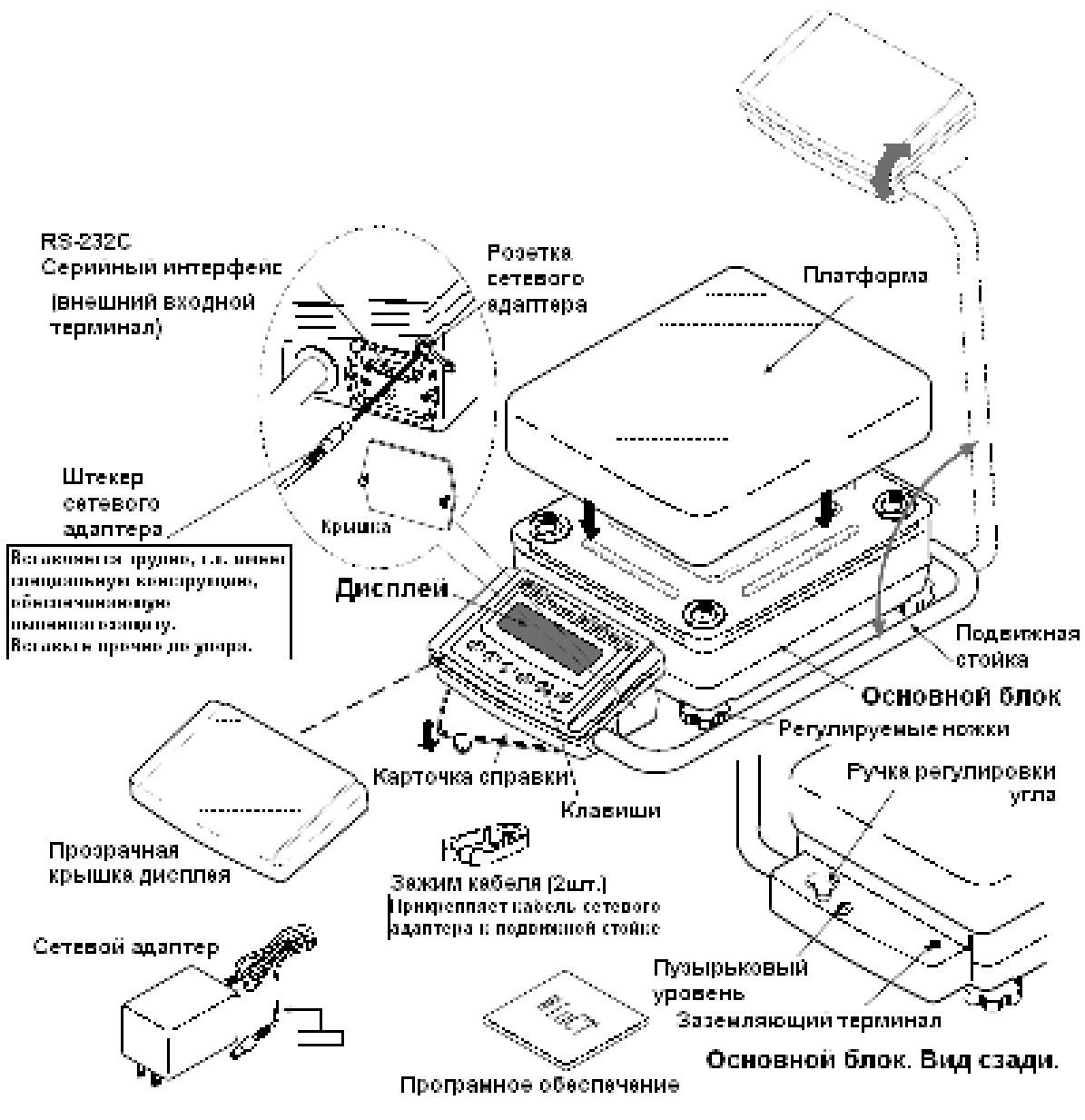

Удостоверьтесь, что тип сетевого адаптера соответствует напряжению Вашей сети.

Весы с выносным дисплеем: GP-32KS/30KS/60KS/61KS/100KS

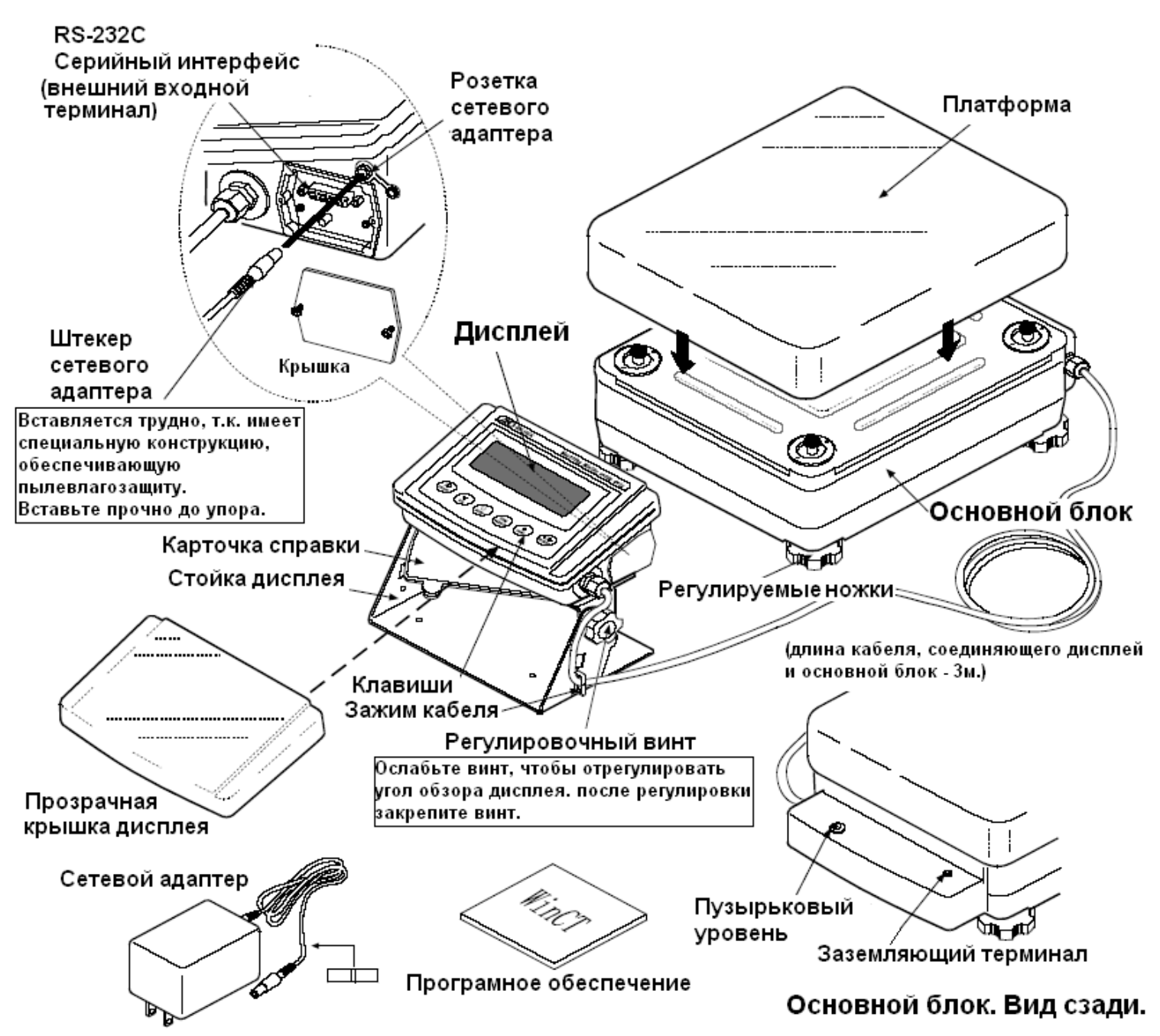

## 2-3. Установка весов

Для установки весов выполните следующие действия:

- 1. См. раздел "З. Меры предосторожности". Разместите весы на прочной устойчивой поверхности.
- 2. Отрегулируйте уровень с помощью регулировочных ножек. Проверьте правильность установки с помошью пузырькового индикатора уровня.
- 3. Проверьте, соответствует ли тип адаптера типу и напряжению вашей электрической сети.
- 4. Подключите адаптер к весам. Прогрейте весы в течение 30 минут. Чашка весов должна быть пустой.

# 3. Меры предосторожности

# 3-1. Перед эксплуатацией

- Установите весы  $\overline{B}$ нормальной помешении  $\mathbf{C}$ температурой и влажностью воздуха. Наилучшие параметры: рабочая температура - приблизительно 20°С, и относительная влажность - 50%.
- Не устанавливайте весы под прямым солнечным светом, а также вблизи обогревателей и кондиционеров.
- Помещение ДЛЯ взвешивания ДОЛЖНО быть свободно от пыли.
- Рядом с весами не должно быть оборудования. создающего магнитное поле.
- Стол для взвешивания должен быть прочным и устойчивым. Избегайте сквозняков. Наилучшим образом для установки подходят углы комнат, т.к. они меньше подвержены вибрации.
- Отрегулируйте уровень **BecoB**  $\mathbf{C}$ помошью регулировочных ножек и проверьте регулировку с помощью пузырькового индикатора уровня.
- $\bullet$  При адаптера подключении постарайтесь обеспечить стабильное электропитание.
	- $\bullet$ Прогрейте весы в течение минимум 30 МИНУТ. Подключите сетевой адаптер.
	- Откалибруйте весы перед началом работы или после перемещения в другое место.

#### Предупреждение:

Не устанавливайте весы в местах возможного присутствия воспламеняющихся или коррозийных газов.

## 3-2. Процесс эксплуатации

Снимите статическое электричество с материала, который необходимо взвесить (далее образец). Наличие статического электричества влияет на результат взвешивания. Старайтесь поддерживать уровень относительной влажности окружающего воздуха выше 45% или используйте металлический экранирующий корпус.

Часть механизма **BecoB** является магнитом. поэтому при взвешивании магнитных материалов, например, железа, соблюдайте осторожность. В случае возникновения проблем, используйте поддонный крюк, чтобы предотвратить влияние магнита на взвешиваемый материал.

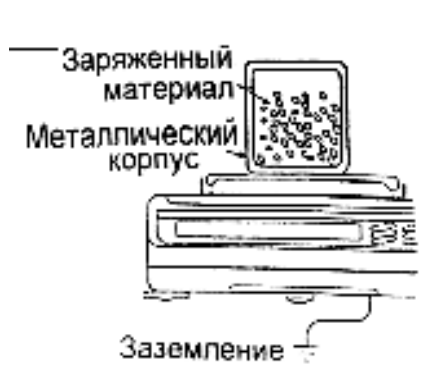

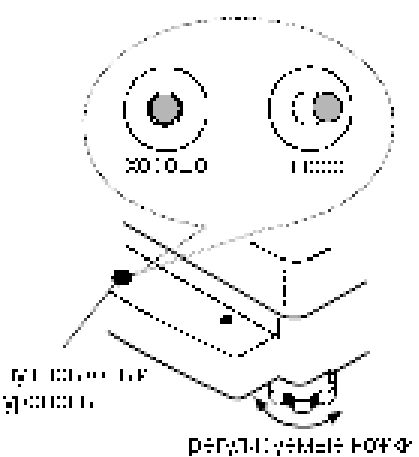

установка весов по уровню.

9

- Устраните разницу температур между взвешиваемым образцом и окружающим воздухом. При взвешивании предмета, который холоднее или теплее окружающего воздуха, вокруг него возникают потоки воздуха, которые могут вызвать погрешность при определении массы.
- Производите каждое взвешивание аккуратно и  $\bullet$ быстро, чтобы избежать ошибок, вызванных изменением внешних условий.
- Не бросайте предметы на чашку Becob. не нагружайте весы грузом, тяжелее максимально допустимого значения, помещайте предметы в центр чашки.
- Нажимайте клавиши только пальцами, не нажимайте  $\bullet$ их острыми предметами (карандашом, ручкой).
- Перед каждым взвешиванием нажимайте клавишу  $\bullet$ RE-ZERO. чтобы предупредить возникновение ошибок.
- Периодически калибруйте весы, чтобы избежать  $\bullet$ возможных ошибок.
- Если при взвешивании требуется повышенная точность, учитывайте эффект «плавучести» воздуха.
- Помещение, в котором проводится взвешивание, должно быть свободно от пыли и посторонних предметов.

# 3-3. После завершения работы:

- Избегайте механических ударов по весам.
- Не разбирайте весы. В случае необходимости ремонта обратитесь в сервисный  $\bullet$ центр A&D.
- Не используйте растворители для чистки весов. Протирайте весы не ворсистой  $\bullet$ тканью, смоченной в теплой воде с мягким моющим средством.
- Не опускайте весы в воду. Хотя весы имеют уровень защиты IP65 (Защита от пыли и воздействия водяных струй), полное погружение в воду может привести к их повреждению.

# 3-4. Источник питания

Если подключен сетевой адаптер, и активен индикатор режима ожидания (см. "3-5. Символы дисплея и работа с клавиатурой"), весы находятся в режиме ожидания. Это нормальное состояние, и оно не наносит вреда весам.

Для обеспечения точного взвешивания прогрейте весы перед началом работы в течение минимум 30 минут.

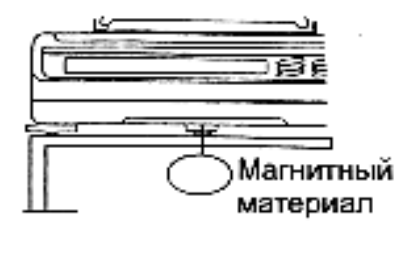

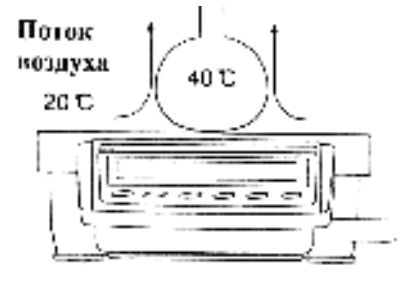

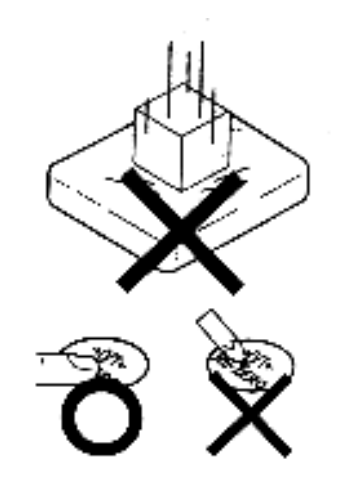

# 3-5. Символы дисплея и работа с клавиатурой

## Работа с клавиатурой

Способы работы с клавиатурой влияют на функционирование весов. Базовые операции при работе с клавиатурой следующие:

«Нажать и немедленно отпустить клавишу» или «Нажать клавишу»  $\bullet$  $\Rightarrow$  нормальная работа клавиатуры во время измерения.

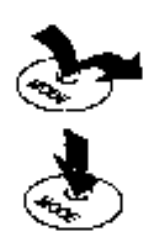

«Нажать и удерживать клавишу».

## Символы дисплея

- Вывод на дисплей данных из памяти.
- Вывод на дисплей результатов взвешивания в % от НПВ.

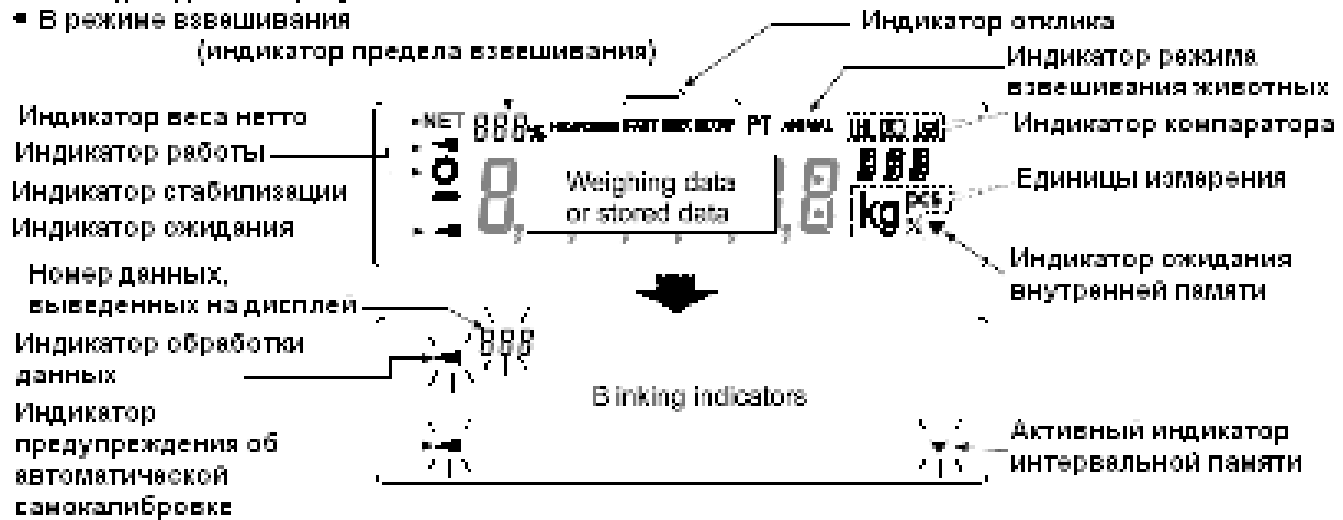

Клавиши в режимах «нажать» или «нажать и удерживать» функционируют следующим образом:

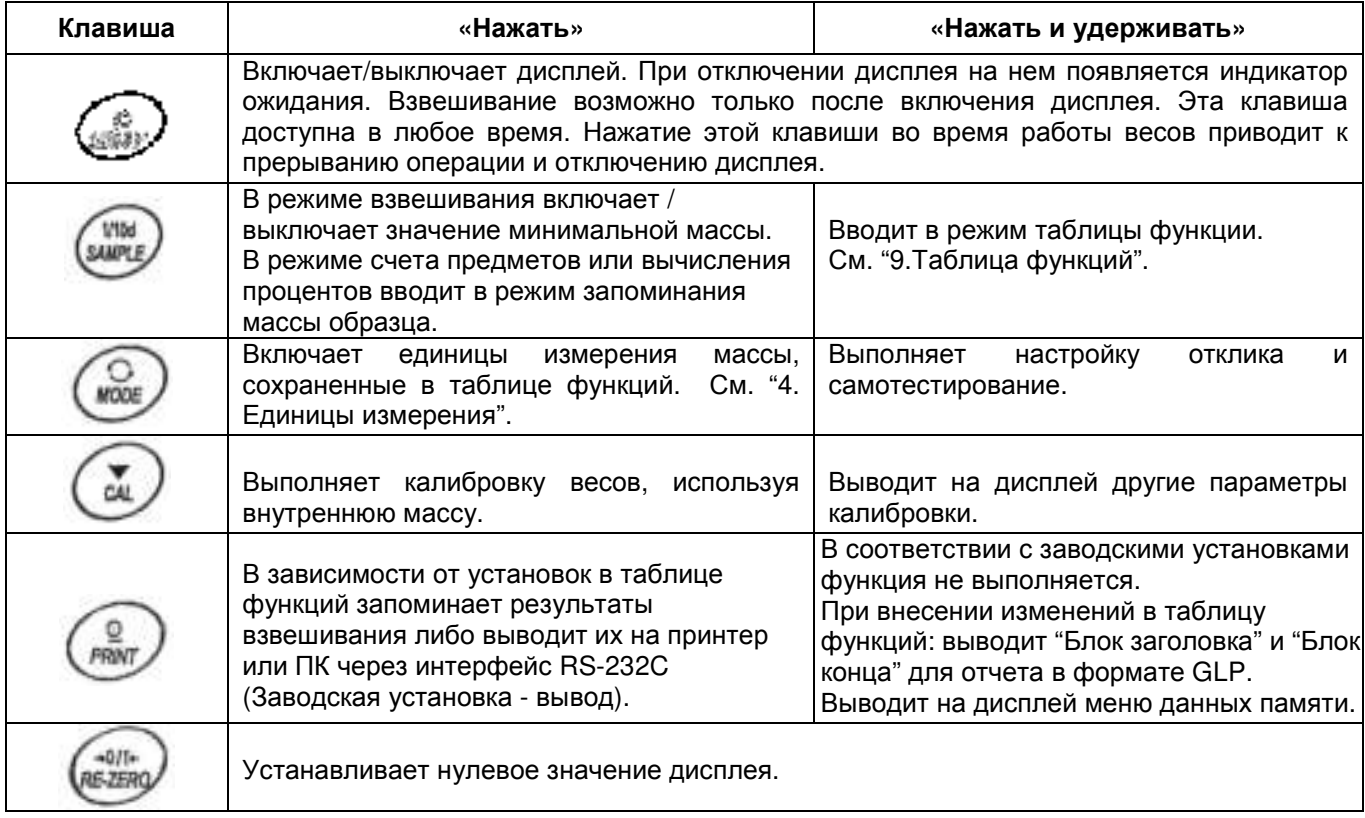

## 3-6. Функция интеллектуального ранжирования

Модели GP-32K и GP-102K имеют два диапазона взвешивания. Точный диапазон имеет более высокое разрешение. Стандартный диапазон имеет нормальное разрешение.

Диапазон переключается автоматически, в зависимости от значения результата Нажатие клавиши RE-ZERO устанавливает точный диапазон взвешивания. независимо массы (функция **ВЗВАШИВАНИЯ**  $\Omega$ тары интеллектуального ранжирования). Нажатие клавиши SAMPLE фиксирует стандартный диапазон.

#### Замечание:

Если установлен стандартный диапазон, то не происходит автоматического переключения на точный диапазон, даже если результат взвешивания находится в пределах точного диапазона. Для включения точного диапазона используйте клавиши RE-ZERO и SAMPLE

Ниже приводится реальный пример использования функции интеллектуального ранжирования для модели GP-102К (прецизионный диапазон=61кгх1г, стандартный диапазон=101кгх10г).

- 1. Нажмите клавишу RE-ZERO. Весы начнут взвешивание в точном диапазоне.
- 2. Поместите контейнер на чашку весов для его использования в качестве тары.

Результат взвешивания превышает значение точного диапазона. Следовательно, выполнится переключение на стандартный диапазон.

- 3. Нажмите клавишу RE-ZERO. Весы переключатся на точный диапазон.
- 4. Поместите образец на чашку весов. Результат взвешивания находится в пределах точного диапазона. Таким образом. весы будут выполнять взвешивание, используя точный диапазон.

## Значения прецизионного / стандартного диапазонов

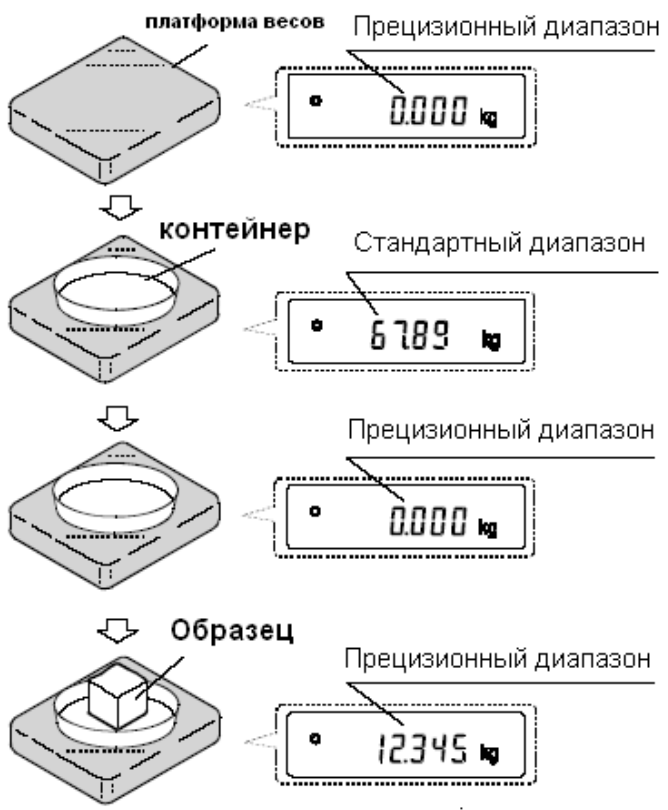

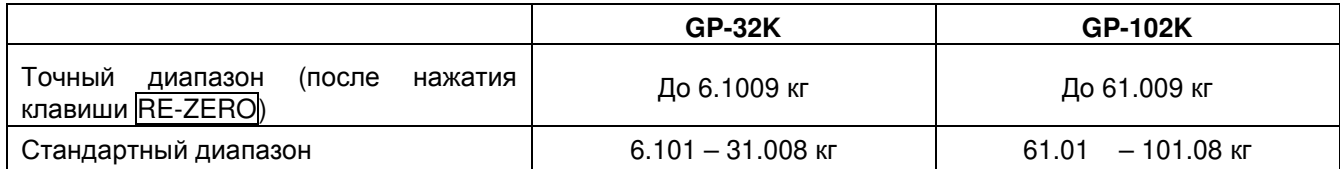

# 4. Единицы измерения

# 4-1. Единицы измерения

В весах серии GP возможно использование следующих единиц измерения и режимов работы.

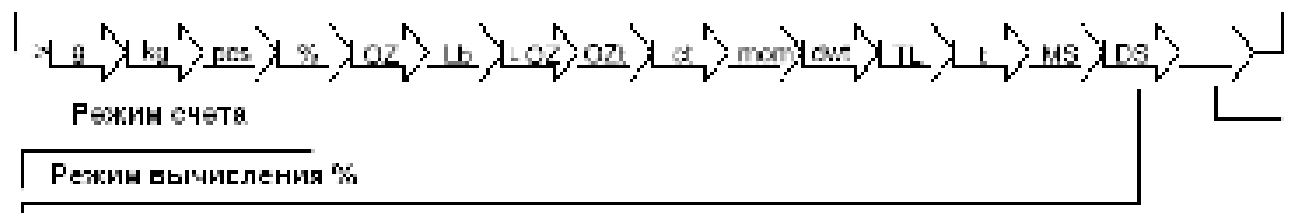

.<br>- Данного, а объявательно потребову е отидо осожать небъя уч<br>- Режим изверения подорук Подобновки т. 1.3 скидолютно потрета. Побыт брет порт режив, проимающе в ната ту МСЕГ, до тоже после созна движенер собезности. плотности . Тогда со начало миталь Падколько по нач я случая уна моролкя с 1831. то на основно правило диадествейства свои полно на

−−Програмируеное адиничное измерение (На дисплее нет никаких единичных изнерений. ) Подробнее см. п. "13. Програмируеные единицы измерения".

Единицы измерения или режим взвешивания могут быть выбраны и сохранены в таблице функций, как это описано в п. "4-2. Изменение единиц измерения". Если режим взвешивания (или единица измерения) был отключен, этот режим (единица измерения) будет исключен из списка.

Более подробная информация о единицах измерения приведена в нижеследующей таблице.

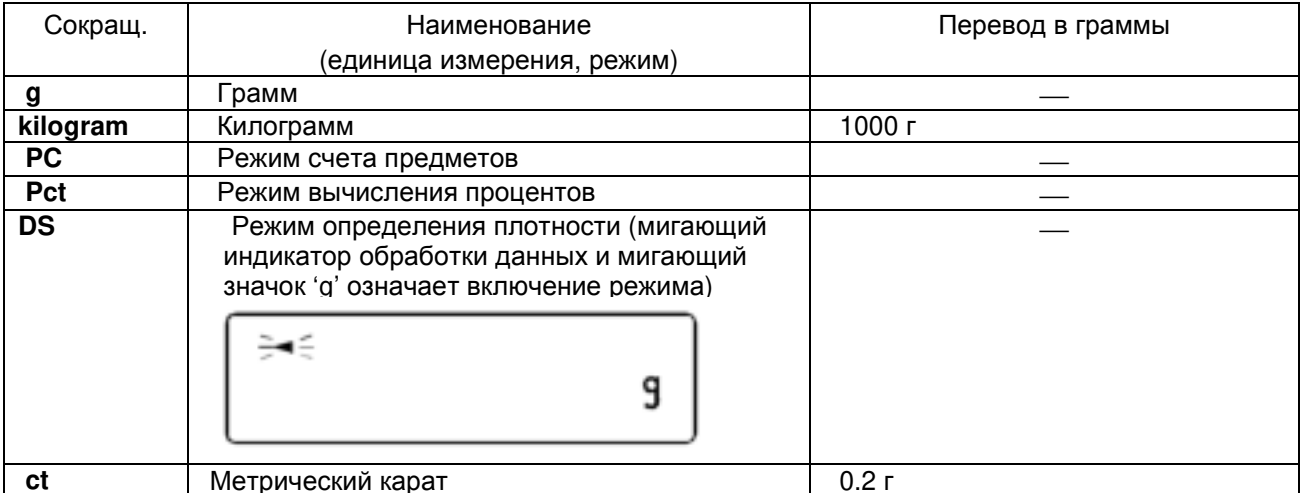

#### Замечание: Единицы измерения: g, ct, dwt не используются в модели весов GP-102K.

В таблице ниже показаны значения НПВ и дискретности для каждой единицы измерения в зависимости от модели весов.

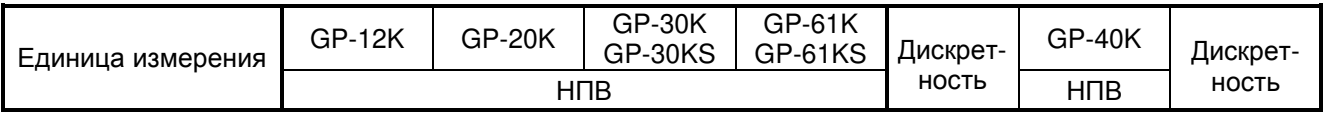

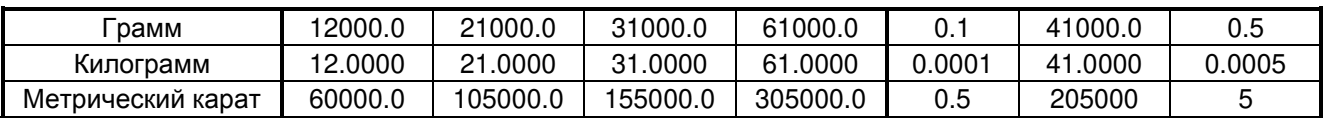

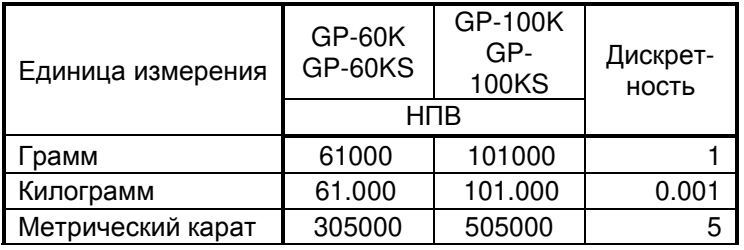

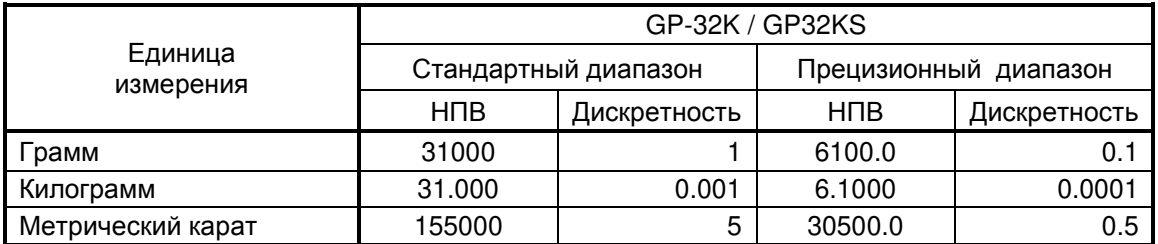

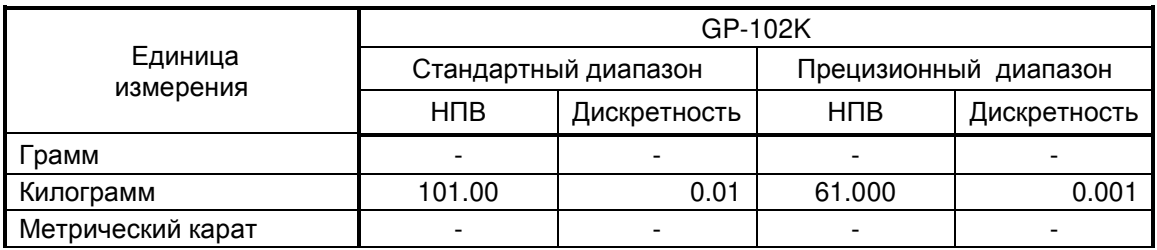

# 4-2. Изменение единиц измерения

Единицы измерения могут быть выбраны и сохранены в таблице функций. Последовательность единиц измерения может быть организована в соответствии с частотой их использования.

Выберите единицу измерения или режим и организуйте последовательность их вывода на дисплей следующим образом:

- 1. Нажмите и удерживайте клавишу SAMPLE до появления на дисплее сообщения **bASFnc.**
- 2. Несколько раз нажмите клавишу SAMPLE до появления на дисплее Un it.
- 3. Нажмите клавишу PRINT для входа в режим выбора единиц измерения.
- 4. Укажите единицы измерения или режим в том порядке, в котором они должны выводятся на дисплей, используя следующие клавиши:
	- SAMPLE для последовательного вывода на дисплей единиц измерения.
	- RE-ZERO для подтверждения выбора единицы измерения или режима. Когда выведенные на дисплей единица измерения или режим определены. появляется индикатор стабильности.

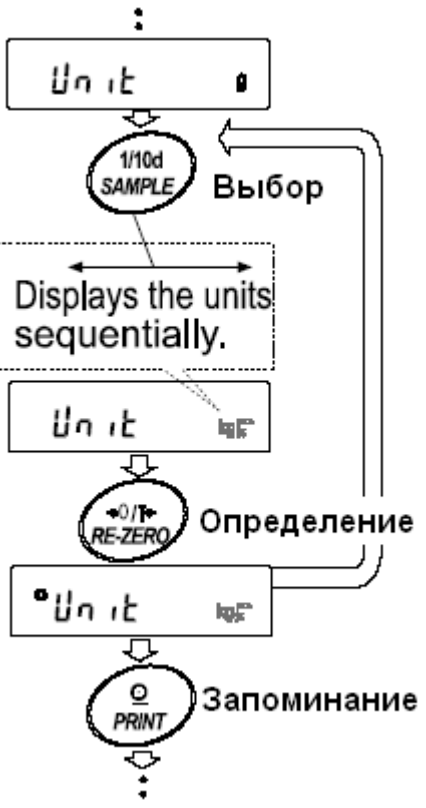

- 5. Нажмите клавишу **PRINT** для сохранения единиц измерения или режимов. На дисплей весов будет выведено сообщение End, а затем следующее меню из таблицы функций.
- 6. Для выхода из таблицы функций нажмите клавишу САЦ. Весы вернутся в режим взвешивания с выбранной единицей измерения.

# 5. Взвешивание

## 5-1. Основная операция (режим взвешивания в килограммах)

- 1. Поместите контейнер на чашку весов, если это необходимо. Нажмите клавишу RE-ZERO для выполнения функции тарирования. На дисплее весов появится 0.0000 kg (положение десятичной точки зависит от модели весов).
- 2. Поместите образец на чашку весов или в контейнер.
- 3. Ждите появления индикатора стабильности. Прочтите результат.
- 4. Удалите образец и контейнер с чашки весов.

### Замечания:

Чтобы использовать другие единицы измерения, нажмите клавишу МОDЕ и выберите нужную единицу измерения.

Нажмите клавишу SAMPLE, чтобы включить/выключить минимальное значение массы.

Результаты взвешивания могут быть сохранены в памяти. Детали см. в главе «11. Запоминание данных».

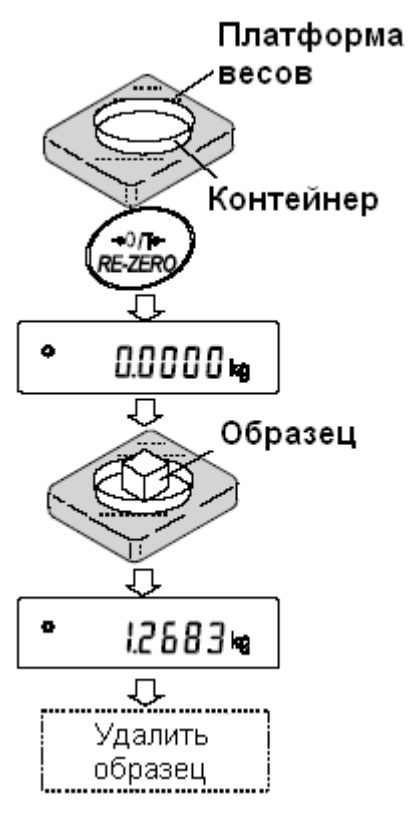

# 5-2. Режим счета предметов (PCS)

Этот режим позволяет определить число предметов в навеске путем определения массы одного предмета - стандартного образца. Чем меньше варьируется масса предметов, тем более точным будет подсчет. Весы серии GP обладают функцией автоматического повышение точности подсчета (ACAI), позволяющей получить более точный результат.

### Замечание:

Если масса образца варьируется в широком диапазоне, это может привести к ошибкам счета.

### Выбор режима счета предметов

1. Нажмите клавишу **МОDE** для выбора режима счета предметов PCS.

### Запоминание массы одного предмета

2. Нажмите клавишу SAMPLE для входа в режим запоминания массы одного предмета.

Даже в режиме запоминания нажатие клавиши МОDE приводит к переходу в следующий режим.

3. Чтобы установить количество образцов, несколько раз нажмите клавишу SAMPLE: количество может быть равно 10, 25, 50 или 100.

Замечание: Чем большее количество образцов будет использовано, тем более точным будет результат счета.

 $4<sub>1</sub>$ Поместите контейнер на чашку весов, если это необходимо. Нажмите клавишу RE-ZERO для выполнения функции тарирования. На дисплее появится количество, определенное на шаге 3.

Например: Если на шаге 3 выбрано число 25, на дисплее появится 25 0  $_{\text{PCS}}$ .

5. Поместите указанное количество образцов на чашку весов.

В данном примере - 25 шт.

6. Ждите появления индикатора стабильности. Нажмите клавишу **PRINT** для расчета и запоминания массы одного предмета. - Ha 25 дисплее весов ПОЯВИТСЯ весы  $P_{C}$ настроены на счет предметов с вычисленным значением массы одного предмета (эта масса сохраняется в памяти, даже если адаптер отключен).

Чтобы повысить точность подсчета массы одного предмета, перейдите на шаг 8.

### Замечание:

Если масса образца мала и не подходит для использования в качестве стандартной массы (массы одного предмета), на дисплее появится сообщение Со. Не используйте этот образец.

Если масса навески слишком мала для проведения точного взвешивания, на дисплее появляется указывающее ошибке, сообщение об на необходимость добавления образцов до указанного числа. В приведенном выше примере появляется сообщение 50- PCS, что означает, что требуется добавить еще 25 образцов.

Если масса одного предмета правильно сохранена в памяти, весы переходят в режим счета предметов.

Возможен ввод массы одного предмета с клавиатуры (режим цифрового ввода). Подробнее см. в п. "11-4. Запоминание массы одного предмета в режиме счета предметов".

### Процедура счета

7. Поместите предметы, которые необходимо пересчитать, на чашку весов.

Замечание:

В памяти может быть сохранено до 50 значений массы стандартных образцов.

См. подробности в главе «11. Запоминание данных».

#### Режим счета предметов с использованием функции ACAI

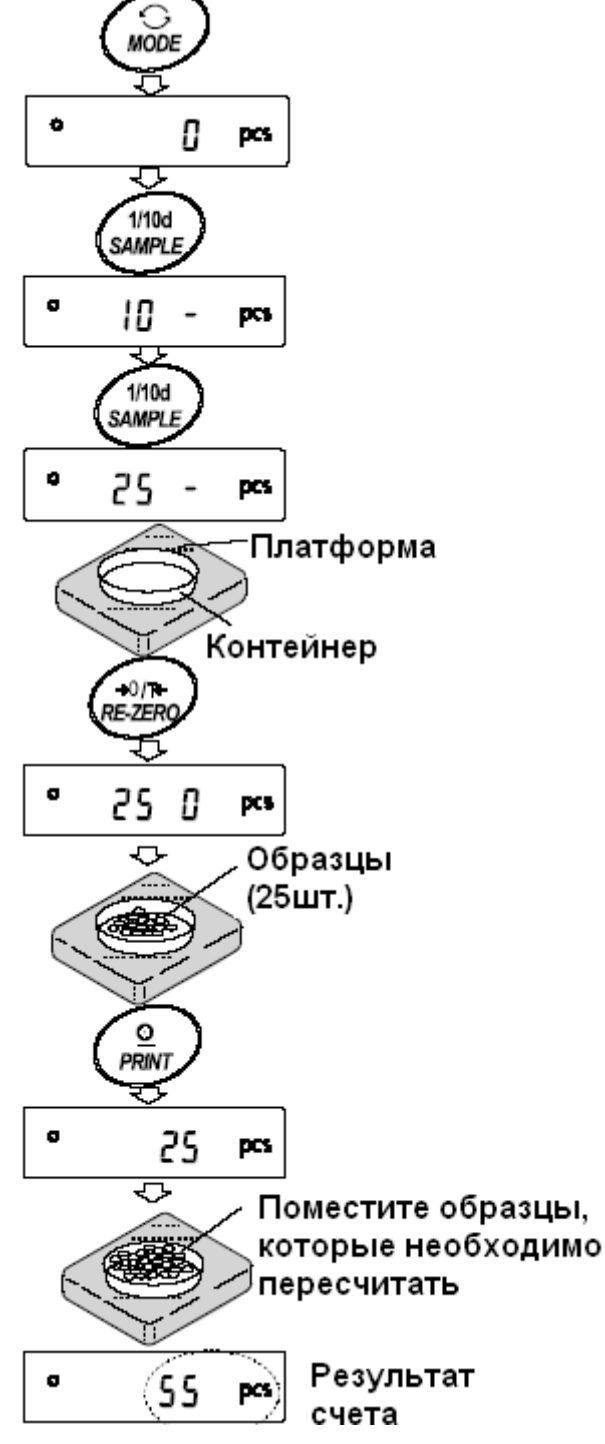

ACAI - это функция автоматического повышения точности подсчета, путем увеличения количества образцов по мере выполнения процедуры взвешивания.

- 8. При добавлении нескольких образцов, включается индикатор обработки данных. Чтобы избежать ошибки, добавляйте по 3 и более предмета. В случае перегрузки, индикатор обработки данных не включается. Старайтесь добавлять такое количество образцов, которое показано на дисплее.
- 9. Если мигает индикатор обработки данных, весы пересчитывают массу одного предмета. Не трогайте весы или предметы на чашке весов до отключения индикатора.
- 10. Отключение индикатора обработки данных означает, что точность счета была улучшена.

Всякий раз при выполнении данной процедуры получается более точное значение массы. Не существует какого-либо предела диапазона ACAI для количества предметов, превышающего 100 штук. Старайтесь добавлять то же количество образцов, которое показано на дисплее.

11. Удалите все предметы, использованные для функции АСАІ, и выполните процедуру счета, используя уточненное значение массы одного предмета.

#### Замечание:

Функция ACAI не работает в том случае, если значение массы одного предмета вводится с клавиатуры - режим цифрового ввода.

## 5-3. Режим вычисления процентов (Pct)

Этот режим показывает, какой процент масса взвешиваемого предмета составляет от массы, принятого за 100%. Режим используется для целевого взвешивания.

### Выбор режима вычисления процентов

1. Для выбора режима вычисления процентов % нажмите клавишу МОДЕ. Если не удается режим. см. главу «4. Единицы выбрать измерения массы».

Запоминание массы, принятой за 100%.

- 2. Нажмите клавишу SAMPLE для входа в режим запоминания массы, принятой за 100%. Лаже если Вы находитесь B режиме запоминания, при нажатии на клавишу МОДЕ произойдет переход к следующему режиму.
- 3. Поместите контейнер на чашку весов, если это необходимо. Нажмите клавишу RE-ZERO для выполнения функции тарирования. На дисплей весов будет выведено: 100 0 %.
- 4. Поместите образец, масса которого будет принят за 100%, на чашку весов или в контейнер.
- 5. Для сохранения значения массы образца нажмите клавишу PRINT. На дисплее появится сообщение 100.00 %. (Позиция десятичной

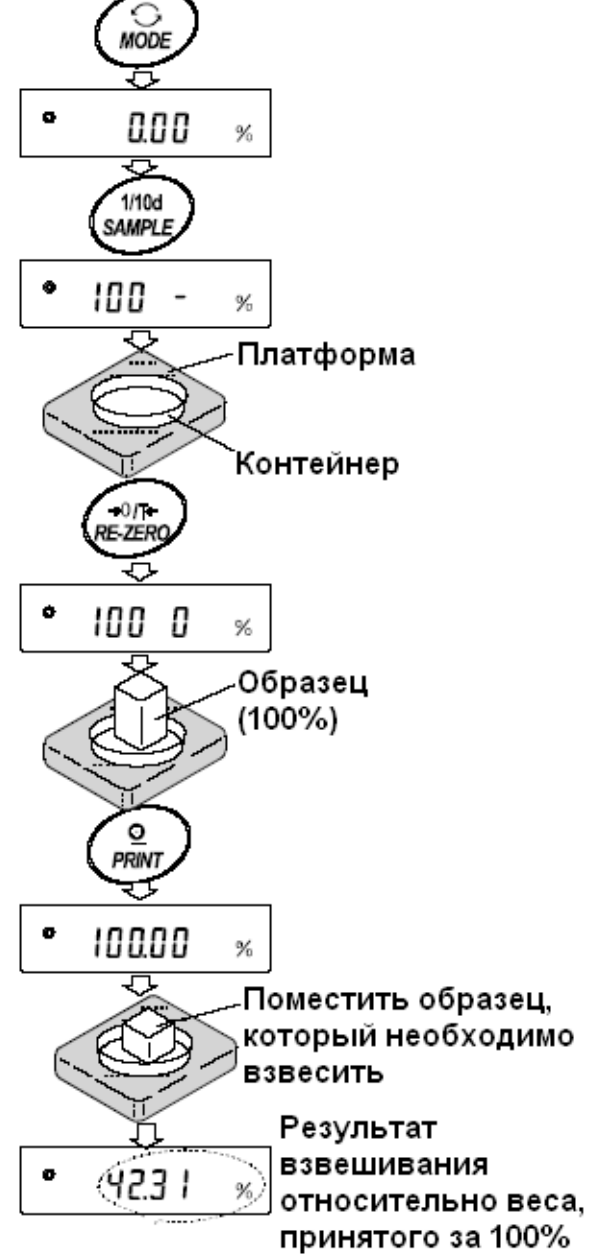

точки зависит от значения массы стандартного образца). Значение массы стандартного образца сохранится в памяти даже после отключения адаптера.

#### Замечание:

Если масса образца, используемого в качестве стандартного, окажется слишком мала, на дисплее появится сообщение Lo. Не используйте этот образец.

6. Удалите образец с чашки весов.

#### Чтение значения массы в процентах

7. Поместите на чашку весов образец, который нужно сравнить со стандартной массой. На дисплее появится значение массы в процентах относительно стандартного образца (принятого за 100%).

## 5-4. Функция накопления результатов

Функция позволяет суммировать результаты взвешивания и выводить на дисплей итоговое значение.

Чтобы активизировать эту функцию, установите значение параметра таблицы функций "Функция накопления результатов (Add)", как описано ниже.

#### Замечание:

Пока используется функция накопления результатов, функция запоминания данных не работает. Если используется функция накопления, убедитесь, что значение параметра "Запоминание данных (dAtA)" таблицы функций равно"0".

#### Выбор единицы измерения

1. Для выбора единицы измерения, которая будет использована функцией накопления результатов, нажмите клавишу МОДЕ.

#### Замечание:

Во время работы функции накопления результатов выбор единицы измерения с помощью **клавиши MODE недоступен.** 

#### Установки в таблице функций

- 2. Нажмите и удерживайте клавишу SAMPLE до появления сообщения таблицы функций bASF nd, затем отпустите клавишу.
- 3. Нажмите клавишу PRINT.
- 4. Несколько раз нажмите клавишу SAMPLE до появления на дисплее сообщения Add 0
- 5. Нажмите клавишу SAMPLE до появления на дисплее сообщения Add II

#### Замечание:

Чтобы отключить функцию накопления результатов, установите значение параметра "Функция накопления результатов (Add)" равным "0".

- 6. Нажмите клавишу PRINT, чтобы запомнить установки.
- 7. Для возвращения в режим взвешивания нажмите клавишу САЦ.

Использование функции накопления результатов

Для работы в режиме накопления данных используйте следующие клавиши.

- **MODE** при каждом нажатии клавиши на дисплей поочередно выводятся результат взвешивания и итоговое значение.
- RE-ZERO обнуляет дисплей после вывода на него результатов взвешивания. Удаляет итоговое значение после его вывода на дисплей.
- **PRINT** выводит и суммирует результаты взвешивания, показанные на дисплее. Выводит итоговое значение, показанное на дисплее.
- **RE-ZERO** 1. Нажмите клавишу для обнуления дисплея.
- 2. Поместите образец на чашку весов. На дисплей ВЫВОДИТСЯ результат взвешивания.
- 3. Нажмите клавишу **PRINT.** Результат взвешивания добавляется к итоговому значению. Номер в верхнем левом углу дисплея увеличится на единицу.
- 4. Для добавления ДРУГИХ данных повторите шаги 1 - 3.
- 5. Нажмите клавишу МОДЕ для вывода на дисплей итогового значения массы.

## Вывод значений

- 6. Чтобы вывести итоговое значение, нажмите клавишу PRINT.
- 7. Чтобы итоговое удалить значение. нажмите клавишу RE-ZERO.

### Замечание:

Формат выходных данных зависит от установки таблицы функций.

Во время работы функции накопления результатов функция запоминания данных недоступна.

Для отключения функции накопления данных установите значение параметра "Функция накопления результатов (Add)" равным "0". Если значение параметра "Вывод номера данных (d-no)" равно "1", перед результатами

взвешивания будут выводиться номера итоговых данных.

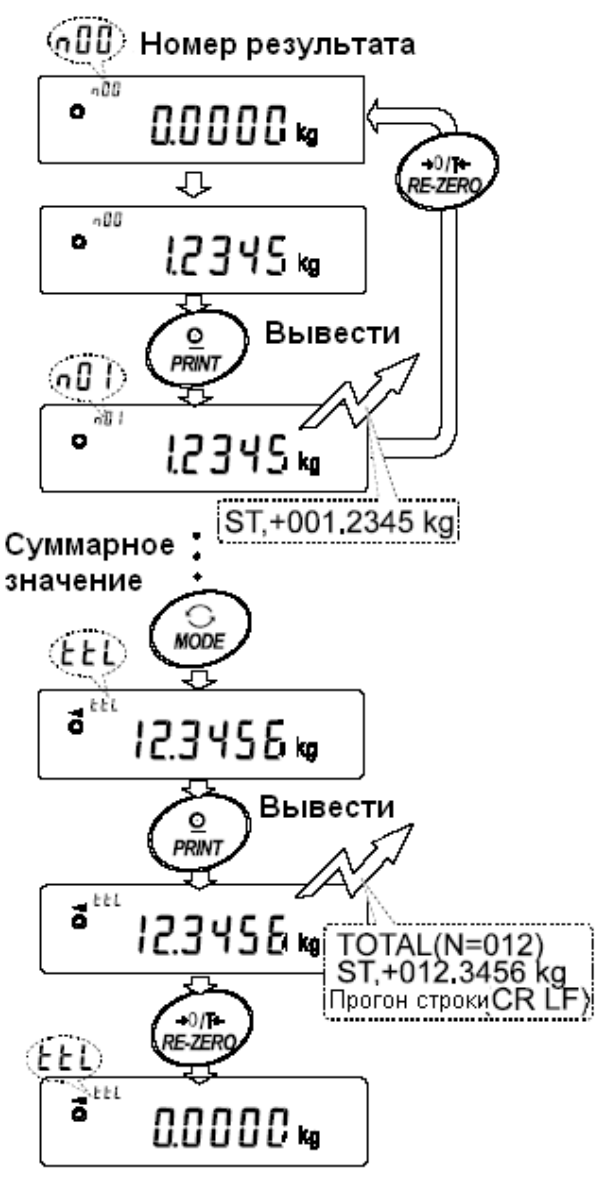

Если новеррезультата превышает 99

123454

Если номер результата правышает макс, значение, выводиное на дисплей.

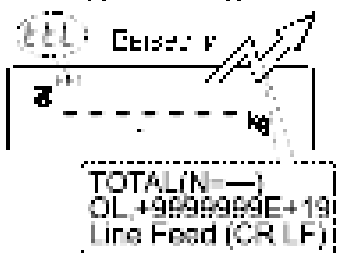

D.

# 6. Регулировка отклика / функция самотестирования

Эта функция фиксирует влияние, которое оказывают на процесс взвешивания сквозняки и/или вибрация в месте установки весов, а также автоматически устанавливает характеристики отклика. После того, как выбрана эта функция, весы выполняют самотестирование.

Имеются два режима настройки отклика: автоматический и ручной.

Индикатор отклика

Функция позволяет установить 3 скорости отклика:

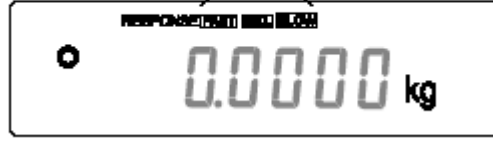

Изменение скорости отклика изменяет скорость обновления дисплея.

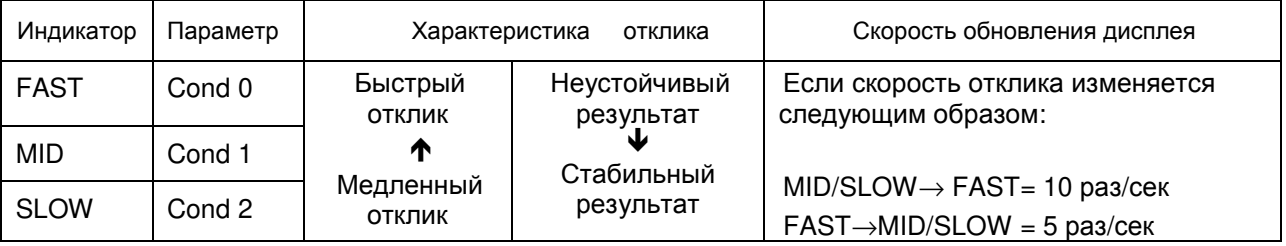

### Замечание:

Чтобы установить скорость обновления 5 раз/сек, когда скорость отклика FAST, или 10 раз/сек, когда скорость отклика MID или SLOW, измените параметр «Скорость обновления дисплея (SPd)» или «Внешние условия. Дисплей (bASFnc)» в таблице функций. Подробно см. в главе «9. Таблица функций».

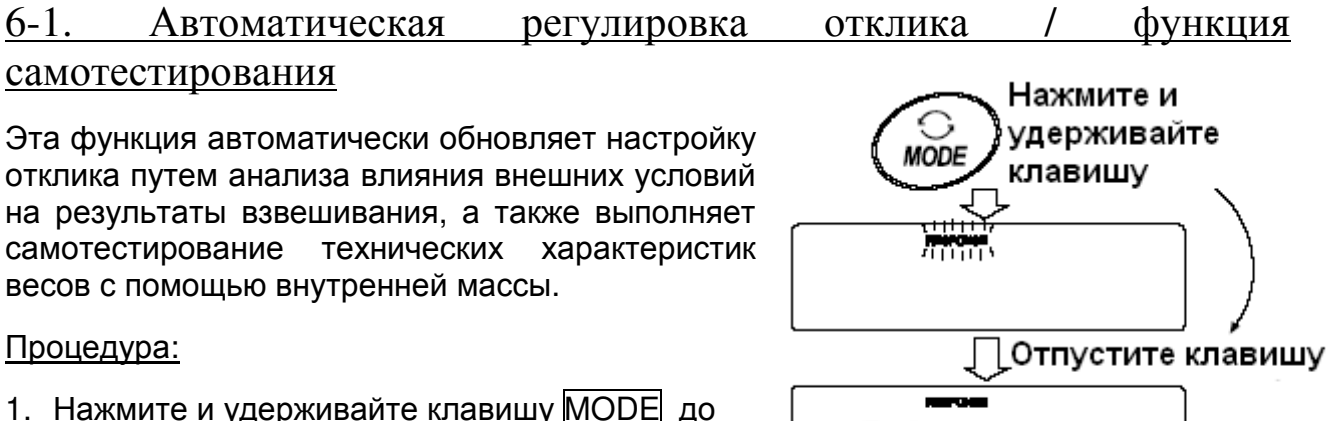

- 1. Нажмите и удерживайте клавишу МОДЕ до тех пор, пока на дисплее не появится **RESPONSE**.
- 2. Весы автоматически начнут проверку технических характеристик и установят параметры отклика.

### Предупреждение:

Во время регулировки не допускайте воздействия на весы сквозняков или вибраций.

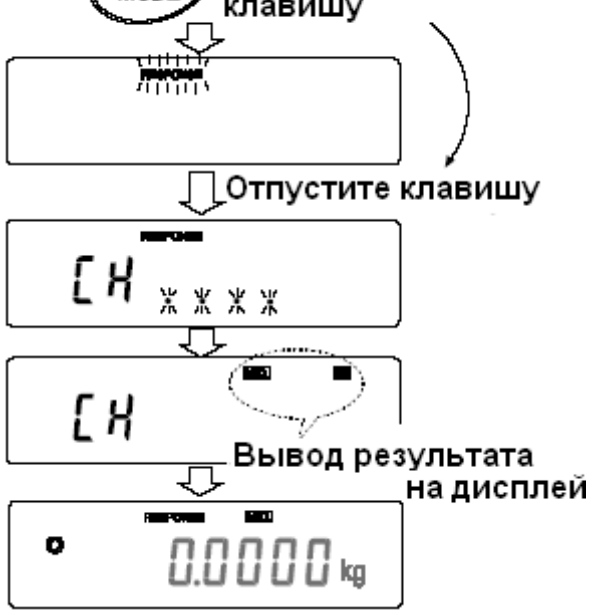

3. После автоматической регулировки на дисплее весов появляется обновленная индикация отклика, и весы возвращаются в режим взвешивания. Индикация отклика некоторое время остается на дисплее.

Например: MID **OK** 

Вышеприведенный пример показывает, что результат самотестирования хороший и скорость отклика MID.

#### Замечание:

Если во время самотестирования обнаружилось, что имеют место отклонения в работе весов, на дисплее появляется сообщение CH no. В этом случае обратитесь в сервисный центр A&D. Если не удалось выполнить автоматическую регулировку отклика, на дисплее весов появится CH nG. Проверьте внешние условия, например, наличие сквозняков и вибрации, проверьте также чашку весов. Затем снова выполните настройку.

Для возвращения в режим взвешивания нажмите клавишу CAL. Если Вы не удовлетворены качеством автоматической настройки, попытайтесь улучшить ее путем ручной настройки.

## 6-2. Ручная настройка отклика

1. Нажмите и удерживайте клавишу MODE до появления на дисплее сообщения **RESPONSE.** 

Затем еще раз быстро нажмите клавишу MODE.

- 2. Нажмите клавишу МОDE для выбора режима настройки скорости отклика. Можно выбрать: FAST, MID или SLOW.
- 3. Если весы не были использованы в течение нескольких секунд, на дисплее появится сообщение End |. Затем весы вернутся в режим взвешивания, и на дисплее ПОЯВИТСЯ обновленная индикация скорости отклика. Индикация будет оставаться на дисплее в течение некоторого времени.

#### Замечание:

Параметры настройки отклика **MOFVT** быть изменены в разделе «Условия (Cond)», «Внешние условия. Дисплей (bASFnc)» таблицы функций. Подробности см. в главе «9.Таблица функций».

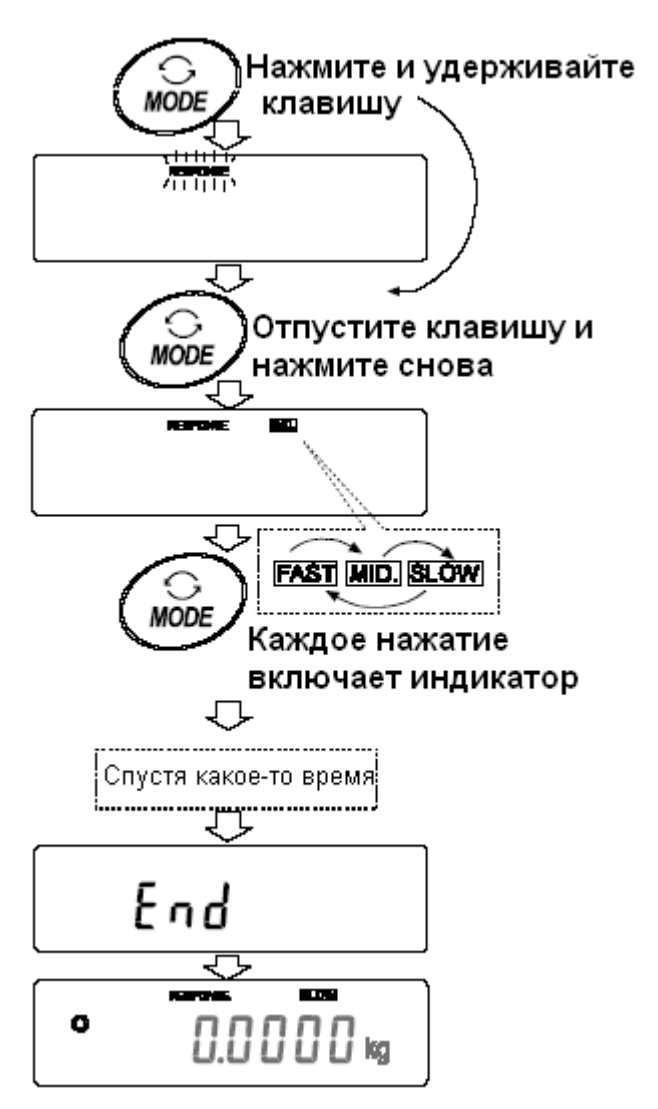

# 7. Калибровка

# 7-1. Калибровочная группа

Весы серии GP имеют следующие режимы, входящие в калибровочную группу:

- Калибровка
- Автоматическая самокалибровка (при изменении температуры).
- Калибровка с использованием внешней гири.
- Калибровка с использованием внутренней массы (калибровка нажатием одной кнопки).

Калибровочный mecm

• Калибровочный тест с использованием внешней гири (калибровочный тест не выполняет калибровку).

Корректировка значения внутренней массы. Термины

Ниже даются объяснения некоторых терминов:

Внутренняя масса - встроенная калибровочная гиря Внешняя гиря - гиря, которой вы пользуетесь. Если гиря используется для калибровки, она называется калибровочной гирей. Калибровочная гиря – гиря, используемая для калибровки. Целевая масса - внешняя гиря, используемая для калибровочного тестирования.

## Предупреждения:

• Калибровка позволяет отрегулировать весы с целью обеспечения точного взвешивания.

Помимо периодической калибровки, а также калибровки перед каждым использованием, данную процедуру необходимо выполнять:

- при первой установке весов:
- при перемещении весов;
- при изменении внешних условий.
- Во время калибровки не допускайте воздействия на весы вибрации и сквозняков.
- Для вывода данных в формате GLP с помощью интерфейса RS-232C, установите для параметра "Вывод данных (dout)" значение "Вывод в формате GLP (inFo)" Подробности см. в главе "9. Таблица функций". В GLP отчет добавляются дата и время. Если дата и время установлены неверно, откорректируйте их. Подробности см. в п. "9-9. Функция календаря и часов".
- Калибровочный тест возможен, если выполнена следующая установка: параметр "Вывод в формате GLP (inFo)" ("Вывод данных (dout)") имеет значение 1 или 2.
- Результаты калибровки и калибровочного теста можно сохранить в памяти. Для этого необходимо установить параметр "Запоминание данных (dAtA)" равным "3". (См. главу "11. Запоминание данных").

## Предостережение по поводу использования внешней калибровочной гири:

Точность внешней гири может повлиять на результат взвешивания. Выберите подходящую массу из приведенной ниже таблицы.

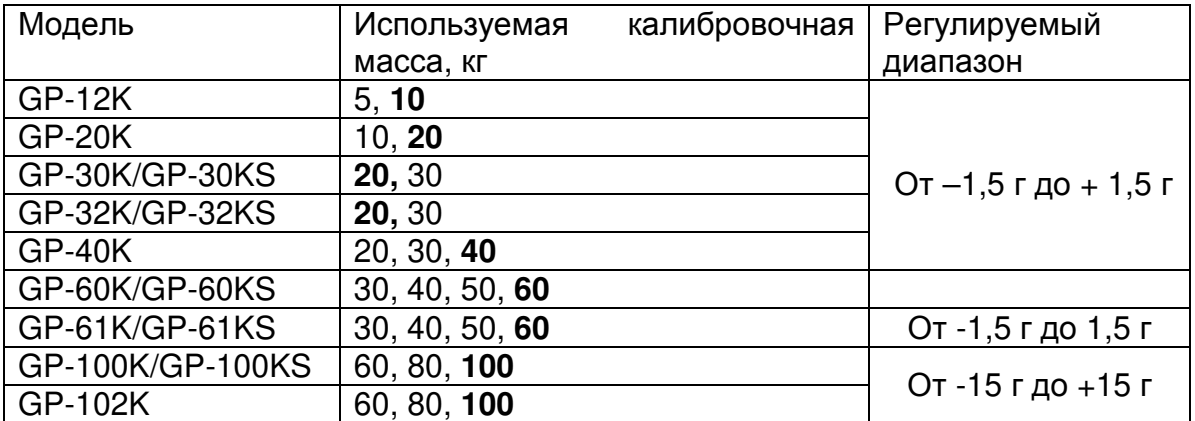

- Выделенная масса соответствует заводской установке.

Калибровочная масса может быть отрегулирована в пределах указанного диапазона.

#### Дисплей

Эта индикация означает «происходит калибровка весов». Не допускайте воздействия на весы сквозняков или вибрации во время калибровки.

#### 7-2. Автоматическая самокалибровка (вследствие изменения температуры)

Эта функция выполняет автоматическую калибровку весов в том случае, если они фиксируют изменение внешней температуры. Если в таблице функций выбран вывод в данных в формате GLP, весы выводят отчет о калибровке или записывают данные в память. Автоматическая самокалибровка выполняется, даже если дисплей выключен (в состоянии ожидания).

#### Предупреждение:

Если что-либо находится на чашке весов, весы воспринимают это как выполнение взвешивания и не производят автоматическую самокалибровку. Чтобы весы были откалиброваны, следите за тем, чтобы чашка весов была пуста, если не выполняется взвешивание.

Ниже показан дисплей при выполнении автоматической самокалибровки:

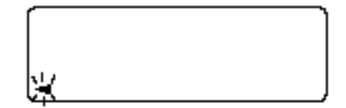

Индикация показывает, что весы обнаружили изменение внешней температуры, и должна начаться автоматическая самокалибровка. Если при такой индикации дисплея весы не будут использованы в течение нескольких минут, они ВЫПОЛНЯТ автоматическую самокалибровку. Продолжительность индикации зависит от внешних условий.

Индикация показывает, что весы измеряют калибровочную массу. Не допускайте воздействия на весы вибрации или После калибровки весы возвращаются сквозняка. предыдущей индикации.

Замечание: Весы могут быть использованы, пока мигает индикатор, но рекомендуется прекратить их использование, убедиться, что чашка весов пуста, и дать весам возможность выполнить самокалибровку.

## 7-3. Калибровка с использованием внутренней массы (калибровка в одно касание)

Эта функция калибрует весы с помощью внутренней массы. Единственная операция, которую необходимо выполнить - это нажать клавишу САЦ.

- 1. Подключите сетевой адаптер и прогрейте весы в течение минимум 30 минут. Чашка весов должна быть пустой.
- 2. Нажмите клавишу САL.
- 3. На дисплее весов появится сообщение CAL in, при этом выполнится калибровка с использованием внутренней массы.
- 4. После завершения калибровки на дисплее весов появится сообщение End. Если параметр таблицы функций "GLP output (inFo)" установлен равным 1 или 2, на дисплее весов появится сообщение GLP, и через интерфейс RS-232C будет выведен «Отчет о калибровке», либо данные будут сохранены в памяти. Подробно о формате отчета о калибровке см. в «10-2. Отчет в формате GLP».
- 5. После завершения калибровки весы автоматически вернутся в режим взвешивания.

### О внутренней массе

Значение внутренней массы может изменяться под воздействием коррозии или других повреждений, вызванных влиянием внешних условий, а также вследствие старения. Периодически проверяйте внутреннюю массу. В случае необходимости корректируйте ее значение. (См. п.«7-6. Корректировка значения внутренней  $MACCH$ <sup>3</sup>.)

Для обеспечения точного взвешивания периодически выполняйте калибровку с помошью внешней гири.

# 7-4. Калибровка с помощью внешней

## <u>гири</u>

- 1. Подключите сетевой адаптер И прогрейте весы в течение, по крайней мере, 30 минут. Чашка весов должна быть пуста.
- 2. Нажмите и удерживайте клавишу CAL до появления на дисплее сообщения CAL out, затем отпустите клавишу.

3. На дисплее весов появится сообщение  $CAL$   $0.$ 

- Если Вы хотите изменить значение калибровочной массы. нажмите клавишу SAMPLE и перейдите на шаг  $\overline{4}$
- $\bullet$  Если Вы будете использовать калибровочной значение массы. сохраненное  $\mathbf{B}$ памяти весов, перейдите на шаг 5.
- 4. Установите значение калибровочной массы
- с помощью следующих клавиш:
- Используется **SAMPLE** ДЛЯ изменения СОСТОЯНИЯ дисплея на «Все сегменты мигают» (режим выбора массы калибровочной гири) или «2 последние цифры (режим мигают» регулировки массы).
- RF-7FRO Используется для выбора массы калибровочной гири или его настройки. B. режиме настройки массы цифры -15 появляются после +15.

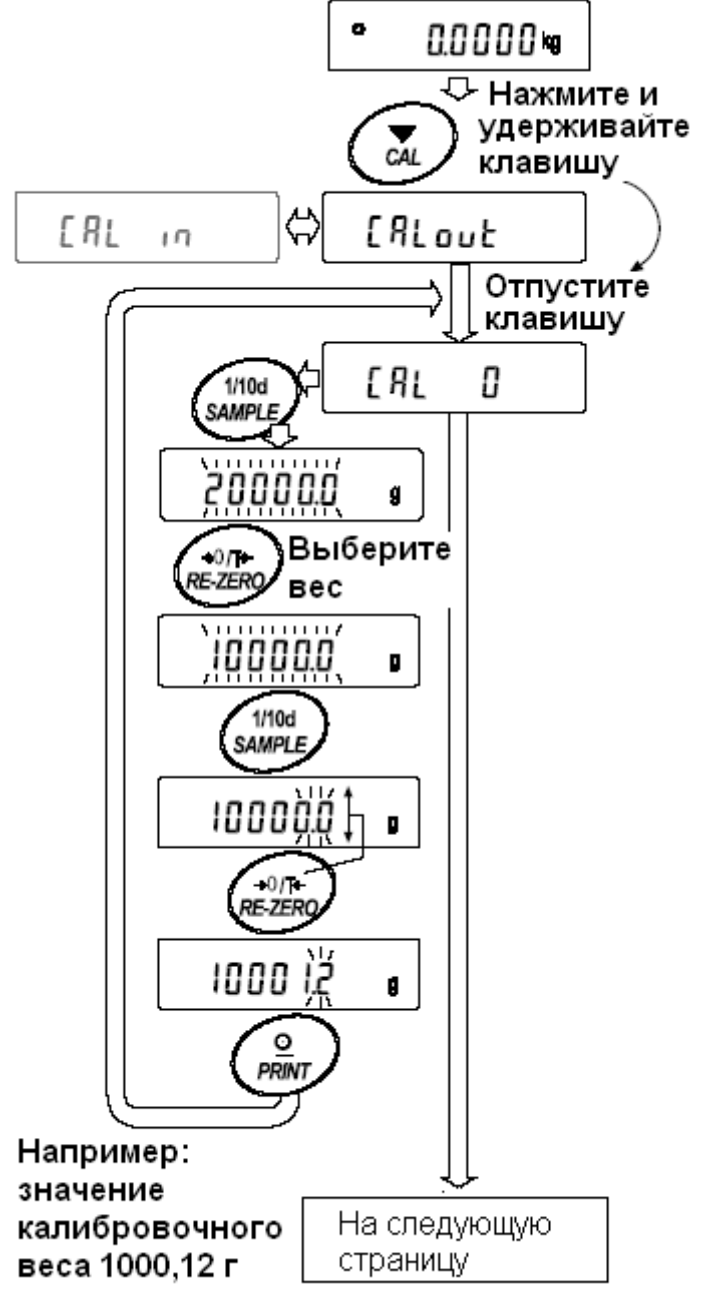

- **PRINT** Используется ДЛЯ запоминания **HOBOLO** значения массы калибровочной гири. Даже если сетевой адаптер отключен, эти данные будут сохранены в памяти.
- CAL Используется для отмены процедуры и возврата в CAL 0.

### Замечание:

В весах серии GP "цифра" соответствует дискретности взвешивания.

5. Убедитесь, что чашка весов пуста, и нажмите клавишу PRINT. Весы калибруют нулевую точку. He допускайте воздействия на весы сквозняков или вибрации. Ha дисплее появится значение массы

калибровочной гири.

- 6. Поместите калибровочную гирю на чашку весов и нажмите клавишу PRINT. Весы измерят калибровочную массу. Не допускайте воздействия на весы СКВОЗНЯКОВ или вибрации.
- 7. На дисплее весов появится сообщение End. Снимите гирю с чашки весов.
- 8. Если параметр таблицы функций "Вывод в формате GLP (InFo)" равен 1 или 2, на дисплее весов появится сообщение GLP, и будет выведен "Отчет о калибровке" с помошью интерфейса RS-232C, либо данные будут сохранены в памяти. Подробную информацию о формате отчета см. в п. «10-2. Отчет в формате GLP».
- 9. Весы автоматически вернутся  $\mathbf{B}$ режим взвешивания.
- 10. Поместите калибровочную гирю на чашку весов и убедитесь, что значение массы на дисплее находится в пределах  $\pm 2$  цифр от заданного значения. В противном случае проверьте внешние условия - наличие сквозняков или вибрации. Проверьте также чашку весов. Затем повторите шаги 1-10.

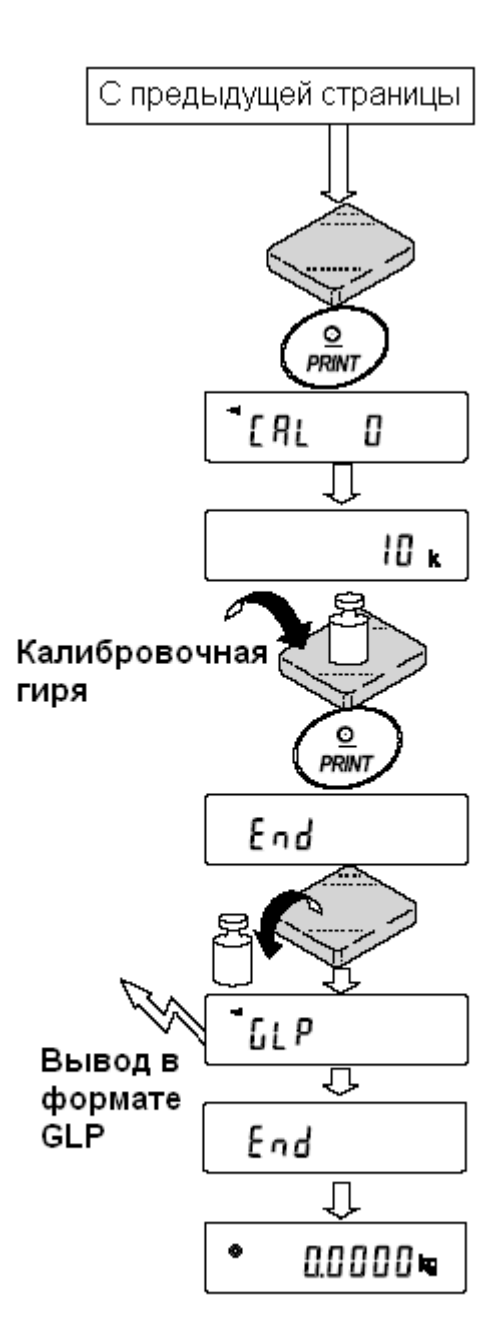

# 7-5. Калибровочный тест с использованием внешней гири

Эта функция тестирует точность взвешивания весов, используя внешнюю гирю, и выводит результат. Такое тестирование возможно, только если параметр "Вывод в формате GLP (inFo)" равен 1 или 2 (калибровочный тест не выполняет калибровку).

## Процедура

- 1. Подключите сетевой адаптер И прогрейте весы в течение минимум 30 минут. Чашка весов должна быть пуста.
- 2. Нажмите и удерживайте клавишу CAL до тех пор, пока на дисплее не появится сообщение CCout | Затем отпустите клавишу.
- 3. На дисплее весов появится СС 0.
	- Если вы хотите изменить значение целевой массы (перечень используемых значений веса приведен на стр.22), нажмите клавишу **SAMPLE** и перейдите на шаг 4.
	- Если вы используете целевую массу, сохраненную в памяти, перейдите на шаг 5.
- 4. Задайте значение калибровочной массы, используя следующие кпавиши:
	- **SAMPLE** Используется ДЛЯ переключения дисплея R ОДНО из ДВУХ "Bce состояний: сегменты мигают" выбора (режим целевой массы) ИЛИ "Две последние цифры мигают" (режим настройки значения).

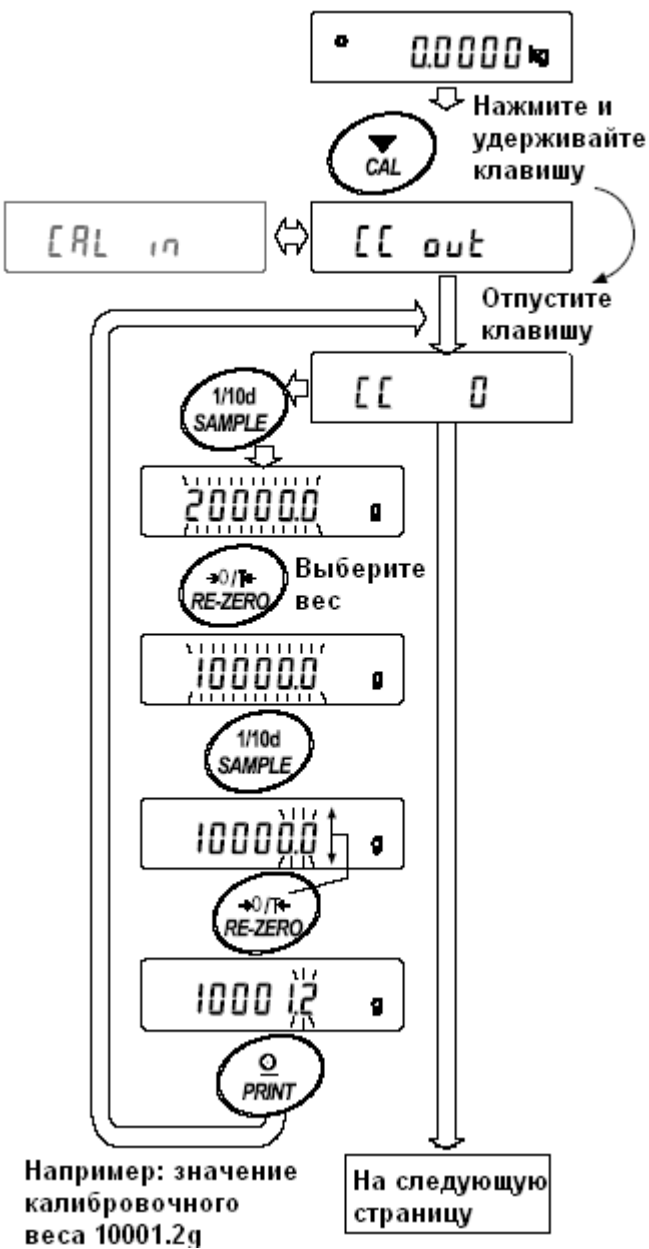

- $RF-ZFRO$ Используется для выбора целевой массы или настройки ее значения. В режиме настройки -15 цифр появляются после  $+15$  цифр.
- Используется для запоминания нового значения массы. **PRINT** Даже если сетевой адаптер отключен, данные сохраняются в памяти.
- CAL Используется для отмены процедуры и возвращения в ССО

Замечание: В весах серии GP "цифра" соответствует дискретности взвешивания.

- 5. Убедитесь, что чашка весов пуста и нажмите клавишу PRINT. Весы измерят нулевую точку и выведут измеренное значение на дисплей. Не допускайте воздействия на весы вибрации и сквозняков. На дисплее появится значение калибровочной массы.
- 6. На чашку весов поместите гирю, соответствующую целевому значению, и нажмите **PRINT.** клавишу Весы ВЫПОЛНЯТ взвешивание и выведут результат на дисплей. Не допускайте воздействия на весы вибрации и сквозняков.
- 7. На дисплее весов появится сообщение END. Снимите гирю с чашки.
- 8. На дисплее появится сообщение GLP; весы выведут "Отчет о калибровке" с помощью серийного интерфейса RS-232C, либо сохранят данные в памяти. Подробнее см. в п. "10-2. Отчет в формате GLP".
- 9. Весы автоматически вернуться в режим взвешивания.

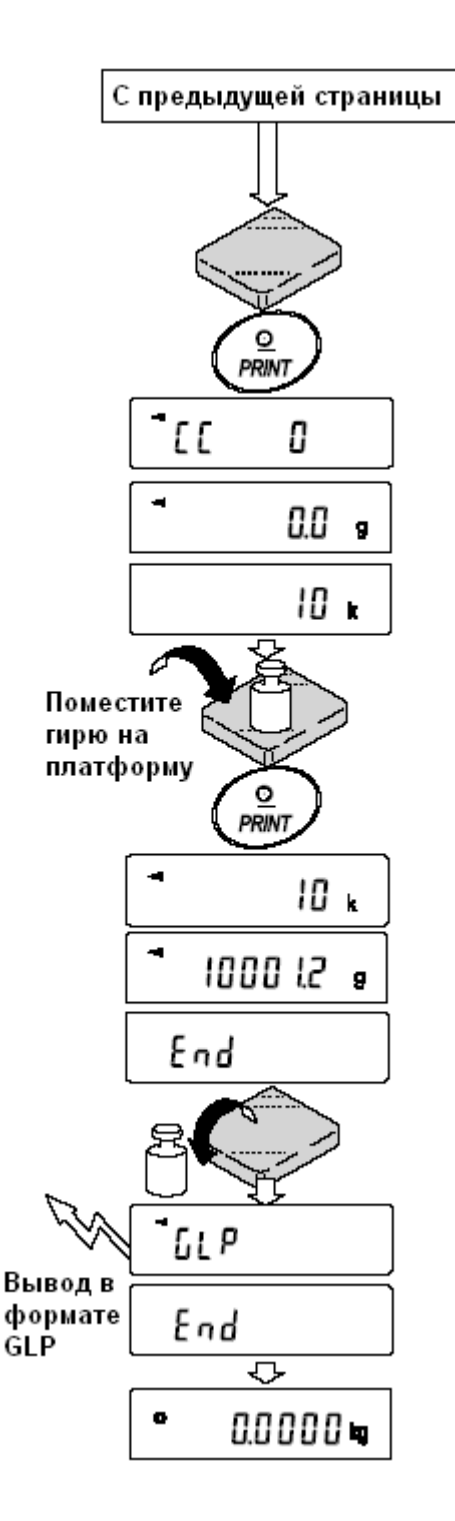

# 7-6. Корректировка значения внутренней массы

Весы серии GP могут корректировать значение внутренней массы в пределах диапазона, приведенного в таблице ниже. Эта функция корректирует значение внутренней массы для того, чтобы оно соответствовало значению массы внешней гири. Откорректированное значение массы сохраняется в памяти даже при отключенном сетевом адаптере.

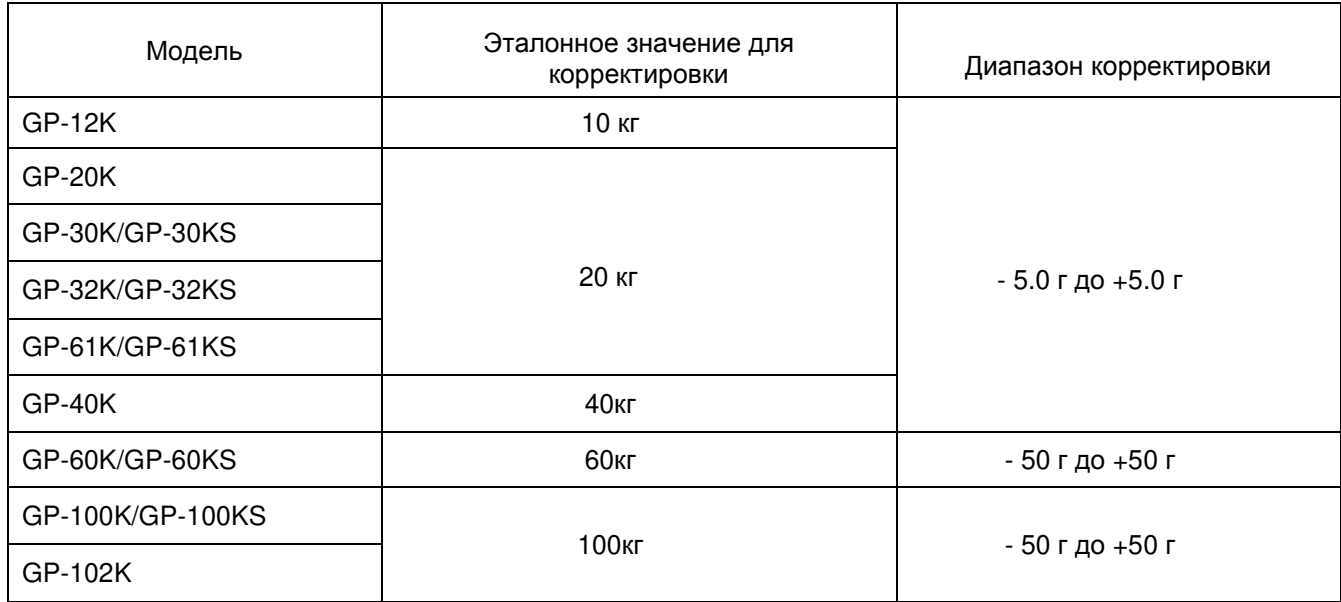

Значение внутренней массы корректируется следующим образом:

## **Пример: GP-20K**

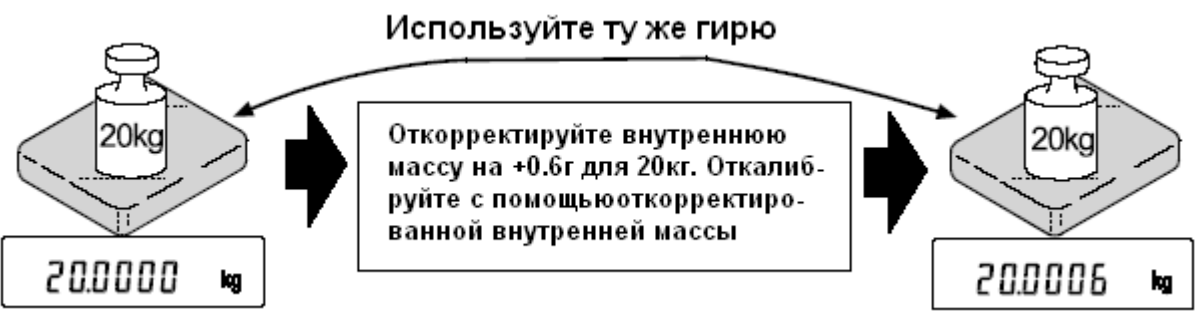

## Процедура

- 1. Откалибруйте весы, используя внутреннюю массу (калибровка нажатием одной кнопки). Затем поместите внешнюю гирю и проверьте значение, которое нужно откорректировать. В примере значение массы необходимо откорректировать на 0.6 г (при массе гири 20 кг).
- 2. Нажмите клавишу ОН: ОГ для отключения дисплея.
- 3. Нажмите и удерживайте клавиши PRINT и SAMPLE. Одновременно нажмите клавишу ON: OFF. На дисплее появится сообщение PS.
- 4. Нажмите клавишу PRINT. На дисплее появятся переключатели функций:

я - ${x \times x}$  Переключатели таблицы функций ( /: Заводская установка)

Преключатель корректировки внутренней массы (*[]*:Заводская установка).

Установите переключатели таблицы функций и корректировки внутренней массы в положение 1, как показано на рисунке выше, с помощью следующих клавиш:

**SAMPLE** Используется ДЛЯ выбора переключателя

RE-ZERO Используется ДЛЯ изменения значения параметра. соответствующего выбранному переключателю.

- 5. Нажмите клавишу PRINT, чтобы запомнить новые установки. Весы возвращаются в режим взвешивания.
- 6. Нажмите и удерживайте клавишу SAMPLE для входа в таблицу функций. Когда на дисплее сообшение bASF nd. ПОЯВИТСЯ отпустите клавишу.
- 7. Несколько раз нажмите клавишу SAMPLE до появления на дисплее сообщения CS in.
- 8. Нажмите **PRINT** клавишу ДЛЯ входа  $\overline{B}$ процедуру корректировки значения внутренней массы.
- 9. Откорректируйте значение внутренней массы, используя следующие клавиши:

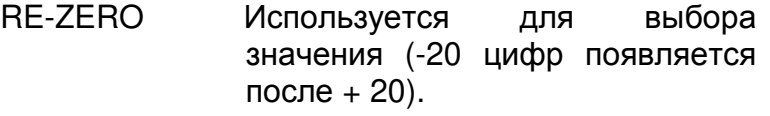

- **PRINT** Используется для запоминания нового значения и вывода на дисплей следующего меню таблицы функций.
- CAL Используется ДЛЯ отмены корректировки и вывода на дисплей следующего меню таблицы функций.
- 10. Нажмите клавишу CAL Весы вернуться в режим взвешивания.
- 11. Нажмите клавишу CAL для калибровки весов с использованием внутренней массы.
- 12. Поместите на внешнюю гирю чашку И убедитесь, что корректировка была выполнена правильно. В приведенном примере убедитесь, **YTO** значение дисплее находится на  $\overline{2}$ диапазоне  $+$ пифры относительно стандартного значения для корректировки, или 20 KГ. B. противном случае повторите приведенную выше процедуру.

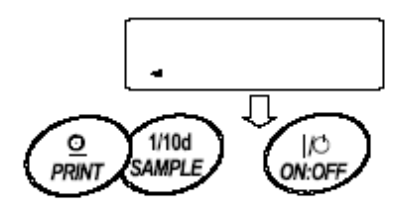

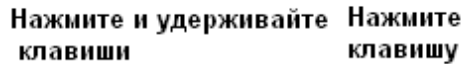

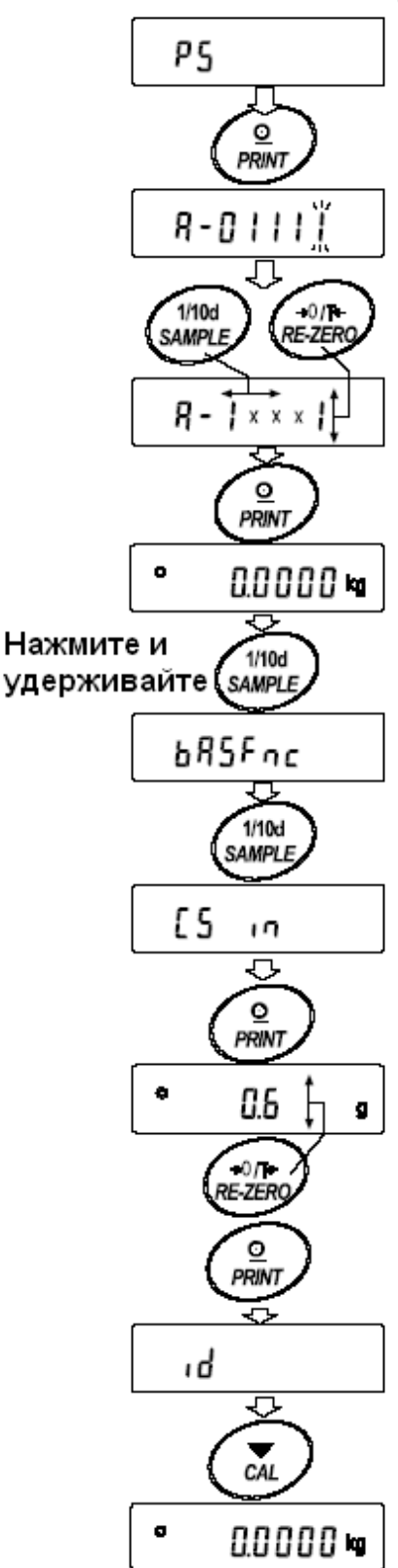

# 8. Переключатель функций и инициализация

## 8-1. Разрешение или запрет

Весы сохраняют в памяти параметры, которые должны быть зашишены от возможного изменения по неосторожности (например, данные калибровки, данные настройки на внешние условия, управляющие данные для RS-232C). Имеется 5 переключателей, предназначенных для защиты этих параметров. Каждый переключатель может иметь 2 положения: «разрешить» или «запретить». «Запрет» зашишает параметры от неосторожных действий.

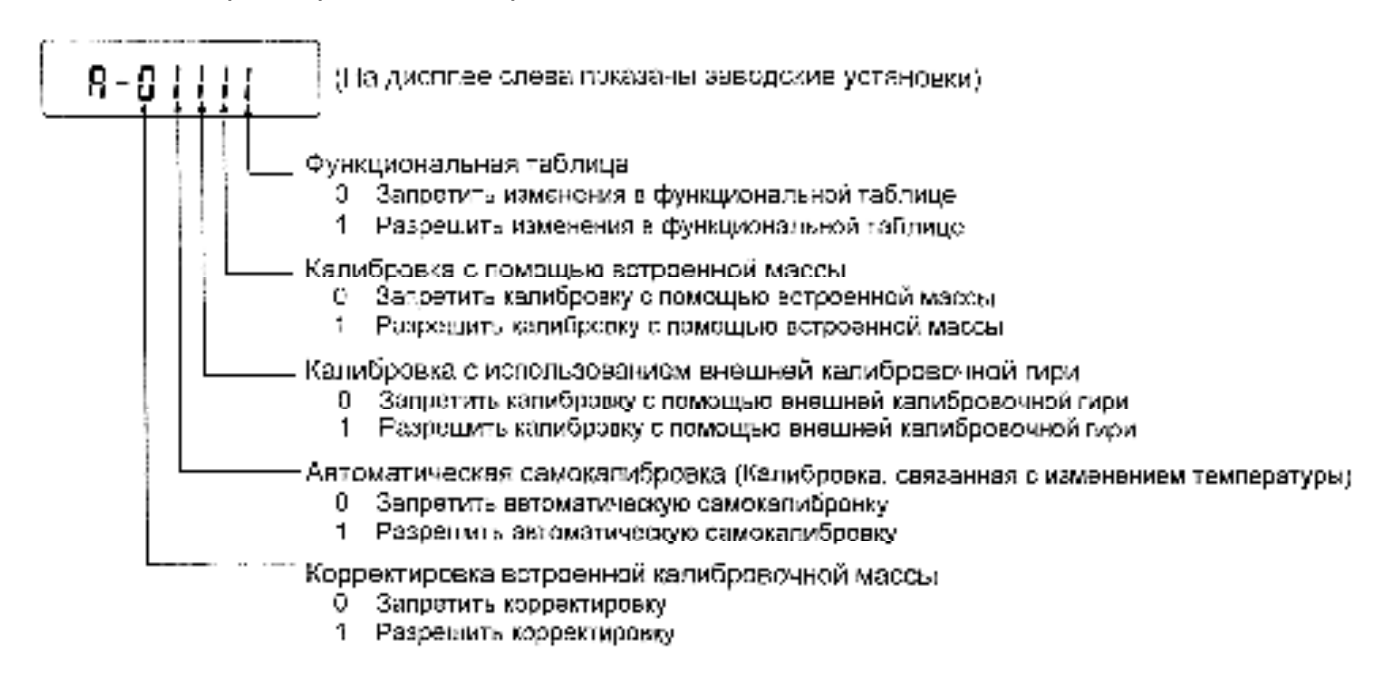

## Процедура

- 1. Нажмите клавишу ОН: ОГ для отключения дисплея.
- 2. Нажмите и удерживайте клавиши PRINT и SAMPLE. Одновременно нажмите ON:OFF. На дисплей будет выведено сообщение PS.
- 3. Нажмите клавишу PRINT. На дисплее появятся переключатели функций.
- 4. Установите переключатели, используя следующие клавиши:

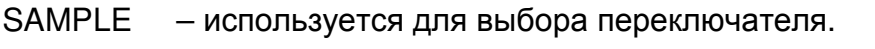

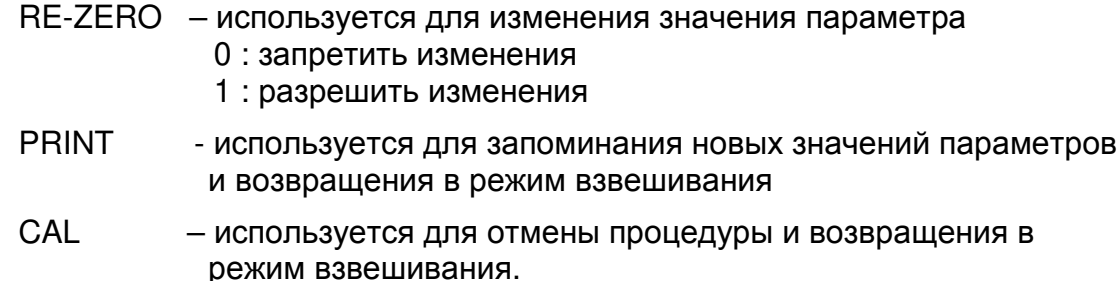

# 8-2. Инициализация весов

Эта функция возвращает заводские установки для следующих параметров:

- Данные калибровки
- Таблица функций
- Значение массы одного предмета (режим счета предметов), значение стандартной массы, принятой за 100% (режим взвешивания в процентах)
- Данные, сохраненные в весах с использованием функции памяти
- Значение масса внешней калибровочной гири и значение целевой массы
- Установки для переключателей функций
- Плотность жидкости и температура в режиме определения плотности  $\bullet$

## Замечание:

Не забудьте откалибровать весы после инициализации.

## Процедура

- 1. Нажмите клавишу ОН: ОГ для отключения дисплея.
- 2. Нажмите и удерживайте клавиши PRINT и SAMPLE. Одновременно нажмите ON:OFF. На дисплей будет выведено сообщение PS.

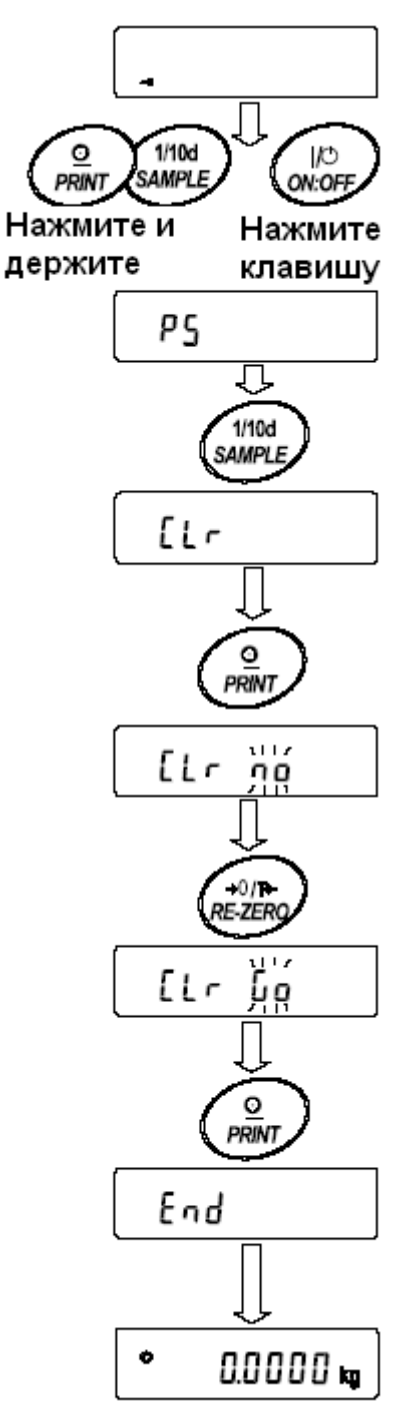

- 3. Нажмите клавишу SAMPLE для вывода на дисплей сообщения CLr |.
- 4. Нажмите PRINT. Чтобы отменить эту операцию нажмите клавишу CAL.
- 5. Нажмите клавишу RE-ZERO.
- 6. Для инициализации весов нажмите клавишу PRINT. Весы автоматически вернутся режим B взвешивания.

# 9. Таблица функций

Таблица функций используется для чтения и перезаписи параметров, хранящихся в памяти весов. Эти параметры сохраняются, даже если отключен сетевой адаптер.

# 9-1. Структура и порядок таблицы функций

Меню таблицы функций состоит из двух уровней. Первый уровень «Класс», второй -«Параметр». Для каждого параметра сохраняется какое-либо значение.

## Пример

В этом примере устанавливаются: "Запоминание результатов взвешивания" в качестве значения параметра "Запоминание данных", и "Каждую минуту", в качестве значения параметра "Интервал времени".

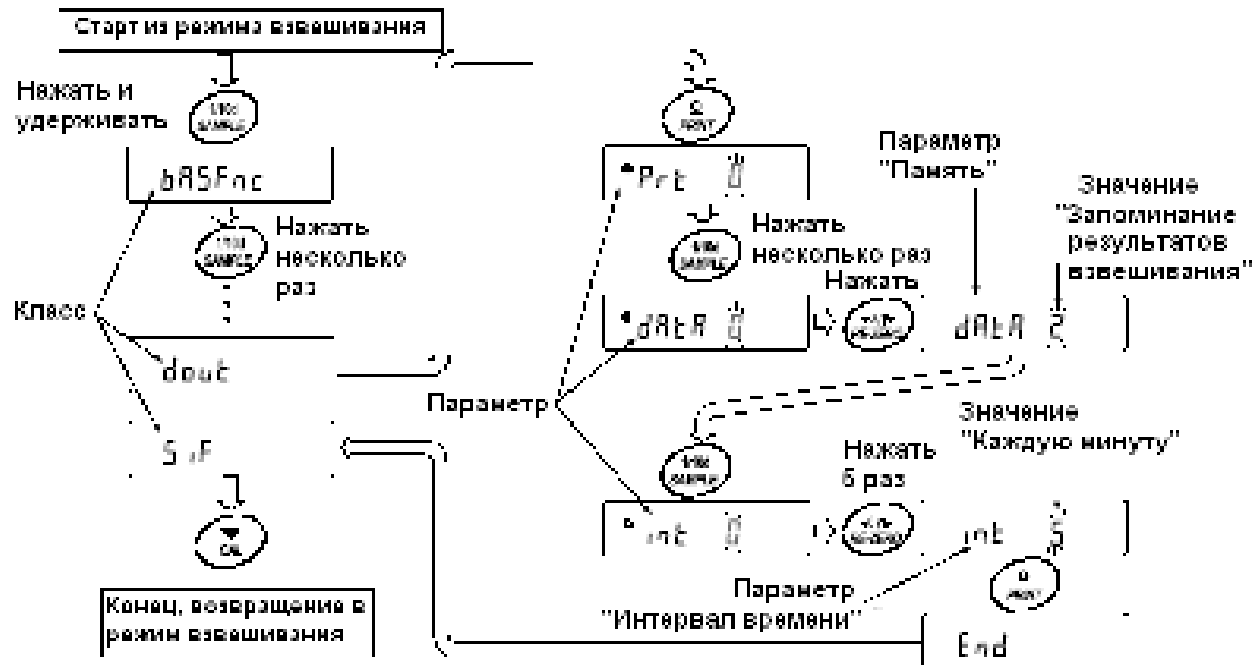

# 9 - 2. Дисплей и клавиши

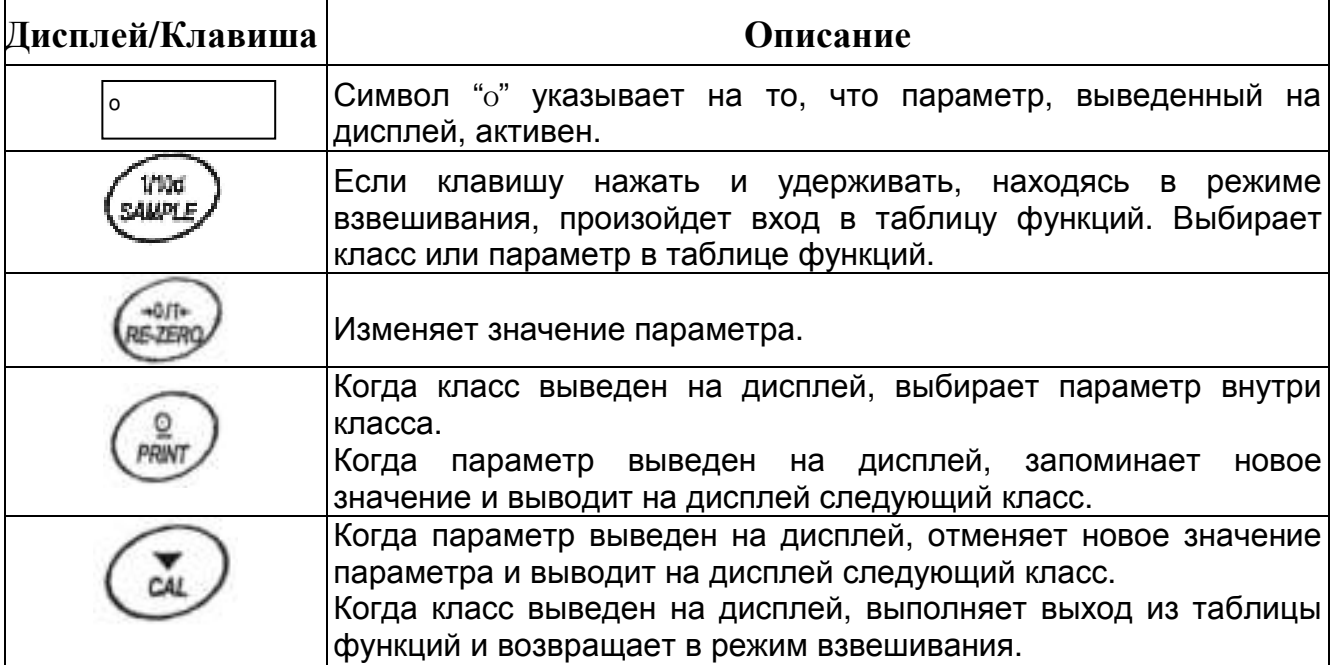

# 9-3. Детали таблицы функций

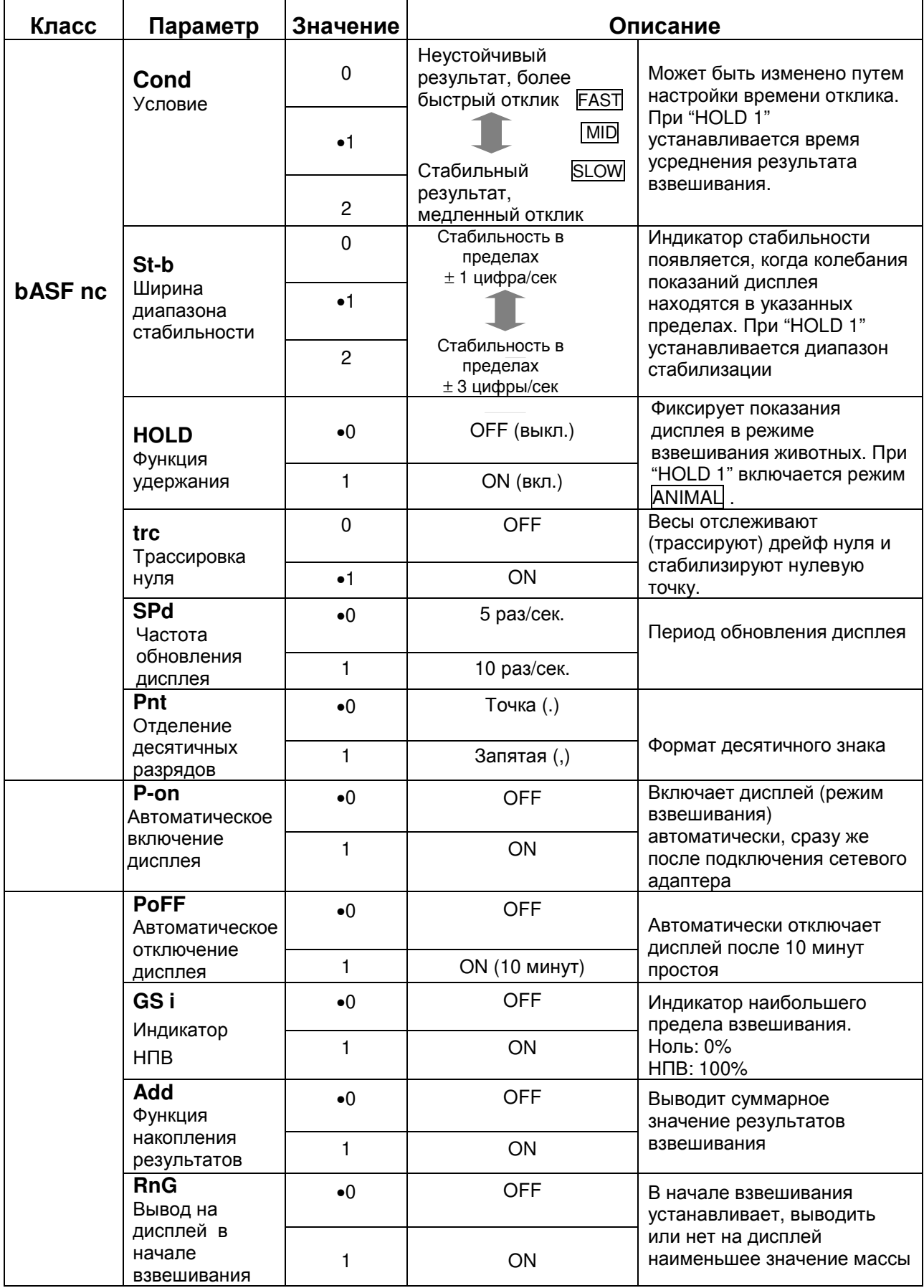

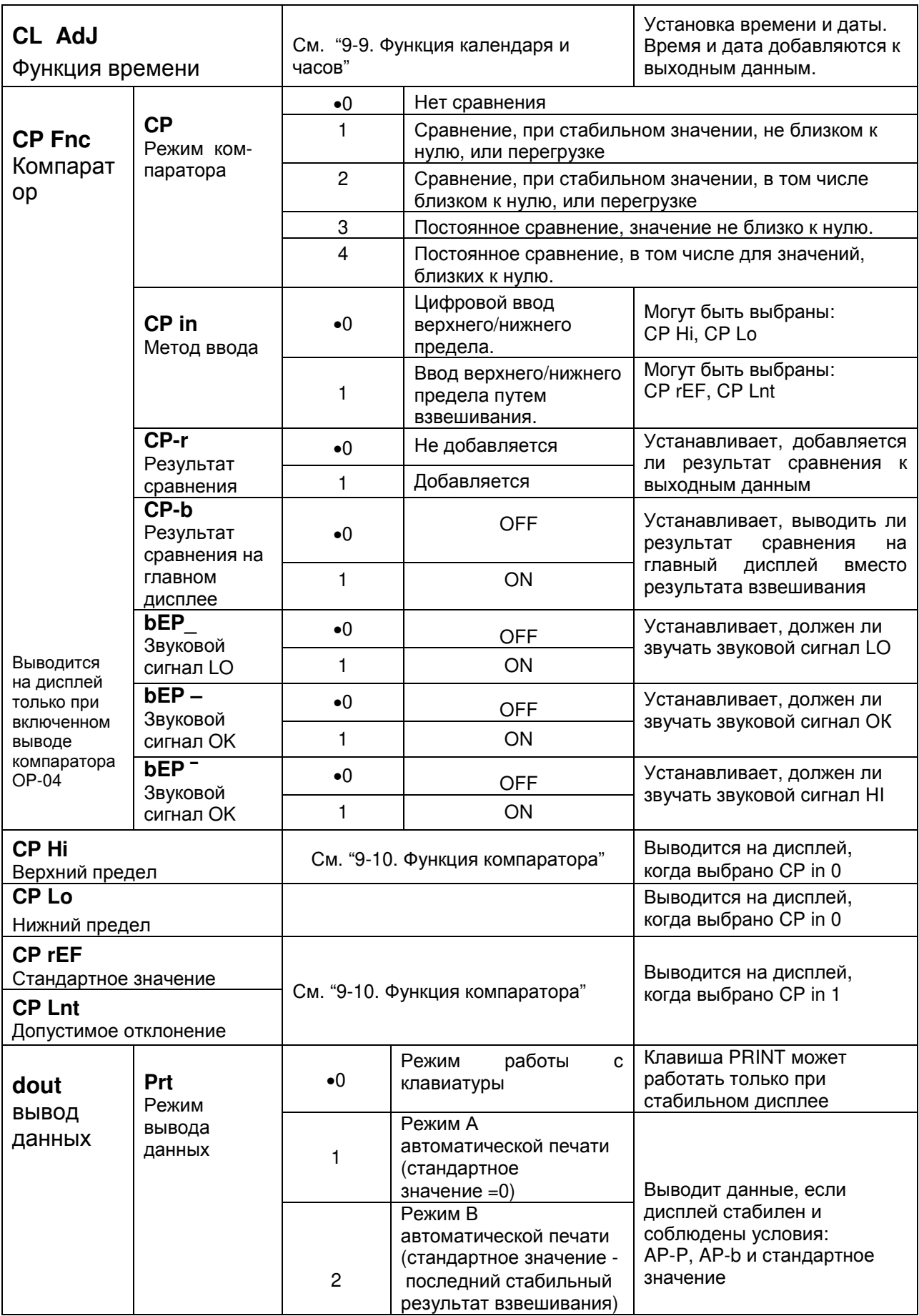
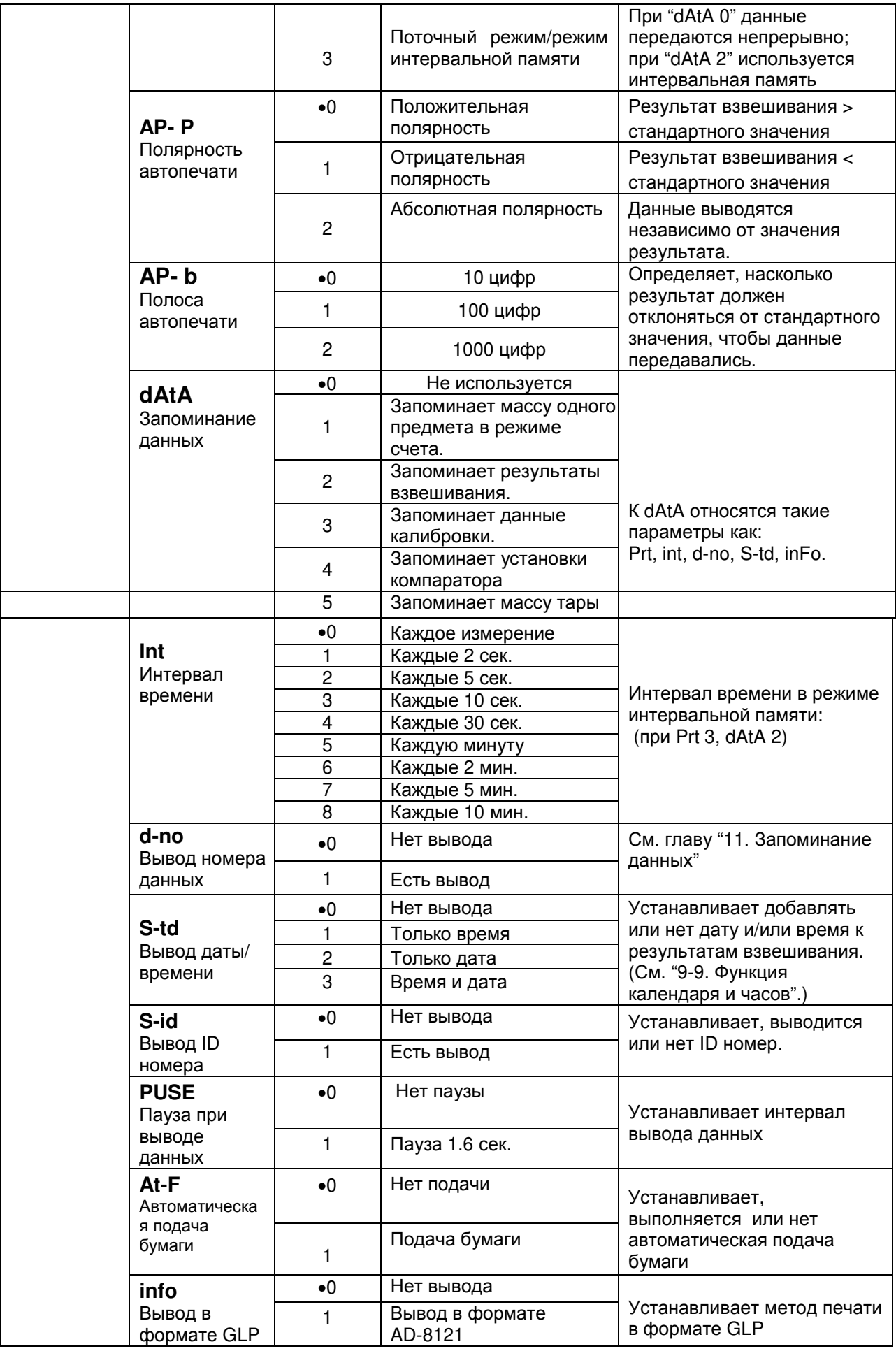

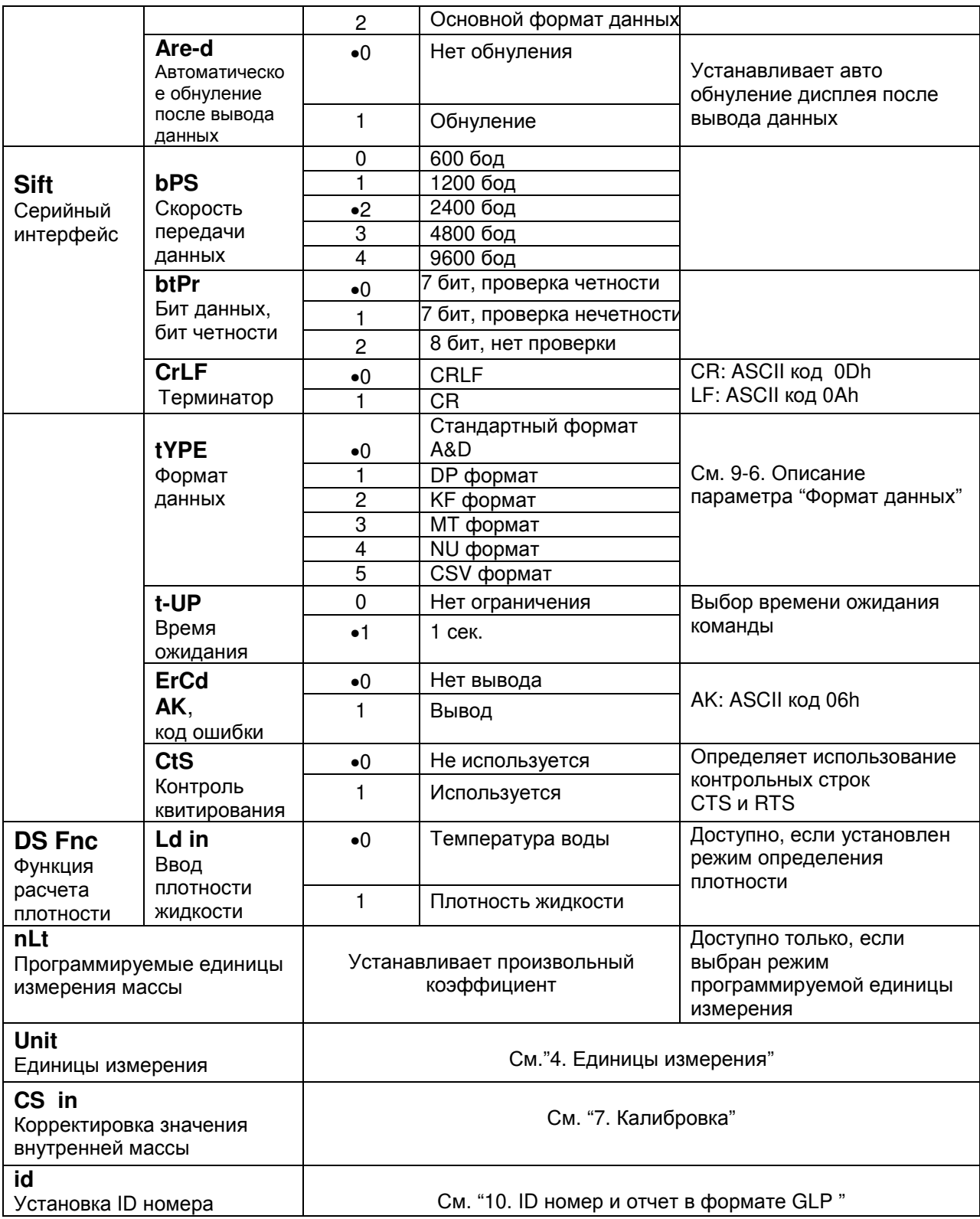

• Заводская установка

### Предупреждение:

Весы могут не передать данные полностью при заданном времени обновления дисплея; это зависит от скорости передачи данных или от того, какие данные еще будут выводиться (время, дата и ID номер).

# 9-4. Описание класса «Внешние условия. Дисплей»

Условия (Cond)

Этот параметр соответствует чувствительному отклику на изменение Eand B значения массы. Используется для целевого взвешивания порошков, очень легких предметов, либо в тех случаях, когда необходим быстрый ОТКЛИК.

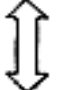

После установки, на дисплее появляется сообщение FAST.

Этот параметр соответствует стабильному взвешиванию с медленным Cond 2 для того, чтобы исключить влияние на откликом. Используется результат взвешивания сквозняков и вибраций.

После установки на дисплее появляется сообщение SLOW.

### Замечание:

случае автоматической настройки отклика, скорость отклика устанавливается B автоматически. Если для функции HoLd установлено значение "ON (/)", этот параметр используется для установки времени усреднения результатов взвешивания.

### Диапазон полосы стабильности (St-b)

Этот параметр устанавливает диапазон, в котором масса считается стабильным. Когда частота колебаний в секунду меньше, чем значение данного параметра, на дисплее появляется индикация стабильности, и данные выводятся, либо запоминаются. Этот параметр влияет на режим автоматической печати.

5E-6 A 5E-6 2

Это значение параметра соответствует чувствительному отклику индикатора стабильности. Используется для точного взвешивания.

Это значение параметра позволяет игнорировать небольшие колебания массы. Используется для того, чтобы исключить влияние на результаты взвешивания сквозняков и вибрации.

### Замечание:

Если для функции HoLd установлено значение "ON (/)", этот параметр используется для установки диапазона стабилизации.

### Функция (HoLd) (Режим взвешивания животных)

Эта функция используется для взвешивания движущихся объектов, например ЖИВОТНЫХ.

Когда результат взвешивания больше нуля, и колебания показаний дисплея находятся внутри диапазона стабильности в течение определенного периода времени (время усреднения), загорается индикатор обработки данных, и на дисплее весов появляется средняя масса животного. Когда животное убрано с чашки весов, дисплей автоматически обнуляется.

Эта функция доступна только в том случае, когда параметр функции HoLd установлен равным «1» (загорается индикатор ANIMAL), и выбрана единица измерения, отличная от рсѕ (единица измерения, используемая в режиме счета предметов).

Диапазон стабильности и время усреднения устанавливаются параметрами "Условия (Cond)" и "Диапазон полосы стабильности (St-b)".

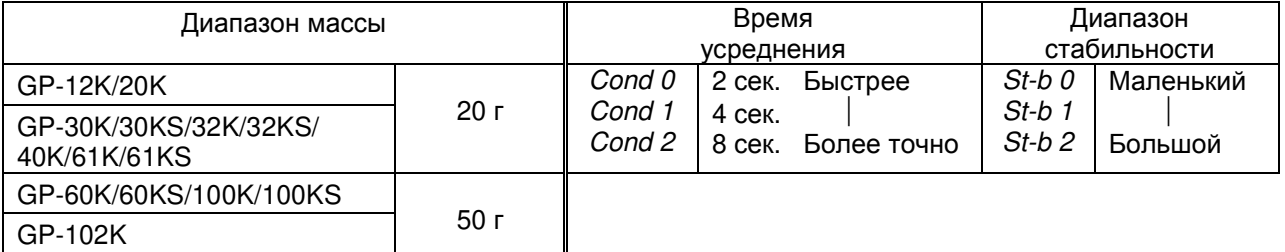

### Трассировка нуля (trc)

Эта функция выполняет трассировку отклонения нулевой точки, вызванного изменением внешних условий, и стабилизирует нулевую точку. Если результат взвешивания выражен всего лишь несколькими цифрами, отключите эту функцию для обеспечения точного взвешивания.

### Замечание:

"Цифра" в весах серии GP соответствует дискретности взвешивания.

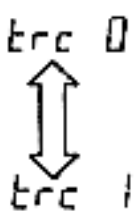

Функция трассировки не используется. Применяется при взвешивании очень легких предметов.

Функция трассировки используется.

### Скорость обновления дисплея (SPd)

Период времени, необходимый для обновления дисплея. Влияет на следующие параметры: «скорость передачи данных», «пауза в выводе данных» и «режим потока».

### Замечание:

В случае автоматической настройки отклика этот параметр выбирается автоматически.

### Отделение десятичных разрядов (Pnt)

Устанавливается формат десятичной точки.

### Автоматическое включение дисплея (P-on)

Когда подключен сетевой адаптер, дисплей включается автоматически без использования клавиши *[ON:OFF]*, при этом он устанавливается в режим взвешивания. Используется, когда весы являются частью автоматизированной системы. Для обеспечения точного взвешивания весы должны быть прогреты в течение 30 минут.

### Автоматическое отключение дисплея (РоГГ)

Когда подключен сетевой адаптер, и никакие действия не выполняются в течение 10 минут, дисплей автоматически отключается, и загорается индикатор ожидания.

### Индикатор наибольшего предела взвешивания (GS i)

В режиме взвешивания индикатор показывает результат взвешивания, как процент от наибольшего предела взвешивания (ZERO=0%, НПВ = 100%).

Если параметр "Запоминание данных "(dAtA) равен «1» (запоминание значения массы одного предмета в режиме счета предметов), или «2» (запоминание результатов взвешивания), индикатор показывает информацию, сохраняющуюся в памяти (например, количество данных в памяти или номер данных).

### <u>Функция накопления результатов (Add)</u>

Функция накопления суммирует результаты взвешивания и выводит итоговое значение. Подробнее см. в п. "5-4. Функция накопления результатов".

### Вывод на дисплей в начале взвешивания (rnG)

Если точность взвешивания не слишком высока, наименьшее выводимое на дисплей значение результата взвешивания может быть отключено в начале работы. Это полезно, если весы встроены в автоматизированную систему.

## 9-5. Описание параметра «Режим вывода данных»

Установка параметра «Режим вывода данных (Prt)» влияет на работу весов, когда для параметра «Запоминание данных (dAtA)» установлено значение 2 (для запоминания результатов взвешивания), а также, когда данные передаются с помощью интерфейса RS-232C.

### Режим работы с клавиатурой

Если при активном индикаторе стабильности нажата клавиша PRINT, весы выводят или запоминают результаты взвешивания, при этом дисплей мигает 1 раз.

Требуемые установки:

 $Prf$  0 tuob Режим работы с клавиатурой

### Режимы автоматической печати А и В

Когда значение на дисплее стабильно, и соблюдены условия, задаваемые параметрами: «полярность автоматической печати», «полоса автопечати», весы выводят или запоминают результаты взвешивания.

Если при активном индикаторе стабильности нажата клавиша PRINT, весы выводят или запоминают данные, и дисплей мигает 1 раз.

Режим А: необходимые установки:

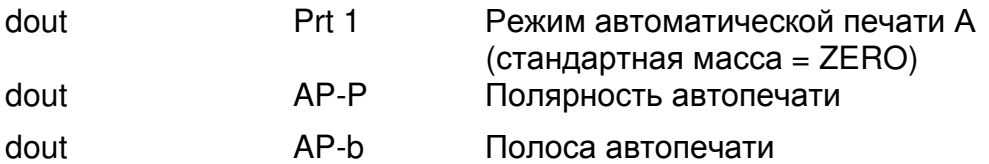

Образец для взвешивания каждый раз помещается на чашку весов и Пример: удаляется с нее. Параметр "Ar-d" установлен равным 1 (для настройки нулевой точки после вывода данных).

Режим В: необходимые установки:

dout Prt 2 Режим автоматической печати В последнее стабильное (стандартная масса значение)

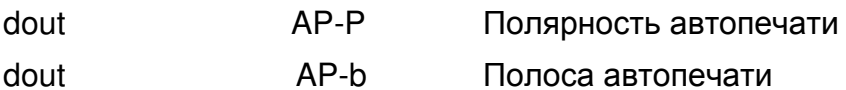

Для взвешивания по мере добавления образцов. Пример:

### Режим потока

Весы выводят результаты взвешивания непрерывно, независимо от состояния дисплея. В этом режиме дисплей не мигает. Если параметр "Запоминание данных (dAtA)" имеет значение "2" (запоминание результатов взвешивания), режим потока недоступен, и используется режим интервальной памяти.

Необходимые установки:

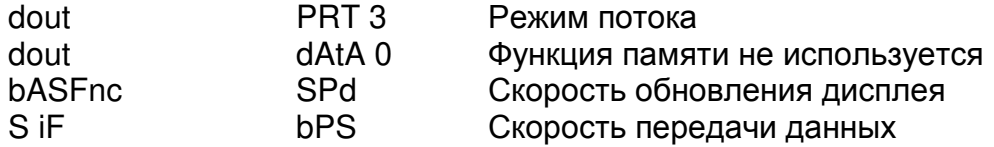

Пример: Для компьютерного мониторинга данных.

### Предупреждение:

Весы могут не полностью передать данные в течение заданного времени обновления дисплея. Это зависит от скорости передачи данных, а также от того, какие данные помимо результатов взвешивания будут выводиться (например, время, дата, ID номер).

### Режим интервальной памяти

Результаты взвешивания периодически запоминаются в памяти.

Требуемые установки:

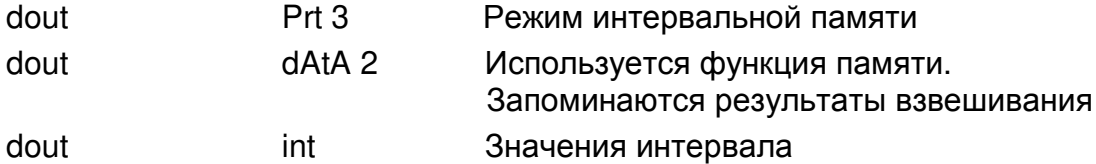

Дополнительные установки:

S-td 1, 2, 3 dout Добавляется время или дата.

Пример: Для периодического взвешивания без команды компьютера и вывода всех данных на компьютер за 1 раз.

### 9-6. Описание параметра «Формат данных»

### S iF tYPE 0 Стандартный формат A&D

Этот формат используется, когда периферийное оборудование может получать данные в формате A&D.

Если используется AD-8121, установите для принтера MODE 1 или 2.

- Этот формат состоит из 15 символов, не считая терминатора.
- Заголовок, состоящий из 2 символов, определяет состояние весов.
- Знак полярности помещается перед данными с ведущими нулями. Если данные нулевые, используется знак +
- После данных следует единица измерения, состоящая из 3 символов.

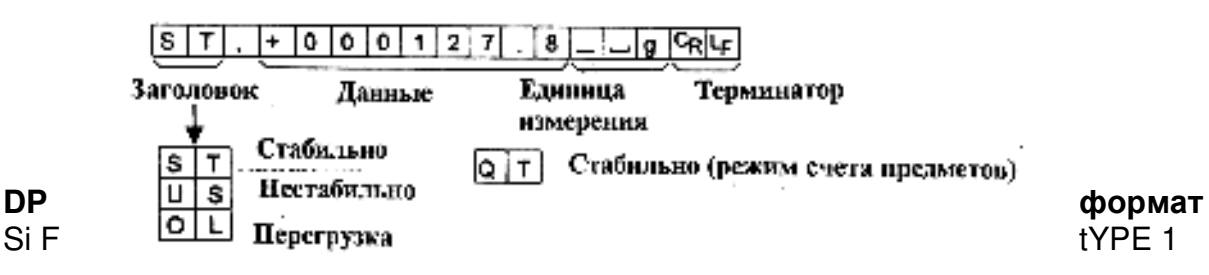

Этот формат используется, когда периферийные устройства не могут получать данные в формате A&D. Если используется принтер AD-8121, установите для него режим MODE 3.

- Этот формат состоит из 16 символов, не считая терминатора.  $\bullet$
- Заголовок, состоящий из 2-х символов, определяет состояние весов. Заголовок перегрузки не используется.
- Если данные не нулевые и нет перегрузки, знак полярности помещается перед данными с предшествующими пробелами вместо ведущих нулей.
- Единица измерения, состоящая из 3 символов, следует после данных.

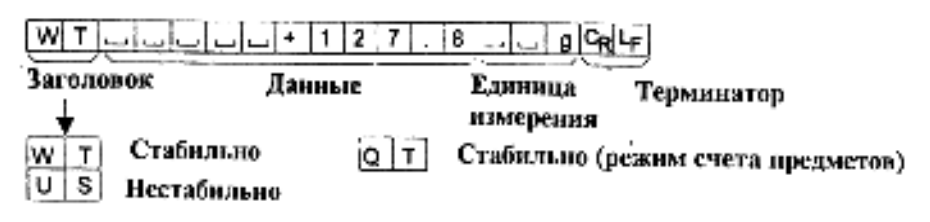

### Si F tYPE 2 КЕ формат

Это формат Карла-Фишера для влагомеров. Он используется только в том случае. когда периферийное оборудование может воспринимать информацию только в этом формате.

- Этот формат состоит из 14 символов, не считая терминатора.  $\bullet$
- Этот формат не имеет заголовка.
- Если данные не нулевые и нет перегрузки, знак полярности помещается перед данными с пробелами вместо ведущих нулей.
- Этот формат выводит единицу измерения только для стабильного результата.

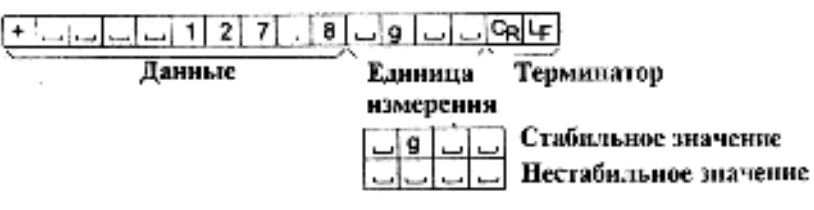

### **MT** формат Si F tYPF 3

- Заголовок, состоящий из 2 символов, определяет состояние весов.
- Знак полярности используется только для отрицательных данных.
- В результате взвешивания вместо ведущих нулей используются символы пробелов.  $\bullet$
- Длина символа в этом формате изменяется в зависимости от единиц измерения.  $\bullet$

. | 2 | 1 | 1 | 1 | 1 | 2 | 7 | 1 | 2  $|8|$ وا، lColL⊨ Данные Терминатор Заголовок Единния измерсния Стабильно s ت S D Нестабильно S | | Перегрузка

NU (цифровой) формат Si F tYPE 4

Этот формат используется только для вывода цифровых данных.

- Этот формат состоит из 9 символов, не считая терминатора.
- Знак полярности помещается перед данными с ведущими нулями. Если данные нулевые, используется знак плюс.

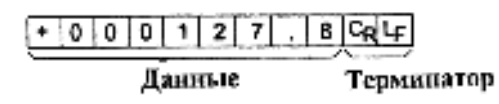

### CSV формат Si F tYPE 5

- Отделяет данные в стандартном формате A&D и единицу измерения запятой (.).
- Выводит единицу измерения, даже если имело место переполнение.
- Когда добавлены ID номер, номер данных, время и дата, выводит ID номер, номер данных, дату, время и результаты взвешивания в указанном порядке, отделяет каждый элемент данных запятой, и воспринимает все элементы данных как одну группу данных.

LAB-123, No.012, 2001/12/31, 12:34:56, ST.+000127.8, Lug<CR><LF> **Номер.** Дата Время Результаты взвешивания **ID** номер ланных  $g^{\dagger}$ C<sub>R</sub> $\lceil$  $+ 0 0 0 1 1 2 7$ . 8.  $S$   $\overline{1}$ .

 $+9999999988 + 199.$ 

### 9-7. Описание формата данных, добавленных к результатам взвешивания

### Идентификационный номер d-out S-id 1

Идентификационный номер конкретных весов.

• Этот формат состоит из 7 символов, не считая терминатора.

# $L |A| B$  - 1 | 2 | 3  $GdF$

### $d$ -no  $1$ Номер данных dout

Этот формат выводит номер данных непосредственно перед их передачей через интерфейс RS-232 C.

- Этот формат состоит из 6 символов, не считая терминатора.
- Если выбран CSV формат (Si F tYPE 5), вместо точки используется запятая.

 $N$   $\circ$   $\vdots$   $\circ$   $\circ$   $\circ$   $\vdots$   $\circ$   $\circ$   $\circ$   $\circ$   $\circ$ Терминатор Номер ланных

#### **Время dout** S-td 1 или 3

• Выводит время в 24-часовом формате

### $12:34:56$   $G_1$

 $S$ -td  $2$  или  $3$ Дата dout

• Порядок вывода данных может быть изменен в параметре Clock (CL Add). Выводит год в 4-цифровом формате.

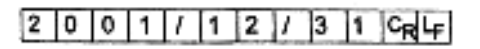

### Значение массы тары

• Если значение массы тары вызвано из памяти, оно выводится перед результатом взвешивания.

 $F[T], + 0 0 0 1 2 3.4$ .

### Результаты сравнения

• Установив значение параметра "Результаты сравнения (СР-r)" равным 1, можно вывести результаты сравнения вместе с результатами взвешивания через серийный интерфейс. Используйте стандартный формат A&D (tYPE 0). Принтер AD-8121 использовать нельзя.

Результаты сравнения добавляются после заголовка в стандартном формате A&D.

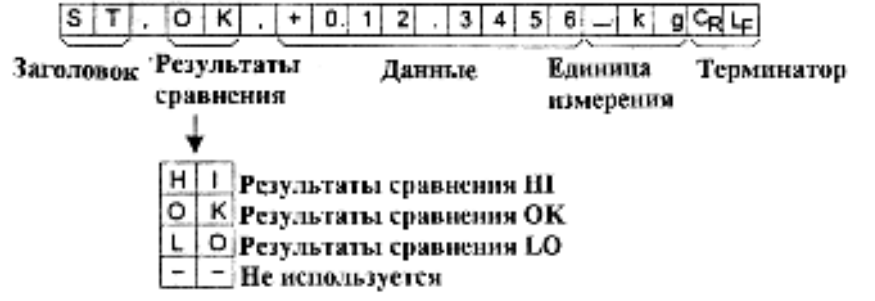

Замечание: Когда описанные выше данные добавлены к результату взвешивания, вывод производится в следующем порядке:

ID номер, номер данных, дата, время, результат взвешивания.

# 9-8. Примеры формата данных

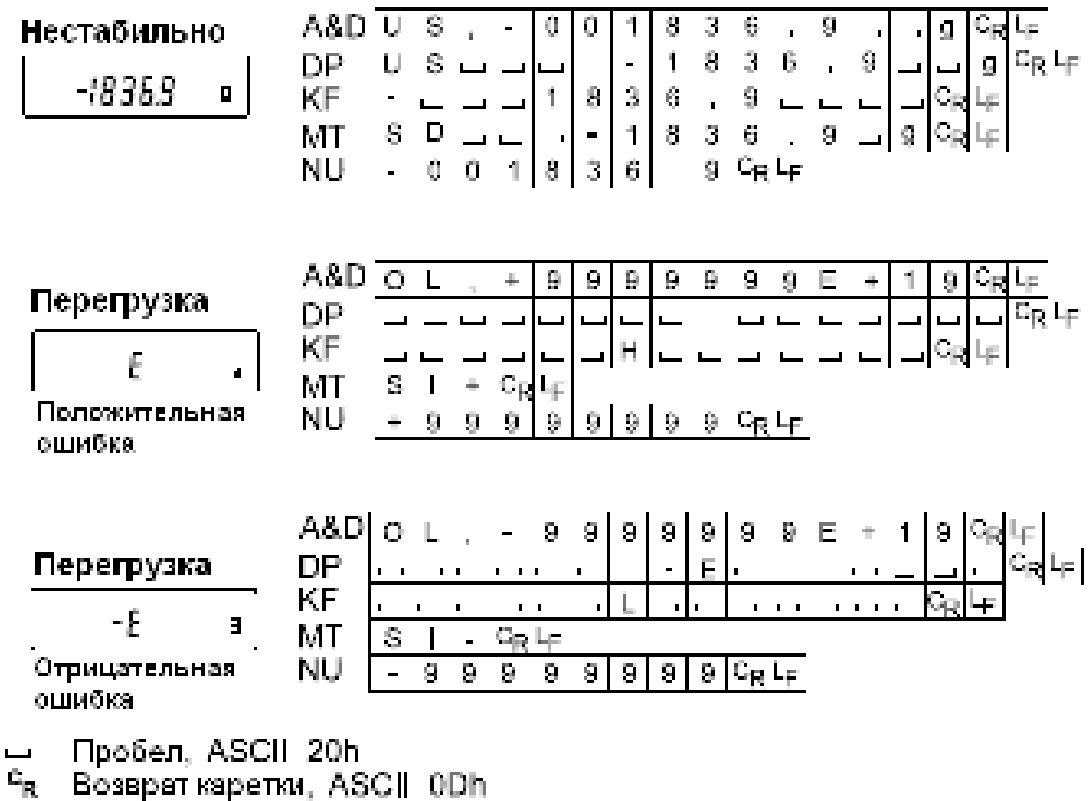

Чи Переход строки, ASCII 0Ah

## Единицы измерения

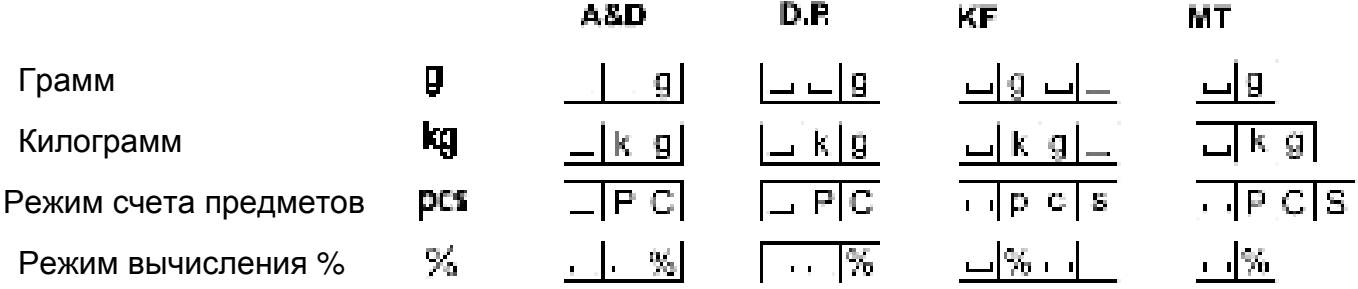

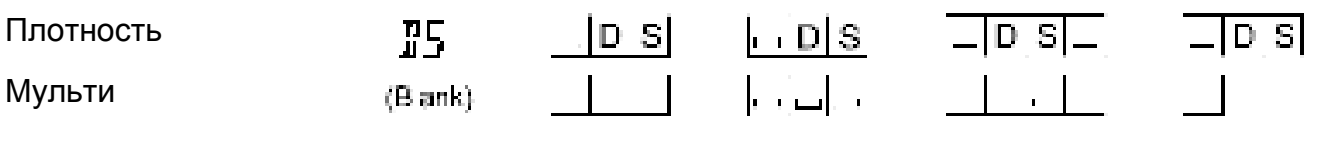

 $\blacksquare$ 

<sup>□</sup> Пробел, ASCII 20h

# 9-9. Функция календаря и часов

Весы оснащены функцией календаря и часов. Когда для параметра "Отчет в формате GLP (InFo)" установлено значение «1» или «2», а параметр "Вывод времени/даты (S-td) равен «1», «2» или «3», значения даты и времени добавляются к выходным данным. Установите время и дату следующим образом:

### Действия:

- 1. Нажмите и удерживайте клавишу SAMPLE до тех пор, пока не появится сообщение **bASF** nc таблицы функций.
- 2. Несколько раз нажмите клавишу SAMPLE для получения сообщения CL Add.
- 3. Нажмите клавишу PRINT. Весы войдут в режим установки или подтверждения даты и времени.

### Подтверждение времени:

- 4. Текущее время выводится на дисплей, при этом все цифры мигают.
- Если время правильное, и дату не нужно подтверждать, нажмите клавишу **CAL** И перейдите на шаг 8.
- Если время правильное, дату нужно a подтвердить, нажмите клавишу SAMPLE  $\mathsf{M}$ перейдите на шаг 6.
- Если время нужно изменить, нажмите клавишу RE-ZERO и перейдите на шаг 5.

### Установка времени (часть цифр мигает)

- 5. Установите время в 24-часовом формате с помощью следующих клавиш:
	- **SAMPLE** - клавиша используется для выбора цифр, которые необходимо изменить. Выбранные цифры мигают.

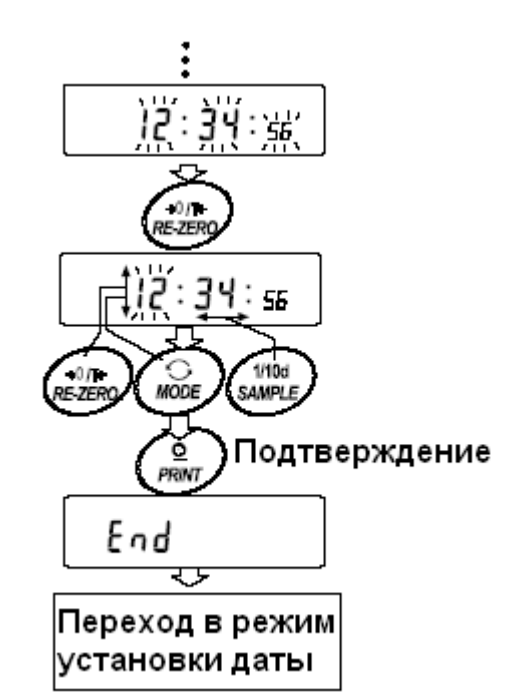

- RE-ZERO - клавиша используется для увеличения значения на единицу.
- **MODE** - клавиша используется для уменьшения значения на единицу.
- **PRINT** - клавиша используется для запоминания новых установок, вывода на дисплей сообщения End и перехода на шаг 6.
- CAL - клавиша используется для отмены новой установки и перехода на шаг 6.

### Подтверждение даты

- 6. Текущая дата выводится на дисплей; все цифры мигают.
- Чтобы изменить порядок вывода на дисплей года (у), месяца

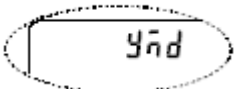

(n) и дня (d), нажмите клавишу **МОDE**. Дата выводится в установленном порядке.

- Если дата правильная, и операция должна быть завершена, нажмите клавишу САЦ и перейдите на шаг 8.
- Если нужно еще раз подтвердить время, нажмите клавишу SAMPLE и вернитесь на шаг 4.
- Если дата неверна и должна быть изменена, нажмите клавишу RE-ZERO и перейдите на шаг 7.

### Замечание:

Год выражается 2 цифрами. Например, год 2002 - «02».

### Установка даты (часть цифр мигает)

- 7. Установите дату с помощью следующих клавиш:
	- **SAMPLE** - клавиша используется для выбора цифры, значение которой **HV**XHO изменить. Выбранная цифра мигает.
	- **RE-ZERO** - клавиша используется для увеличения значения на единицу.
	- **MODE** - клавиша используется для уменьшения значения на единицу
	- **PRINT** - клавиша используется для сохранения новой установки, вывода на дисплей сообщения **END** и перехода на шаг 8.
	- CAL - клавиша используется для отмены новой установки и перехода на шаг 8.

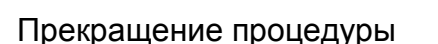

8. На дисплей выводится следующее меню таблицы функций. Нажмите клавишу САЦ, чтобы выйти из функции календаря и часов, и вернуться в режим взвешивания.

### Замечание:

Не вводите ошибочные значения, такие как несуществующие даты.

Если разрядилась батарейка весов, на дисплее появляется сообщение гес РГ . В этом случае нажмите любую клавишу и установите время и дату. Даже при разряженной батарейке функция календаря работает нормально, если подключен сетевой адаптер.

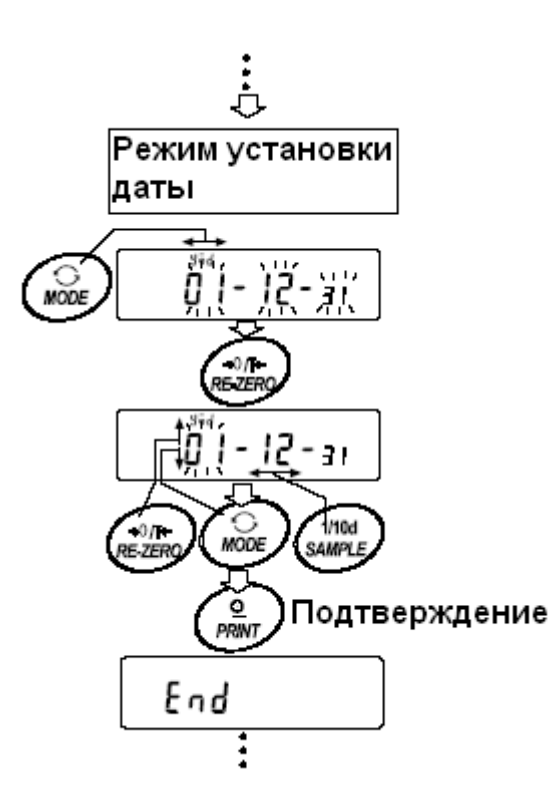

# 9-10. Функция компаратора

Результат сравнения выводится на дисплей в виде сообщений  $\overline{H}$   $\overline{H}$   $\overline{O}$   $\overline{K}$ Рабочие условия:

- Нет сравнения
- Сравнение, когда результаты взвешивания стабильны, но не близки к нулю, или имела место перегрузка.
- Сравнение, когда результат взвешивания стабильный, в том числе близкий к нулю, или имела место перегрузка.
- Непрерывное сравнение данных, за исключением близких к нулю.
- Непрерывное сравнение данных, в том числе близких к нулю.

Для сравнения используются:

- Значение верхнего и нижнего пределов взвешивания
- Стандартное значение и значение допустимого отклонения

Метод ввода данных:

- Цифровой ввод (с клавиатуры)
- Передача данных с весов

Описание «режима компаратора (СР Fnc)» см. в п. «9.3. Детали таблицы функций».

### Пример установки 1

Сравнение данных: данные стабильные (но не близкие к нулю) или имеет место перегрузка; верхний и нижний пределы взвешивания.

### Выбор режима компаратора

- 1. Нажмите и удерживайте клавишу SAMPLE до появления на дисплее сообщения таблицы функций **bASF nc.** Затем отпустите клавишу.
- 2. Несколько раз нажмите клавишу SAMPLE до получения на дисплее CP Fnd.
- 3. Нажмите клавишу PRINT.
- 4. Несколько раз нажмите клавишу RE-ZERO до получения на дисплее CP 1.
- 5. Несколько раз нажмите клавишу SAMPLE до получения CP in.
- 6. Несколько раз нажмите клавишу RE-ZERO до получения CP in 0.
- 7. Нажмите клавишу PRINT для запоминания выбранного режима.

### Ввод верхнего и нижнего пределов взвешивания

- 8. Имея на дисплее CP Hi, нажмите клавишу PRINT. На дисплей выводятся текущая установки, все цифры мигают.
- Если нет необходимости изменять текущие установки, нажмите клавишу PRINT или CAL, чтобы перейти к шагу 9.
- Если нужно изменить текушие установки, нажмите клавишу RE-ZERO, Весы находятся теперь в режиме цифрового ввода. Для перехода в режим ввода с весов нажмите клавишу МОDE.

### Режим цифрового ввода

Измените установки с помощью следующих клавиш:

**SAMPLE** - используется для выбора цифры, значение которой нужно изменить. RE-ZERO - используется для изменения значения выбранной цифры. **MODE** - используется для изменения полярности. **PRINT** - используется для запоминания новой установки и перехода на шаг

CAL - используется для отмены новой установки и перехода на шаг 9.

### Режим ввода с весов

Нажмите клавишу RE-ZERO на дисплее появится сообщение  $\overline{0.0}$  a. Поместите образец, масса которого соответствует значению верхнего предела взвешивания, на чашку весов. Нажмите клавишу PRINT, чтобы запомнить значение верхнего предела. Уберите образец. На дисплее весов появится сообщение CP Lo.

- 9. Имея на дисплее сообщение СР Lo. нажмите клавишу PRINT. На дисплее появится текущая установка нижнего предела взвешивания. Все цифры мигают.
- Если текущее значение не нужно изменять, нажмите клавишу PRINT или CAL для перехода на шаг 10. Если текущее значение должно быть изменено, нажмите клавишу RE-ZERO. Весы находятся в режиме цифрового ввода. Для перехода в режим ввода с весов нажмите и удерживайте клавишу MODE. Введите значение нижнего предела взвешивания так же, как это описано в п.8. Затем перейдите на шаг 10.
- 10. Нажмите клавишу САЦ для выхода из функции компаратора и возвращения в режим взвешивания.

### Пример установки 2

Непрерывное сравнение данных, в том числе близких к нулю; стандартное значение и допустимое отклонение.

### Выбор режима компаратора

- 1. Нажмите и удерживайте клавишу SAMPLE до появления на дисплее сообщения таблицы функций **bASF** nc, затем отпустите клавишу.
- 2. Несколько раз нажмите клавишу SAMPLE до получения на дисплее CP Fnd.
- 3. Нажмите клавишу **PRINT**.
- 4. Несколько раз нажмите клавишу RE-ZERO до получения на дисплее CP 4.
- 5. Несколько раз нажмите клавишу SAMPLE до получения CP in.
- 6. Несколько раз нажмите клавишу RE-ZERO до получения CP in 1.
- 7. Нажмите клавишу PRINT для запоминания выбранного режима.

## Ввод стандартного значения и допустимого отклонения

- 8. Имея на дисплее CP rFF, нажмите клавишу PRINT. На дисплей выводятся текущие установки, все цифры мигают.
- Если нет необходимости изменять текущие установки, нажмите клавишу PRINT или CAL, чтобы перейти к шагу 9.
- Если нужно изменить текущие установки, нажмите клавишу RE-ZERO. Весы находятся в режиме цифрового ввода. Чтобы войти в режим ввода с весов, нажмите и удерживайте клавишу МОДЕ.

### Режим числового ввода

Измените установки с помощью следующих клавиш:

**SAMPLE** - используется для выбора цифры, значение которой нужно изменить.

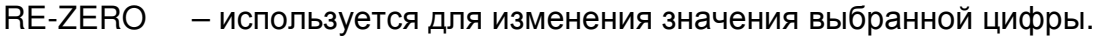

**MODE** - используется для изменения полярности.

**PRINT** - используется для запоминания новой установки и перехода на шаг

9. CAL - используется для отмены новой установки и перехода на шаг 9.

### Режим ввода с весов

Нажмите клавишу RE-ZERO. На дисплее весов появится сообщение  $0.0<sub>q</sub>$ . Поместите на чашку весов образец, масса которого соответствует значению стандартной массы. Нажмите клавишу PRINT, чтобы запомнить стандартное значение. Снимите образец с чашки весов и перейдите на шаг 9.

- 9. Имея на дисплее сообщение CP Lnt, нажмите клавишу PRINT. На дисплее появится текущая установка стандартной массы. Все цифры мигают.
- Если не требуется изменять текущую установку, нажмите на клавишу PRINT или **CAL** для перехода на шаг 10.
- Если текушая установка должна быть изменена, нажмите клавишу RE-ZERO. Весы сейчас находятся в режиме цифрового ввода. Внесите изменения с помощью следующих клавиш.

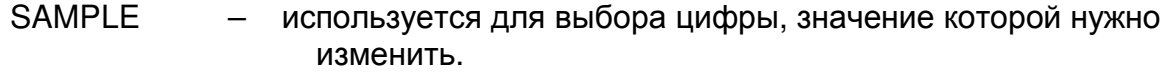

- RF-ZFRO используется для изменения значения выбранной цифры.
- **PRINT** используется для запоминания новой установки и перехода на  $\equiv$ шаг 10.
- CAL  $\equiv$ используется для отмены новой установки и перехода на шаг 10.

### Замечание:

Введите допустимое отклонение в процентах к стандартному значению (принятому за 100%). Для установки значения допустимого отклонения может использоваться только режим

10. Нажмите клавишу CAL для выхода из функции компаратора и возвращения в режим взвешивания.

### Замечание:

Если в качестве единицы измерения выбраны фунт/унция, вводите значения для сравнения в **УНЦИЯХ.** 

# 9-11. Добавление результатов сравнения

Если значение параметра таблицы функций "Результаты сравнения (СР-r)" установлено равным 1, результаты сравнения могут быть добавлены к выходным данным с помощью серийного интерфейса RS-232C. Используйте стандартный формат A&D (tYPE 0). Принтер AD-8121 не может быть использован.

Результаты сравнения добавляются после заголовка в стандартном формате A&D.

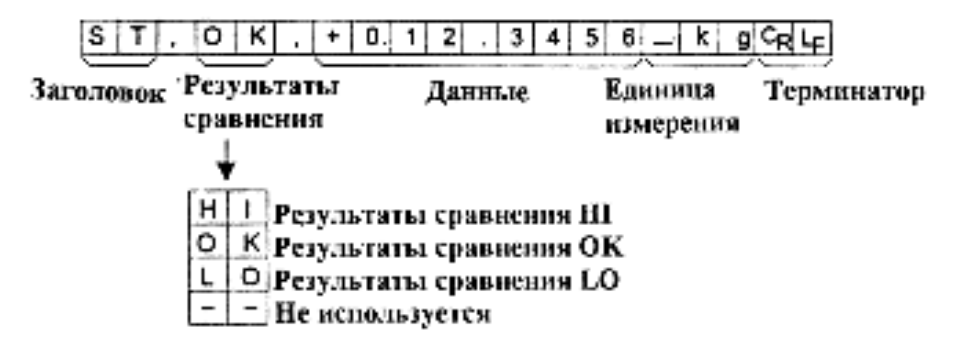

## 9-12. Функция сравнения на главном дисплее

Функция сравнения на главном дисплее позволяет вывести результаты сравнения в увеличенном виде на основной дисплей, вместо результата взвешивания.

### Выбор единицы измерения

1. Нажмите клавишу МОDE, чтобы выбрать единицу измерения, которая будет использоваться при сравнении.

### Замечание:

Во время использования функции сравнения на главном дисплее, выбор единицы измерения с помощью клавиши МОDE невозможен.

### Установка таблицы функций

- 2. Нажмите и удерживайте клавишу SAMPLE до появления на дисплее сообщения таблицы функций **bASF nc**, затем отпустите клавишу.
- 3. Несколько раз нажмите клавишу SAMPLE до появления на дисплее сообщения CP Fnd.
- 4. Нажмите клавишу PRINT.
- 5. Несколько раз нажмите клавишу SAMPLE до появления на дисплее сообщения  $CP-b$   $0$ .
- 6. Нажмите клавишу RE-ZERO. На дисплее появится сообщение CP-b 1.

### Замечание:

Для отключения функции сравнения на главном дисплее, установите значение параметра "Сравнение на главном дисплее (СР-b)", равным «0».

- 7. Нажмите клавишу PRINT, чтобы запомнить установки.
- 8. Для возвращения в режим взвешивания, нажмите клавишу САЦ.

### Установка значений компаратора

Установка значений компаратора выполняется, как это описано в предыдущем параграфе.

Пример установки (СР 3 = Непрерывное сравнение, значение не близко к нулю).

Использование функции сравнения на главном дисплее

- 1. Нажмите клавишу RE-ZERO для обнуления дисплея.
- 2. Поместите образец на чашку весов. Весы выполнят сравнение, используя ранее сделанные установки, и выведут на дисплей результаты сравнения: |HI |, |OK |, |LO|.
- 3. Каждый раз при нажатии клавиши MODE весы переключаются со стандартного дисплея на сравнение на главном дисплее, и обратно. Обратите внимание, что вместо ОК | появляется сообщение GO |.

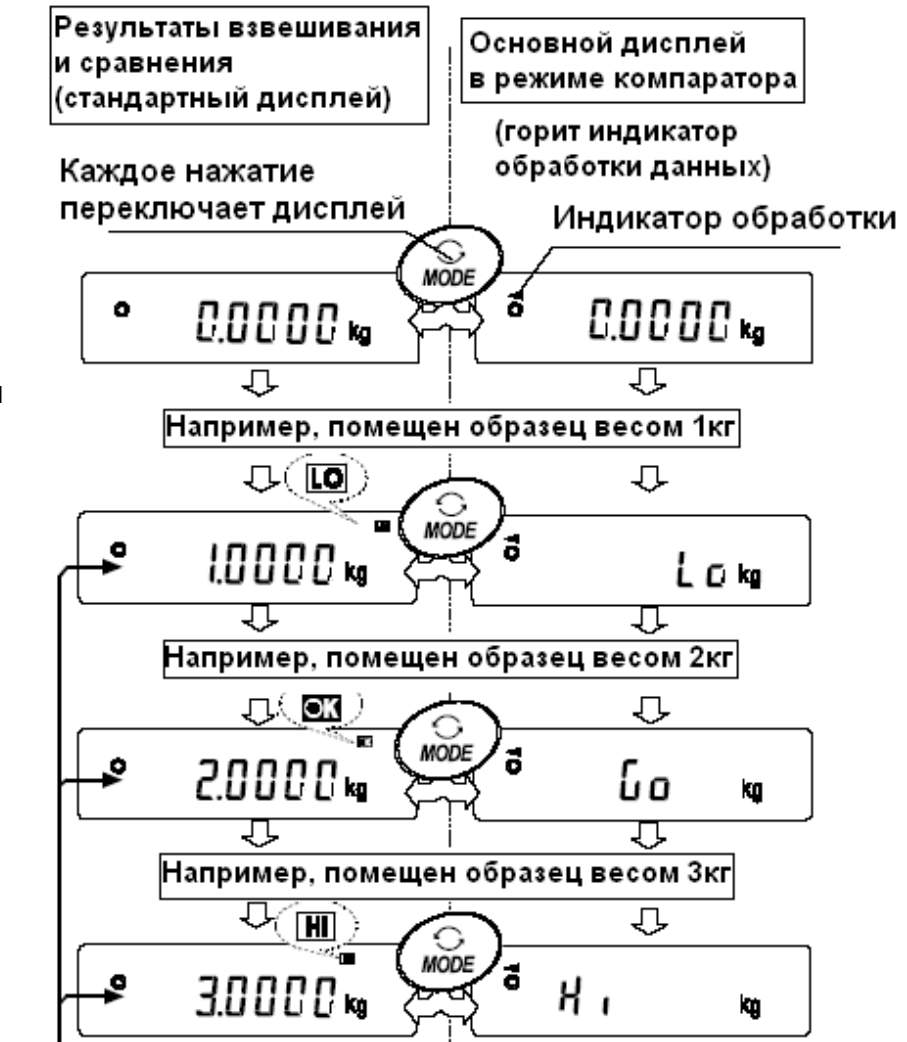

Сравнение с исользованием заданной величины

Замечание:

Во время использования функции сравнения на главном дисплее индикатор обработки данных светится, как показано на иллюстрации.

Если сравнение не выполняется, например, потому, что результат взвешивания близок к нулю или нестабилен, на дисплей весов выводится результат взвешивания, даже если используется функция сравнения на главном дисплее.

Даже во время использования функции сравнения на главном дисплее, возможно обнуление весов и вывод данных.

Можно использовать только ту единицу измерения, которая была выбрана заранее.

Во время использования функции сравнения на главном дисплее функция памяти недоступна.

# 10. Идентификационный номер (ID) и нормы организации работ в лаборатории (Glp)

- Идентификационный номер (ID) используется для идентификации весов при работе в соответствии с международными требованиями к организации работ в лаборатории (GLP - Good Laboratory Practice).
- Идентификационный номер сохраняется в памяти весов даже при отключенном сетевом адаптере.
- Формат устанавливается параметром "Отчет в формате GLP (inFo)" таблицы  $\bullet$ функций. Отчет может быть выведен на ПК или принтер через серийный интерфейс RS-232C.
- Отчет в формате GLP включает в себя такие данные, как производитель весов, модель, серийный номер, идентификационный номер, дата, время, место для подписи, а также использованнуюмассу, результаты калибровки или данные калибровочного теста.
- Весы могут выводить следующие GLP отчеты: «Отчет о калибровке» - калибровка с использованием внутренней массы (калибровка, связанная с изменением температуры, и калибровка нажатием одной кнопки).
	- «Отчет о калибровке» калибровка с использованием внешней гири.

«Отчет о калибровочном тесте» - при калибровочном тесте с использованием внешней гири.

«Блок заголовка» и «Блок конца» результатов взвешивания.

- Результаты калибровки и калибровочного теста могут быть записаны в память для последующего вывода нескольких отчетов одновременно. См. главу «11. Запоминание данных».
- Подробно о подтверждении и установке времени и даты см. в п. «9.9. Функция календаря и часов».

# 10-1. Установка идентификационного номера

- 1. Нажмите и удерживайте клавишу SAMPLE до появления на дисплее сообщения таблицы функций **bASF** nc.
- 2. Несколько раз нажмите клавишу SAMPLE для вывода на дисплей сообщения id
- 3. Нажмите клавишу PRINT. Установите идентификационный номер с помощью следующих клавиш:
	- RE-ZERO используется для изменения выбранного символа. См. перечень символов дисплея ниже.
	- SAMPI F - клавиша используется для выбора символа, значение которого должно быть изменено.
	- **PRINT** - клавиша используется для запоминания нового идентификационного номера и вывода на дисплей сообщения **bASF** nd.
	- CAL - клавиша используется для отмены нового идентификационного номера и вывода на дисплей сообщения **bASF** nd.

4. Имея на дисплее сообщение **bASF nc, нажмите клавишу CAL**, чтобы вернуться в режим взвешивания.

Перечень символов дисплея.

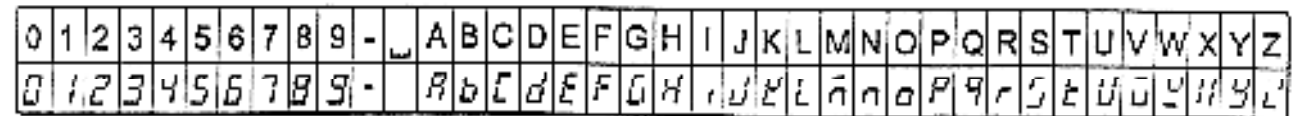

ст Пробел

# 10-2. Отчет в формате GLP

Для вывода отчета установите следующие параметры:

- Для распечатки отчета установите значение параметра «Вывод в формате GLP (inFo)» равным «1» и используйте режим MODE 3 для AD-8121. Подробно об использовании принтера см. п. «16-1. Подключение к принтеру AD-8121».
- Для вывода отчета на ПК с помощью серийного интерфейса RS-232C, установите значение параметра «Вывод в формате GLP (in Fo)» равным «2».
- Если дата и время неверны, установите правильную дату и время с помощью параметра «Время (CL Add)» таблицы функций.

### Замечание: Подробнее о калибровке и калибровочном тесте см. в главе «7. Калибровка».

# Отчет о калибровке с использованием внутренней массы

Установка " In Fo I":

Установка " In Fu 2":

Основной формат данных

AD-8121 формат

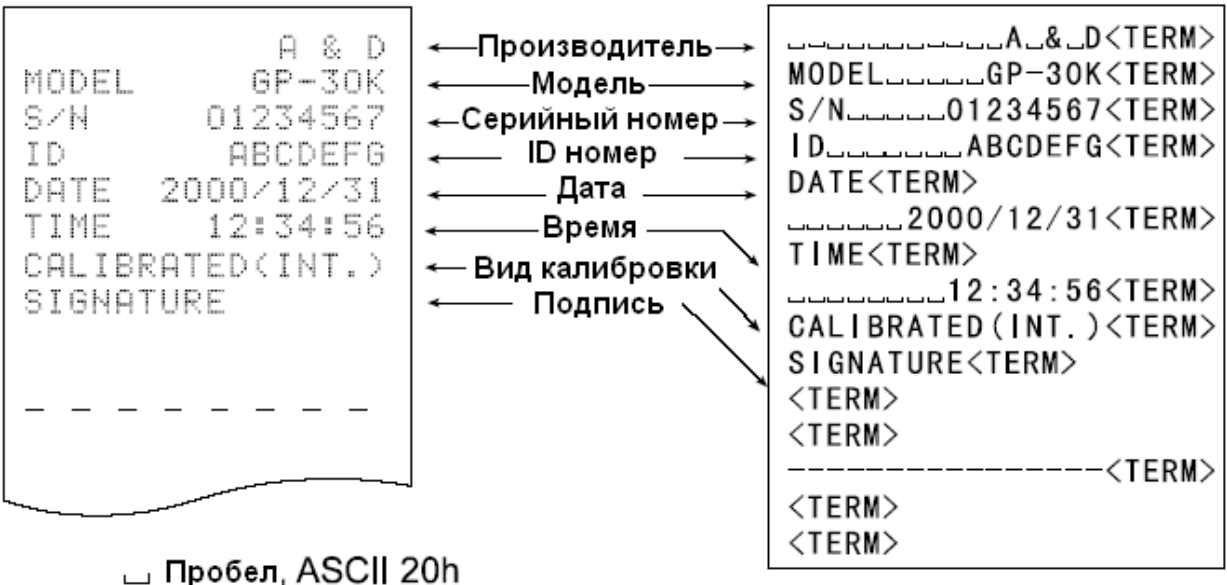

<TERM> Терминатор, C<sub>R</sub>, L<sub>F</sub> or C<sub>R</sub>

<sup>C</sup>R Возврат каретки, ASCII 0Dh

<sup>LF</sup> Прогон строки, ASCII 0Ah

# Отчет о калибровке с использованием внешней гири

Установка  $^*$ од от  $I^*$ 

 $AD-8121$  chooses

 $Y$ становка " $n \, d \, n \, d$ " Основной формат данных

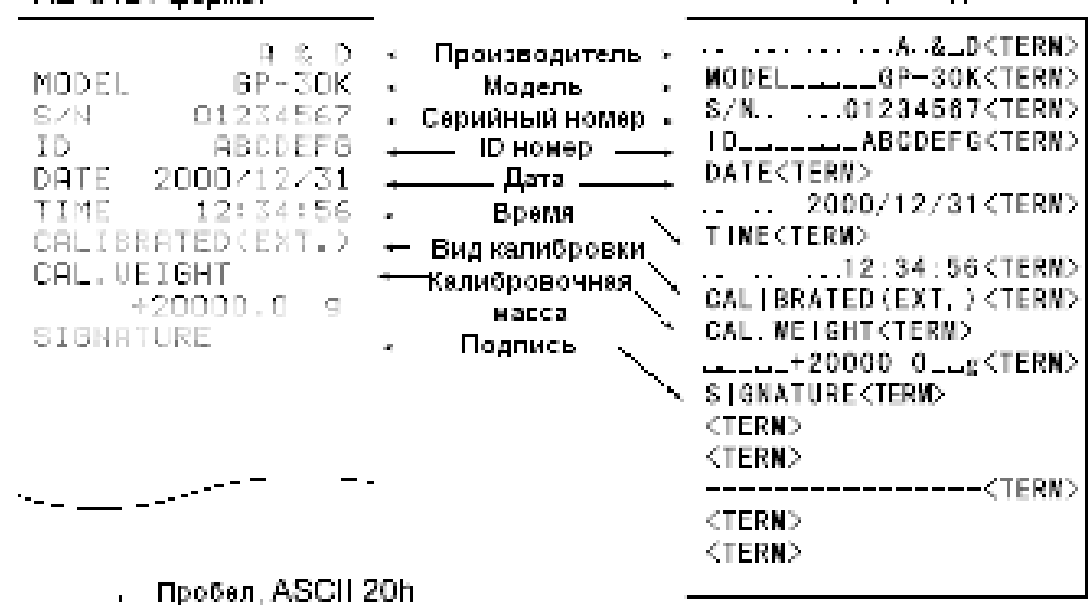

<ТЕRМ> Терминатор, $\mathbb{C}_{\mathsf{R}}$  , L<sub>F</sub> or  $\mathbb{C}_{\mathsf{R}}$ CR Bosspar kaperini, ASCII 0Dh <sup>LF</sup> Прогон строки, ASCII 0Ah

# Отчет о калибровочном тесте с использованием внешней гири

Установка " итбо - / "; -

AD-8121 формат

Установка " $mF_0$   $\mathcal{C}^*$ . Основной формат данных

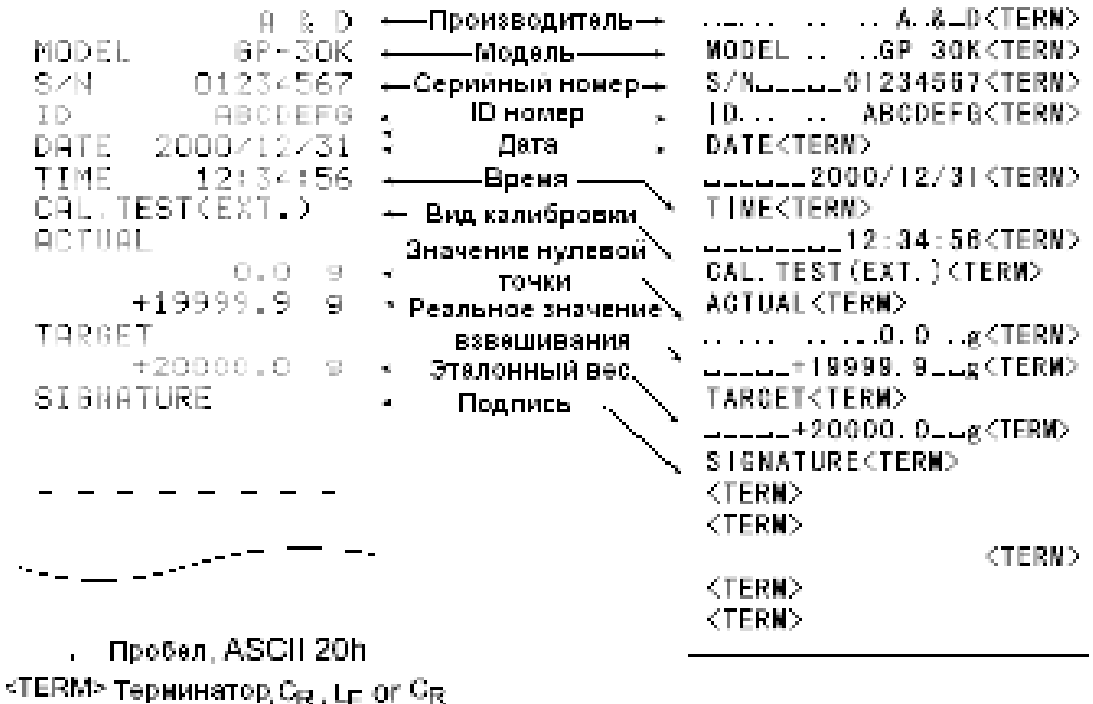

<sup>ки></sup> Тернинатор,С<sub>R</sub> , L⊨ or CR<br>- СR Возврат каретки , ASC|| 0Dh

<sup>LF</sup> Прогон строки, ASCII 0Ah

### Блок заголовка и блок конца

При выводе отчета GLP, в начало и конец данных, содержащих значения массы, вставляются блок заголовка и блок конца.

### Замечание:

Чтобы вывести данные на принтер AD-8121, используйте режим MODE 3 принтера AD-8121.

### Предупреждение:

Если используется функция запоминания данных, блок заголовка и блок конца не могут быть выведены.

### Действия:

- 1. Имея на дисплее весов результат взвешивания, нажмите и удерживайте клавишу **PRINT** до тех пор, пока на дисплее не появится StArt . Блок заголовка выведен.
- 2. Результаты взвешивания выводятся в соответствии с установкой параметра режима вывода данных.
- 3. Нажмите и удерживайте клавишу PRINT до появления на дисплее FEC End. Блок конца выведен.

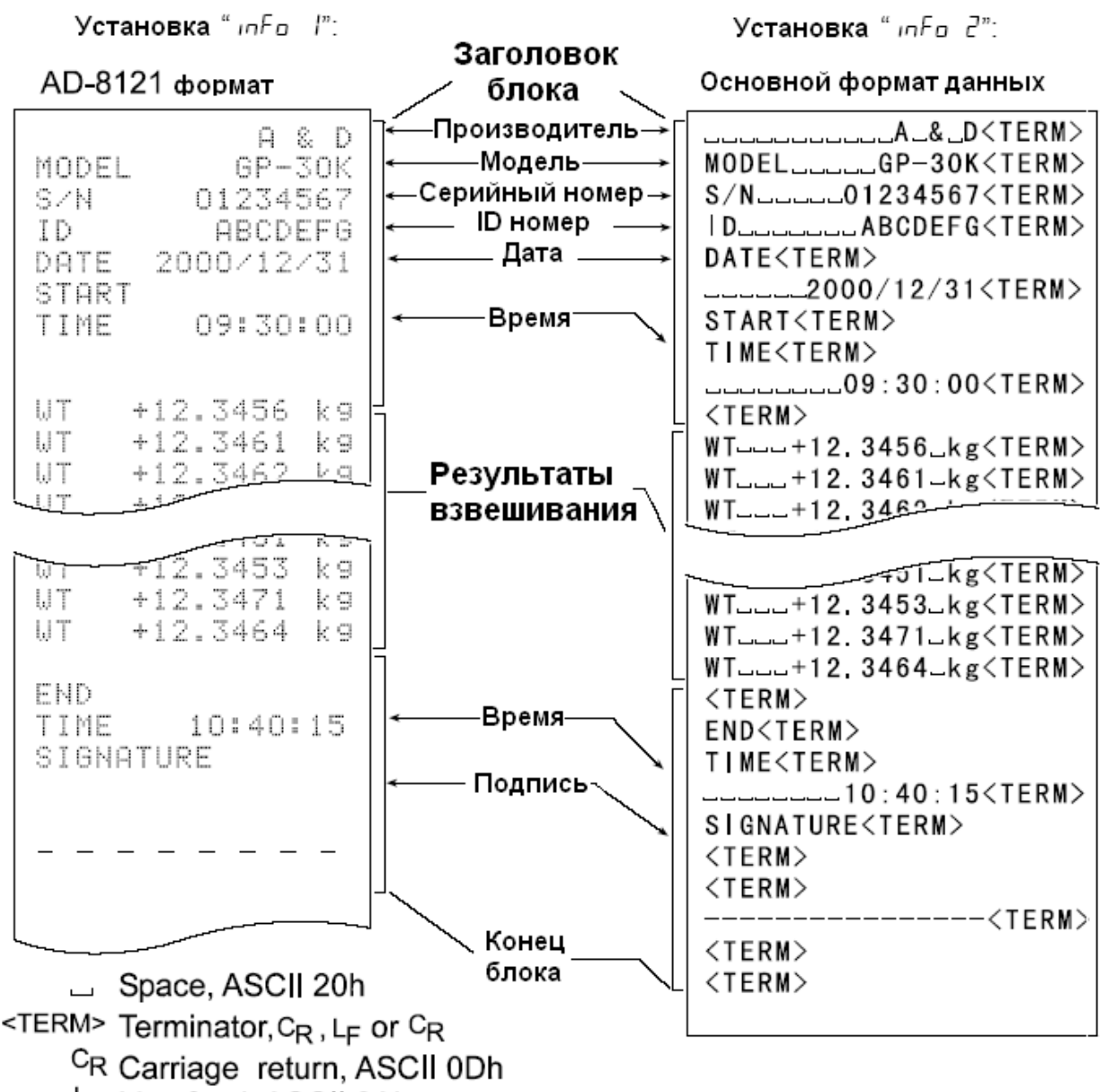

<sup>L</sup>F Line feed, ASCII 0Ah

# 11. Запоминание данных

Эта функция предназначена для сохранения результатов взвешивания, данных калибровки и массы одного предмета в памяти весов. Из всех вышеперечисленных данных из памяти на дисплей может выводиться только результат взвешивания. Результаты взвешивания и данные калибровки из памяти могут быть одновременно выведены на печать или ПК.

В память может быть записана одна из ниже перечисленных групп данных:

- Результат взвешивания (до 200 единиц информации, или 100 единиц, если добавлены дата и время).
- Данные калибровки и калибровочного теста (последние 50 комплектов информации).
- Масса одного предмета в режиме счета предметов (до 20 единиц информации).
- Установки для сравнения результатов (только верхний и нижний пределы, до 20 комплектов данных).
- Значение массы тары (до 20 значений).

### 11-1. Замечания к использованию функции запоминания данных

Чтобы использовать ФУНКЦИЮ памяти, установите значение параметра «Запоминание данных (dAtA)» в таблице функций. Кроме того, для результатов взвешивания установите значение параметра «Вывод времени (даты) (S-td)». Подробно об установке значений параметров см. в главе «9. Таблица функций».

Что касается результатов взвешивания, то содержимое данных, а также объем сохраняемой информации зависят от установки параметра «Вывод времени (даты)  $(S-td)$ .

### Освобождение "CLr".

Если в памяти хранятся данные другого типа, то в момент записи данных в память в левом верхнем углу дисплея появляется мигающая индикация "CLr". Например, вы хотите сохранить результаты взвешивания, но в памяти остаются результаты калибровки или значение массы одного предмета.

$$
\sum_{i=1}^{n} \prod_{i=1}^{n} \sigma_i
$$

В этом случае, прежде чем сохранить данные, удалите данные из памяти следующим образом:

- 1. Нажмите и удерживайте клавишу PRINT до появления на дисплее сообщения  $C$  no,  $("no" -$  мигает).
- 2. Нажмите клавишу RE-ZERO, на дисплей будет выведено CLr Go, ("Go" мигает).

Тип данных, сохраненных в памяти, появляется в левом верхнем углу дисплея, как показано ниже:

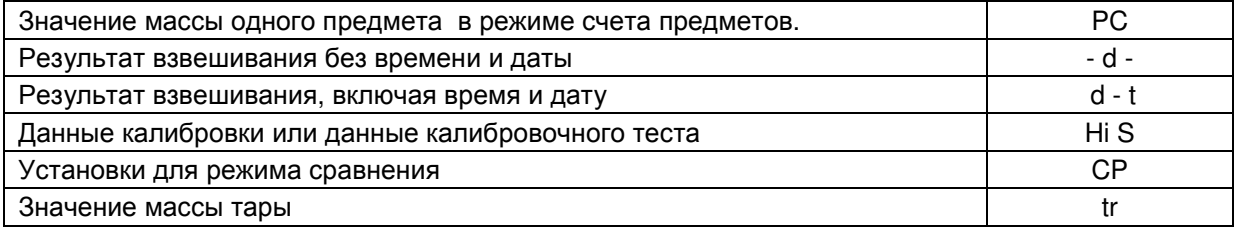

- 3. Нажмите клавишу PRINT, чтобы удалить данные из памяти.
- 4. На дисплее весов появится сообщение End, и весы вернутся в режим взвешивания.

## 11-2. Запоминание результатов взвешивания

- Функция памяти позволяет сохранить 200 комплектов данных результатов взвешивания (100 комплектов, если добавлены время и дата). Данные сохраняются в памяти даже при отключенном сетевом адаптере.
- Нет необходимости в том, чтобы компьютер или принтер были постоянно подключены к весам, поскольку весы сохраняют результаты взвешивания в памяти.
- Данные из памяти могут быть выведены на дисплей для контроля, также они могут быть выведены на принтер или ПК (несколько комплектов данных одновременно). При установке функции можно выбрать данные, которые будут добавлены к выходным данным (ID-номер, номер данных, время и дата).

### Запоминание результатов взвешивания

### Замечание:

Если в левом верхнем углу появляется мигающая индикация "CLr", удалите данные из памяти.

- 1. Установите для параметра «Запоминание данных (dAtA)» значение «2».
- 2. Установите параметр «Вывод даты/времени (S-td)», как необходимо.
- 3. Операция запоминания данных определяется установками параметра «Режим вывода данных (Prt)» Доступны 4 типа режимов запоминания.

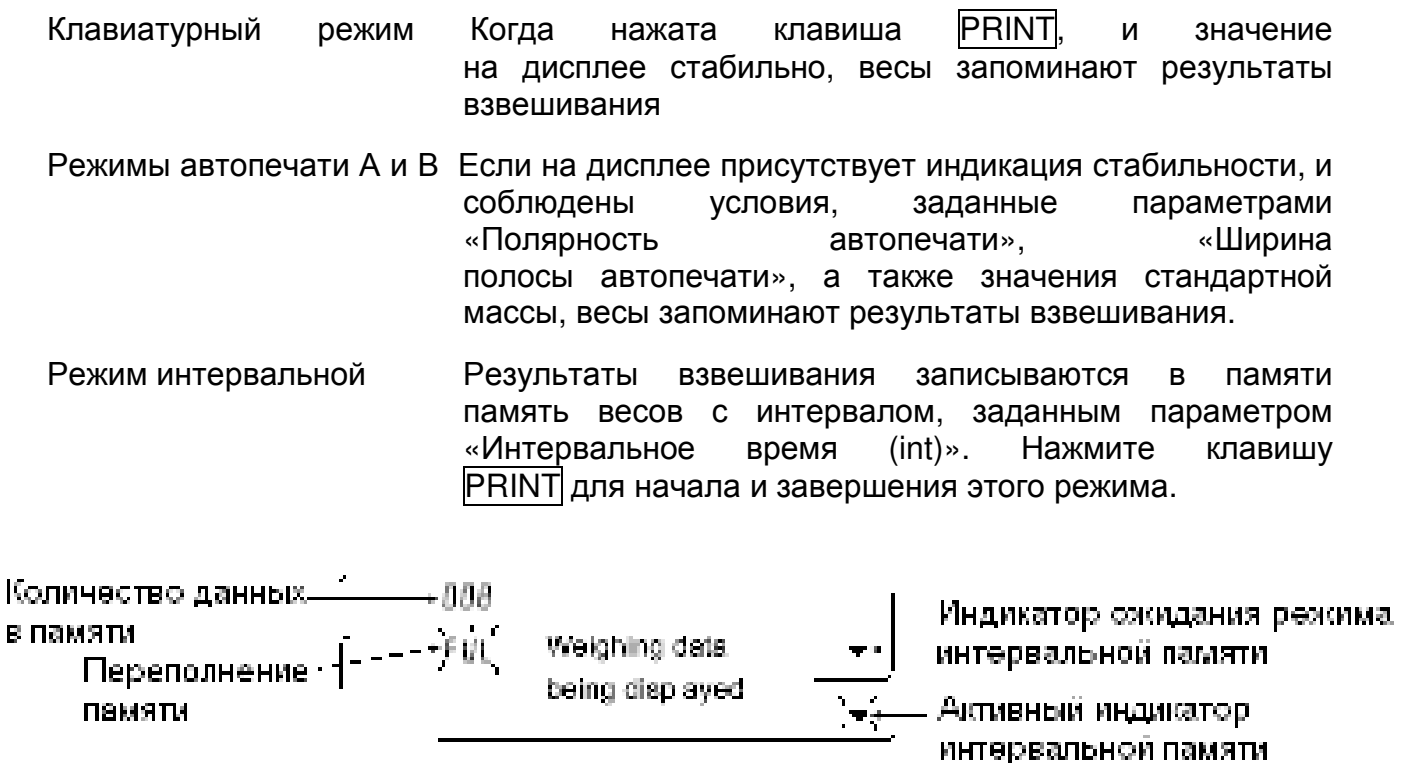

Momory data i Номер данных, being displayed. выведенных на дисплей

61

### Предупреждения:

- Когда результаты взвешивания записываются в память, они не могут быть выведены на ПК через интерфейс RS-232C.
- Индикация "FUL" означает, что произошло переполнение памяти. Для записи данных необходимо очистить память.
- Пока активен режим интервальной памяти, автоматическая самокалибровка невозможна.
	- Во время запоминания данных нельзя пользоваться следующими командами:
		- $\Omega$ Команда запроса результатов взвешивания.
		- $S$ Команда запроса стабильных результатов взвешивания.
		- **SI** Команда запроса результатов взвешивания.
		- **SIR** Команда запроса непрерывных результатов взвешивания.

### Установки таблицы функций

Установки параметров для выходных режимов следующие:

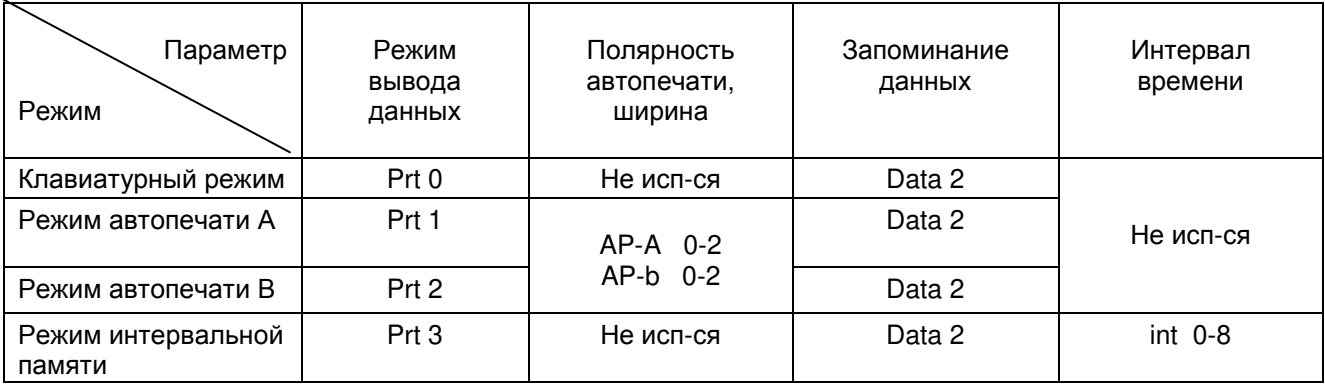

Установите параметры следующим образом, в зависимости от ситуации:

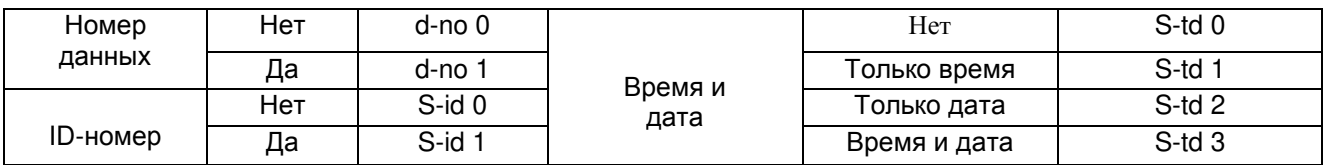

Если выбраны значения S-td 1, S-td 2, S-td 3, в памяти можно сохранить 100 комплектов данных.

### Активизация функции памяти

- 1. Нажмите и удерживайте клавишу SAMPLE до появления на дисплее сообщения **bASF nc, затем отпустите клавишу.**
- 2. Несколько раз нажмите клавишу SAMPLE до появления сообщения dout.
- 3. Нажмите клавишу PRINT.
- 4. З раза нажмите клавишу SAMPLE, на дисплее появится сообщение dAtA 0.
- 5. Нажмите клавишу RE-ZERO, на дисплее появится сообщение dAtA 2.
- 6. Нажмите клавишу PRINT, чтобы запомнить установки.
- 7. Для возвращения в режим взвешивания нажмите клавишу САЦ.

Вызов данных из памяти

Убедитесь, что значение параметра «Запоминание данных (dAtA)» равно «2».

1. Нажмите и удерживайте клавишу PRINT до появления на дисплее сообщения r ECALL.

- 2. Нажмите клавишу PRINT для входа в режим вызова данных из памяти. Вызовите данные из памяти, используя следующие клавиши
- RE-ZERO Клавиша используется для перехода к следующему комплекту данных
- **MODE** - Клавиша используется для возврата к предыдущему комплекту данных
- **PRINT** - Клавиша используется для передачи текущих данных с помошью интерфейса RS-232 C.

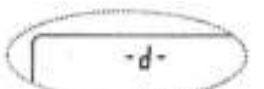

(Результаты взвешнвания без времени)

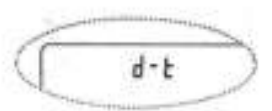

(Результаты взвешивания + время)

Чтобы удалить данные с дисплея, нажмите и удерживайте клавишу SAMPLE, одновременно нажмите клавишу CAL.

### Замечание:

Удаление данных не увеличивает количество данных, которое можно сохранить в памяти.

- $CAI$ - Клавиша используется для выхода из режима вызова данных из памяти
- 3. Для возвращения в режим взвешивания нажмите клавишу САЦ.

### Одновременная передача всех данных из памяти.

Убедитесь, что значения параметра «Серийный интерфейс (S iF)» установлены правильно. Подробности см. в «9. Таблица функций» и «1.6 Подключение к периферийному оборудованию».

- 1. Нажмите и удерживайте клавишу PRINT до появления на дисплее сообщения r ECALL.
- клавишу SAMPLE, 2. Нажмите на дисплее появится сообщение out |.
- 3. Нажмите клавишу PRINT, на дисплее появится сообщение out no ("no" мигает).
- 4. Нажмите клавишу RE-ZERO, на дисплее появится сообщение out Go ("Go" мигает).
- 5. Нажмите клавишу PRINT для передачи всех данных через интерфейс RS-232 C.
- 6. Во время передачи всех данных на дисплее весов появляется сообщение CLEAr. Нажмите клавишу CAL для возвращения в режим взвешивания.

### Одновременное удаление всех данных из памяти.

1. Нажмите и удерживайте клавишу PRINT до появления на дисплее сообщения r ECALL.

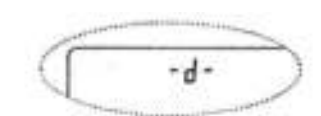

(Результаты взвешивания без времени)

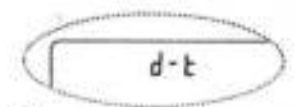

(Результаты взвешивания + время)

- 2. Несколько раз нажмите клавишу SAMPLE до появления на дисплее СLEA г.
- 3. Нажмите клавишу PRINT, на дисплее появится CLr no ("no" мигает).
- 4. Нажмите клавишу RE-ZERO, на дисплее появится CL Go ("Go" мигает).
- 5. Нажмите клавишу PRINT, чтобы удалить все данные.

6. На дисплее весов появится End, затем, после того, как все данные удалены, r ECALL.

7. Для возврата в режим взвешивания нажмите клавишу САЦ.

# 11-3. Запоминание данных калибровки и калибровочного теста

- Данные калибровки (когда и как она выполнялась), а также данные калибровочного теста могут быть сохранены в памяти.
- Все данные из памяти можно одновременно вывести на принтер или ПК.
- Можно запомнить до 50 комплектов данных последней калибровки или калибровочного теста. Когда память заполнена, на дисплее появляется индикация "FUL".

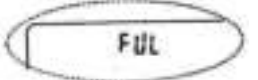

### Замечание:

Если в правом верхнем углу дисплея появилась мигающая индикация "CLr", удалите данные из памяти.

Для сохранения в памяти данных калибровки и калибровочного теста, выполните следующие действия:

- 1. Установите значение параметра «Запоминание данных (dAtA)» равным «3».
- 2. Установите значение параметра «Вывод в формате GLP (info)» равным «1» или  $\kappa$ 2»
- 3. Если установки выполнены указанным выше образом, всякий раз при выполнении калибровки или калибровочного теста данные будут сохраняться автоматически.

### Передача данных памяти

Убедитесь. что значения параметра «Серийный интерфейс (Si F)» установлены правильно. Подробно см. в главах «9. Таблица функций» и «16. Подключение к периферийному оборудованию». Убедитесь также, что значение параметра «Запоминание данных (dAtA)» равно «3».

- удерживайте 1. Нажмите  $\mathsf{M}$ клавишу PRINT ДО появления на дисплее сообщения out.
- 2. Нажмите клавишу PRINT, на дисплее появится сообщение out no ("no" мигает).
- 3. Нажмите клавишу RE-ZERO, на дисплее появится сообщение out Go, ("Go" мигает).
- 4. Нажмите клавишу PRINT для передачи всех данных из памяти через интерфейс RS-232 C.
- 5. Когда все данные выведены, на дисплее весов появляется индикация CLEAr. Нажмите клавишу CAL, чтобы вернуться в режим взвешивания.

### Удаление данных из памяти

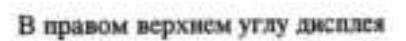

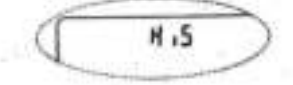

- 1. Нажмите И удерживайте клавишу **PRINT** ДO появления на дисплее сообщения out.
- 2. Нажмите клавишу SAMPLE, на дисплее появится сообщение CLEAr.
- 3. Нажмите клавишу PRINT, на дисплее появится сообщение CLr no, ("no" мигает).
- 4. Нажмите клавишу RE-ZERO, на дисплее появится сообщение CLr Go, ("Go" мигает).
- 5. Нажмите клавишу PRINT для удаления всех данных.
- 6. Когда все данные будут удалены, на дисплее весов появится сообщение out. Нажмите клавишу САЦ для возвращения в режим взвешивания.

В правом верхнем углу дисплея

H.S

# 11-4. Запоминание значения массы одного предмета в режиме счета предметов

- В памяти можно сохранять 50 значений массы одного предмета (образца), используемых в режиме счета предметов. Даже если сетевой адаптер отключен, данные будут сохранены в памяти весов. В число 50 входит также "РО I" значение, используемое в стандартном режиме счета предметов.
- Значение массы образца может быть вызвано из памяти и использовано для взвешивания.
- Значение массы образца может быть вызвано из памяти и изменено.

### Замечание:

Вызванное из памяти значение массы одного предмета можно изменить в режиме цифрового ввода. Режим ввода с весов использует заданное количество образцов для запоминания значения массы одного предмета. В режим цифрового ввода значение массы образца вводится с помощью клавиш.

### Запоминание значения массы образца

- 1. Установите значение параметра «Запоминание данных (dAtA)» равным «1».
- 2. Нажмите клавишу MODE для выбора pcs (режим счета предметов).

### Замечание:

Если вам не удается войти в режим счета предметов, см. "4. Единицы измерения". Если в левом верхнем углу появляется мигающая индикация ССГ, удалите данные из памяти.

3. Нажмите и удерживайте клавишу PRINT до тех пор, пока весы не войдут в режим подтверждения массы одного предмета. На дисплей выводится последнее сохраненное значение массы одного предмета, как показано ниже.

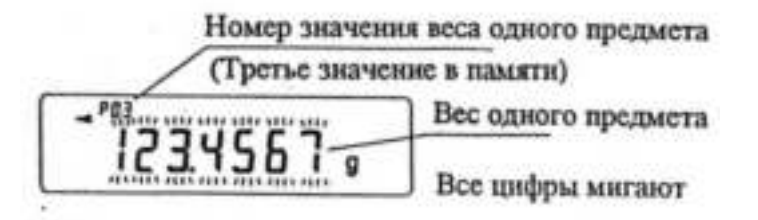

4. Выберите номер значения массы образца с помощью следующих клавиш: RE-ZERO - Используется для увеличения номера значения массы образца на единицу

**MODE** - Используется для уменьшения номера значения массы образца на единицу

5. Чтобы изменить выбранное значение массы образца:

Если вы хотите использовать режим ввода с весов, нажмите клавишу SAMPLE (вход в режим ввода с весов). Далее см. «Режим ввода с весов».

Если вы хотите использовать режим цифрового ввода, нажмите клавишу SAMPLE. затем нажмите и удерживайте клавишу МОDE, чтобы войти в режим цифрового ввода. Далее см. «Режим цифрового ввода».

### Замечание:

Для вызванного из памяти значения массы образца не может выполняться процедура АСАІ. Значение массы образца может быть вызвано из памяти с помощью команды "UN:mm", (mm определяет двузначное числовое значение 01-50, которое соответствует Р01-Р50). Значение массы образца может быть выведено с помощью команды "?UW", или изменено с помощью команды "UW:".

### Режим ввода с весов

В режиме ввода с весов заданное количество образцов помещается на чашку весов для запоминания массы одного предмета. При этом можно обновить значения массы образца в памяти или выполнить функцию ACAI с обновленным значением массы. Выполните процедуру, описанную в п. «5-2. Режим счета предметов».

Для запоминания значения массы одного предмета в режиме ввода с весов используйте следующие клавиши:

- RE-ZERO используется для обнуления дисплея  $|10 \text{ -pos}| \rightarrow |10 \text{ Opcs}|$
- используется для изменения числа образцов, которое необходимо **SAMPLE** запомнить.  $|10 \text{ Opcs}| \rightarrow |25 \text{ Opcs}|$
- **PRINT** - нажмите после того, как образец помещен на чашку, чтобы запомнить значение массы образца.
- $CAI$ - используется для возвращения в режим подтверждения значения массы образца (шаг 3 в п. «Вызов из памяти значения массы одного предмета»).
- **MODE** - нажмите и удерживайте для перехода в режим цифрового ввода.

### Режим цифрового ввода

Чтобы использовать этот режим, необходимо заранее знать значение массы ОДНОГО предмета. В этом режиме значение массы одного предмета вводится с клавиатуры.

Дисплей в режиме цифрового ввода выглядит, как показано на рисунке справа.

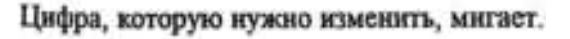

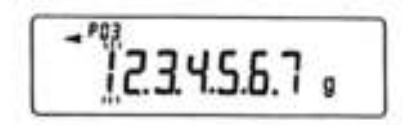

### Замечание:

Нельзя использовать функцию АСАІ для значения массы образца, записанного в память методом цифрового ввода.

Для запоминания значения массы образца используйте следующие клавиши:

- **SAMPLE** используется для выбора цифры, значение которой нужно изменить.
- **RF-ZFRO** - используется для изменения значения выбранной цифры.
- **MODE** - используется для изменения положения десятичной точки.
- **PRINT** используется ДЛЯ запоминания значения массы образца.
- CAL используется ДЛЯ возвращения B режим подтверждения значения массы образца (шаг 3 в п. «Вызов из памяти значения массы одного предмета»).
- **MODE** - нажмите и удерживайте для перехода в режим ввода с весов.

Замечание:

Если значение массы одного предмета выходит за допустимые пределы, на дисплее появляется сообщение "Error 2". Подробнее о минимальном значении массы одного предмета см. в главе "19. Спецификация".

### Вызов из памяти значения массы одного предмета

- 1. Выполните шаги 1  $\mathcal{R}$ из п. «Запоминание значения массы одного предмета» для входа в режим подтверждения значения массы образца.
- 2. Выберите нужный номер значения массы образца. **ИСПОЛЬЗУЯ** следующие клавиши:

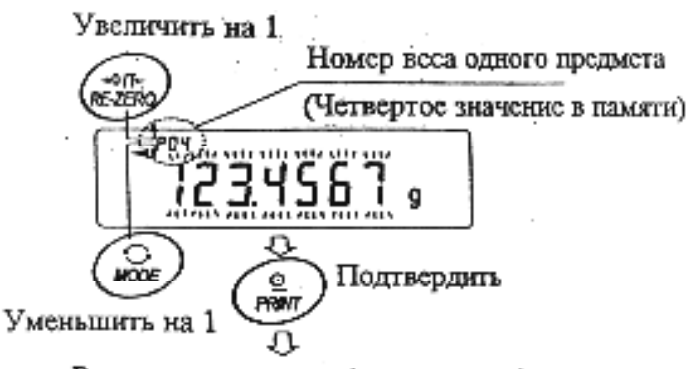

Режим взвешивания (режим счета)

- RE-ZERO Используется для увеличения номера значения массы образца на **единицу**
- MODE Используется для уменьшения номера значения массы образца на **единицу**
- 3. Нажмите клавишу PRINT для подтверждения выбора и возвращения в режим взвешивания. Для отмены выбора и возвращения в режим взвешивания нажмите клавишу CAL.

## 11-5. Запоминание установок компаратора

Функция памяти позволяет запомнить 20 значений верхнего и нижнего пределов для режима компаратора.

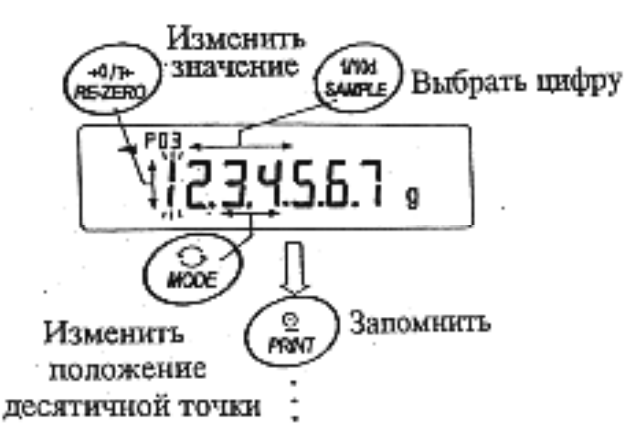

- Значения верхнего и нижнего пределов можно легко вызвать из памяти с помощью клавиши MODE, используемой для взвешивания.
- Значения верхнего и нижнего пределов могут быть вызваны из памяти и изменены.

### Замечание:

Значения верхнего и нижнего пределов можно изменить в режиме цифрового ввода или в режиме ввода с весов. В режиме цифрового ввода значения верхнего и нижнего пределов вводятся с клавиатуры. В режиме ввода с весов для запоминания значений верхнего и нижнего пределов используются образцы.

### Запоминание значений верхнего и нижнего пределов

Чтобы запомнить новые значения верхнего и нижнего пределов, выполните следующие действия. Вызовите из памяти значения верхнего и нижнего пределов, которые необходимо изменить (от "С01" до "С20"). Затем измените эти значения, используя режим цифрового ввода или режим ввода с весов, и сохраните новые значения.

1. Нажмите клавишу МОDE, чтобы запомнить единицу измерения, которая будет использоваться для запоминания.

### Замечание:

Во время работы функции памяти использование клавиши МОДЕ невозможно.

- 2. Установите значение параметра «Запоминание данных (dAtA)» равным «4». Если в правом верхнем углу дисплея появится мигающая индикация "CLr", удалите данные из памяти, как это описано в п. «11-1. Замечания к использованию функции запоминания данных».
- 3. Нажмите и удерживайте клавишу PRINT до тех пор, пока весы не войдут в режим подтверждения значений верхнего и нижнего пределов. На дисплее появится последнее выбранное значение верхнего предела, как показано на рисунке ниже.

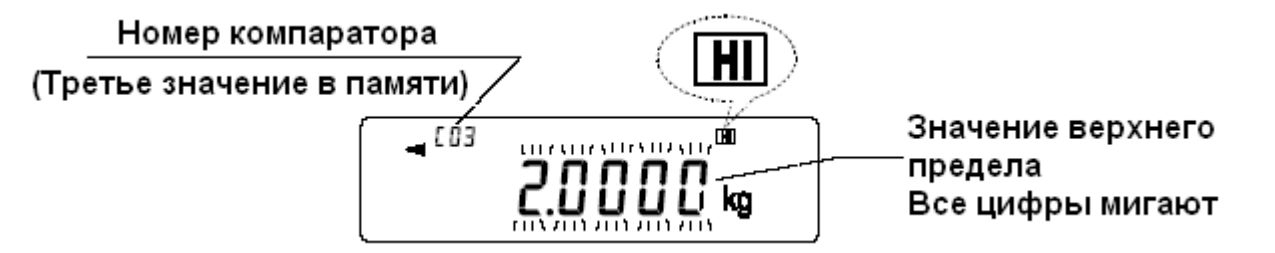

4. С помощью следующих клавиш выберите номер компаратора, который будет использоваться.

RF-ZFRO - увеличивает номера компаратора на единицу

**MODE** - уменьшает номер компаратора на единицу.

Каждый раз при нажатии клавиши RE-ZERO или **MODE** дисплей изменяется следующим образом:

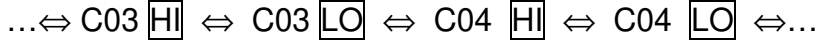

5. Если необходимо изменить выбранные значения верхнего и нижнего пределов: В режиме цифрового ввода: нажмите клавишу SAMPLE для входа в режим. Далее см. п. «Режим цифрового ввода» на следующей странице.

В режиме ввода с весов: нажмите клавишу SAMPLE, затем нажмите и удерживайте клавишу МОDE для входа в режим. Далее см. п. «Режим ввода с весов» на следующей странице.

### Замечание:

Значение верхнего и нижнего пределов могут быть вызваны из памяти с помощью команды "CN:mm" (mm определяет двузначное числовое значение 01-20, которое соответствует C01-С20). Значение верхнего и нижнего пределов может быть выведено с помощью команд "?НІ", "LO", или изменено с помощью команд "HI:", "LO".

### Режим цифрового ввода

В режиме цифрового ввода значения верхнего и нижнего пределов вводятся с помощью клавиатуры. Дисплей, соответствующий режиму цифрового ввода, показан ниже.

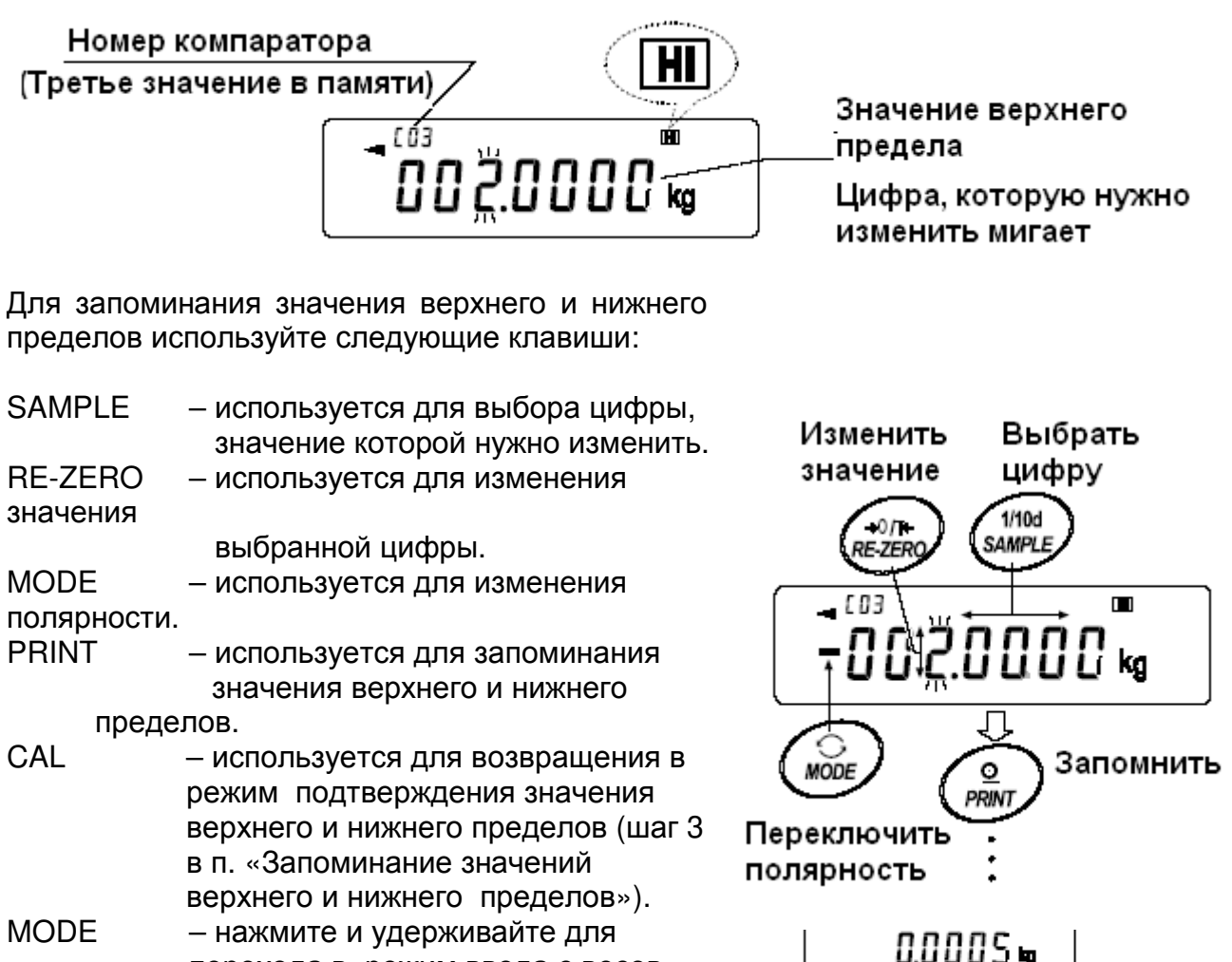

перехода в режим ввода с весов.

### Режим ввода с весов

Для запоминания значений верхнего и нижнего пределов в режиме ввода с весов образец помещается на чашку весов.

### Замечание:

Нажатие клавиши CAL прервет выполнение операции, и весы вернутся в режим подтверждения значений RE-ZEK

0000C -

 $-0.03$ 

Поместите образец. соответствующий

верхнего и нижнего пределов (шаг 3 в п. "Запоминание значений верхнего и нижнего пределов".) Для перехода в режим цифрового ввода нажмите и удерживайте клавишу МОDE.

- 1. Показания дисплея в режиме ввода с весов зависят от номера компаратора, выбранного на шаге 4 в п. «Запоминание значений верхнего и нижнего пределов». Например, если на шаге 4 выбрано "С03 | Н ", на дисплей будет выведено текущее значение массы и номер компаратора с мигающей индикацией |Н ||.
- 2. Поместите контейнер на чашку весов, если это необходимо.
- 3. Поместите в контейнер или на чашку весов образец, соответствующий верхнему пределу.
- 4. Нажмите клавишу PRINT, чтобы запомнить значение верхнего предела.

### Вызов значений верхнего и нижнего пределов из памяти (режим быстрого выбора)

Ниже описан простой способ вызова из памяти верхнего и нижнего пределов взвешивания. При необходимости изменения значений верхнего и нижнего пределов, см. п. «Запоминание значений верхнего и нижнего пределов».

- 1. Установите значение параметра «Запоминание данных (dAtA)» равным 4.
- 2. Нажмите клавишу MODE для входа в режим вызова из памяти значений верхнего / нижнего пределов. На дисплее ПОЯВИТСЯ значение последнего выбранного значения верхнего предела вместе с номером компаратора. Дисплей будет выглядеть, как показано на рисунке справа; все цифры мигают.
- 3. Нажмите клавишу МОDE для выбора значения. Каждый раз при нажатии клавиши **МОDE** дисплей изменяется следующим образом:

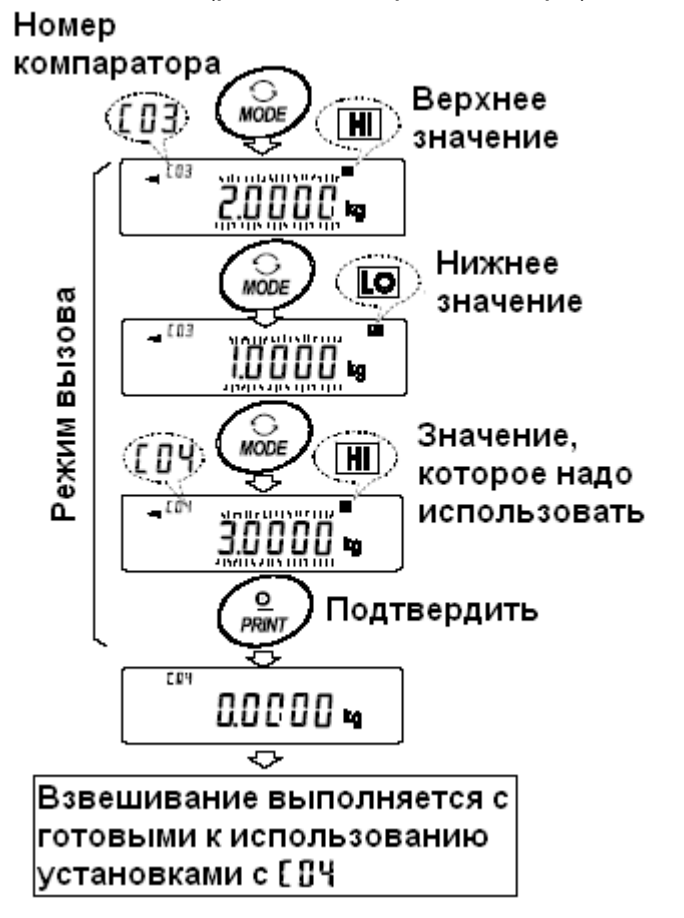

... → C03  $\overline{H}$  → C03 LO → C04  $\overline{H}$  → C04 LO → .... → C20 LO → C01  $\overline{H}$  →

4. Нажмите клавишу PRINT для подтверждения выбора. Весы вернутся в режим взвешивания с выбранными значениями верхнего и нижнего пределов. Для отмены выбора нажмите клавишу САЦ. Весы вернутся в режим **B3RAILIMRAHMS** 

Замечание:

Если на шаге 4 не предпринято никаких действий (после нескольких секунд неактивности), весы выберут значение, которое в настоящий момент находится на дисплее, и автоматически вернутся в режим взвешивания.

## 11-6. Запоминание массы тары

- Функция памяти позволяет запомнить 20 значений массы тары.
- Значение массы тары можно легко вызвать из памяти с помощью клавиши **MODE**, используемой для взвешивания.
- Значения массы тары может быть вызвано из памяти и изменено.

### Замечание:

Значение массы тары можно изменить в режиме цифрового ввода или в режиме ввода с весов. В режиме цифрового ввода значение массы тары вводится с клавиатуры. В режиме ввода с весов для запоминания значения массы тары используются образец контейнера. Во время операции тарирования светится индикация NET.

### Запоминание значения массы тары

Чтобы запомнить новое значение массы тары, выполните следующие действия. Вызовите из памяти значение массы тары, которое необходимо изменить (от "t01" до "t20"). Затем измените это значение, используя режим цифрового ввода или режим ввода с весов, и сохраните новое значение.

### Замечание:

Если при пустой чашке весов была нажата клавиша RE-ZERO, на дисплее появится «0». Индикация NET не светится.

Если процедура тарирования выполнена без использования значение массы тары, сохраненного в памяти, на дисплее появится сообщение "t " ".

1. Нажмите клавишу МОDE, чтобы запомнить единицу измерения, которая будет использоваться для запоминания.

### Замечание:

Во время работы функции памяти использование клавиши МОDЕ невозможно.

- 2. Установите значение параметра «Запоминание данных (dAtA)» равным «5». Если в правом верхнем углу дисплея появится мигающая индикация "CLr", удалите данные из памяти, как это описано в п. «11-1. Замечания к использованию функции запоминания данных».
- 3. Нажмите и удерживайте клавишу PRINT до тех пор, пока весы не войдут в режим подтверждения значения массы тары. На дисплее появится последнее выбранное значение массы тары, как показано на рисунке ниже.

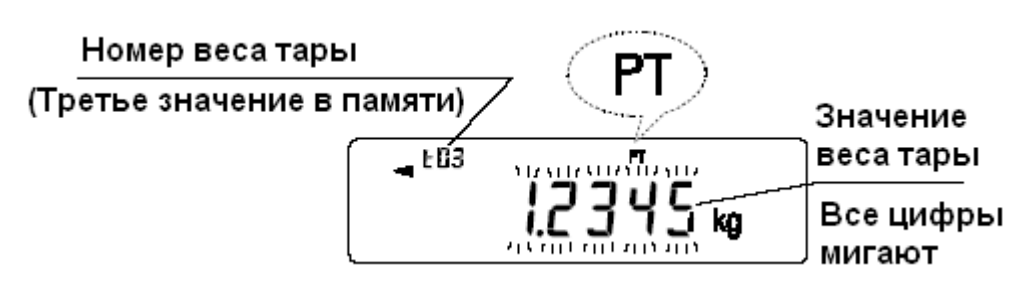

4. С помощью следующих клавиш выберите номер значения массы тары, который будет использоваться.

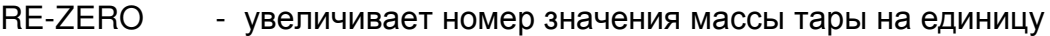

- **MODE** - уменьшает номер значения массы тары на единицу. Каждый раз при нажатии клавиши RE-ZERO или **MODE** дисплей изменяется следующим образом:  $\dots \Leftrightarrow 103 \Leftrightarrow 104 \Leftrightarrow \dots \Leftrightarrow 120 \Leftrightarrow 101 \Leftrightarrow \dots$
- CAL - используется для отмены операции и возвращения в режим **взвешивания**

5. Если необходимо изменить выбранное значение массы тары:

В режиме ввода с весов: нажмите клавишу SAMPLE для входа в режим. Далее см. п. «Режим ввода с весов».

В режиме цифрового ввода: нажмите клавишу SAMPLE, затем нажмите и удерживайте клавишу **МОDE** для входа в режим. Далее см. п. «Режим цифрового ввода» на следующей странице.

### Замечание:

Значение массы тары может быть вызвано из памяти с помощью команды "PN:mm" (mm определяет двузначное числовое значение 01-20, которое соответствует t01-t20). Значение массы тары может быть выведено с помощью команды "?РТ" или изменено с помощью команды "РТ:".

### Режим ввода с весов

Для запоминания значения массы тары в режиме ввода с весов образец контейнера (тары) помещается на чашку весов.

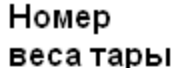

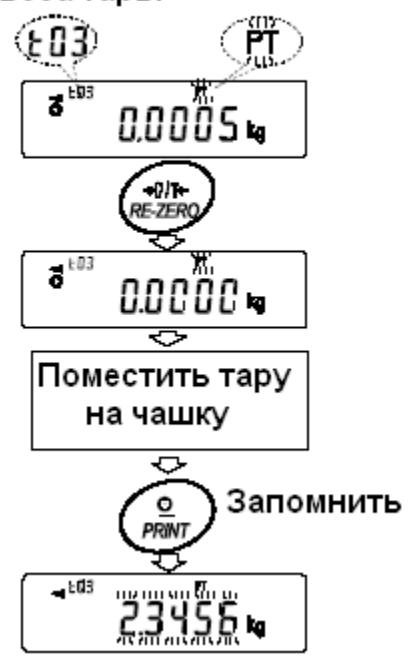

### Замечание:

Нажатие клавиши CAL прервет выполнение операции, и весы вернутся в режим подтверждения значения массы тары (шаг 3 в п. "Запоминание значения массы тары ".)

Для перехода в режим цифрового ввода нажмите и **удерживайте клавишу MODE.** 

- 1. На дисплее в режиме ввода с весов появится текущее значение массы и выбранный номер тары с мигающей индикацией РТ.
- 2. Для обнуления дисплея нажмите клавишу RE-ZERO.
- 3. Поместите тару (контейнер) на чашку.
- PRINT, чтобы 4. Нажмите клавишу запомнить значения массы тары. Снимите тару с чашки весов.

### Режим цифрового ввода

В режиме цифрового ввода значение массы тары вводится с помощью клавиатуры. Дисплей, соответствующий режиму цифрового ввода, показан ниже,

$$
\overline{2}^{163} \overline{2}3456 \text{ kg}
$$

Цифра, которую нужно изменить, мигает
Для запоминания значения массы тары используйте следующие клавиши:

- **SAMPLE** - используется для выбора цифры. значение которой нужно изменить.
- RE-ZERO используется для изменения значения выбранной цифры.
- **PRINT** - используется для запоминания значения массы тары.
- $CAI$ используется для возвращения в режим подтверждения значения массы тары (шаг 3 в п. «Запоминание значения массы тары»).
- **MODE** - нажмите и удерживайте для перехода в режим ввода с весов.

#### Вызов значений массы тары из памяти

Ниже описан простой способ вызова из памяти значения массы тары. При необходимости изменения значений верхнего и нижнего пределов, см. п. «Запоминание значения массы тары».

- 1. Установите значение параметра «Запоминание данных (dAtA)» равным 5.
- 2. Нажмите клавишу МОDE для входа в режим вызова из памяти значения массы тары. На дисплее появится значение последнего выбранного значения массы тары вместе с его номером. Дисплей будет выглядеть, как показано на рисунке справа; все цифры мигают.
- 3. Нажмите клавишу **MODE** для выбора значения. Каждый раз при нажатии клавиши MODE дисплей изменяется следующим образом:

 $\rightarrow$  t03  $\rightarrow$  t04  $\rightarrow$  t05  $\rightarrow$   $\rightarrow$  t20  $\rightarrow$  t01  $\rightarrow$ 

4. Нажмите клавишу **PRINT** для подтверждения выбора. Весы вернутся в режим взвешивания  $\mathbf{c}$ выбранным значением массы тары.

Для отмены выбора нажмите клавишу САЦ. Весы вернутся в режим взвешивания.

#### Замечание:

Если на шаге 4 не предпринято никаких действий (после нескольких секунд неактивности), весы выберут значение, которое в настоящий момент находится на автоматически вернутся дисплее, и B режим взвешивания.

#### Отмена значения массы тары

Для отмены значения массы тары, выполните следующее действие:

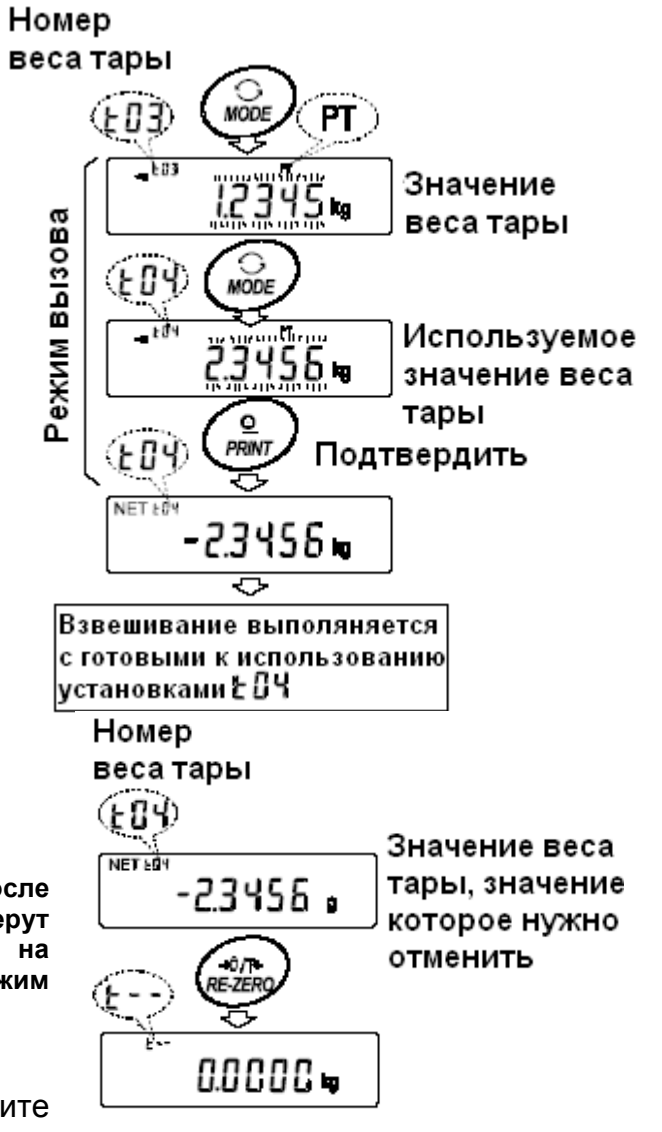

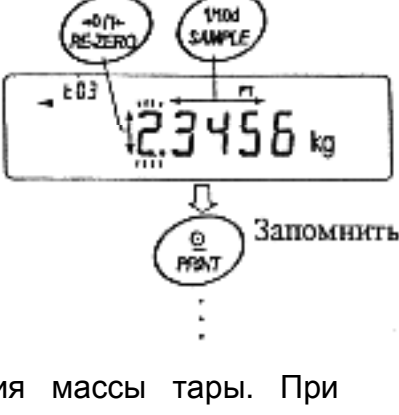

Изменить

значение

Выбрать

шифру

 $1<sub>1</sub>$ Удалите все с чашки весов и нажмите клавишу RE-ZERO.

## 11-7. Запоминание данных: Режим быстрого выбора

Функция памяти имеет режим быстрого выбора, предназначенный для быстрого вызова данных их памяти. С помощью режима быстрого выбора можно вызвать из памяти установки компаратора или значение массы тары. Для этого нужно выполнить простую операцию, используя клавишу МОДЕ.

#### Замечание:

### Во время работы функции памяти использование клавиши МОDE невозможно.

Пользуйтесь режимом быстрого выбора следующим образом:

- 1. Нажмите клавишу МОDE для входа в режим вызова данных из памяти. На дисплей будут выведены последние выбранные значения данных; все цифры мигают.
- 2. Нажмите клавишу МОDE для выбора значения.

Установки компаратора: значение параметра «Запоминание данных (dAtA)» равно 4. Каждый раз при нажатии клавиши МОDE дисплей изменяется следующим образом:

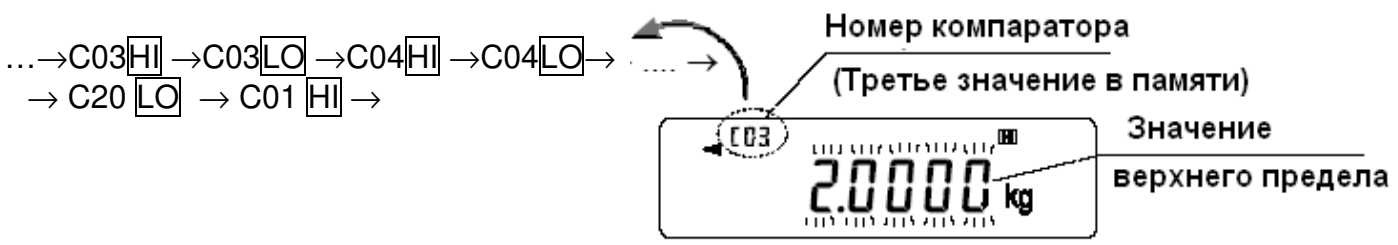

Значение массы тары: значение параметра «Запоминание данных (dAtA)» равно 5. Каждый раз при нажатии клавиши МОDE дисплей изменяется следующим образом:

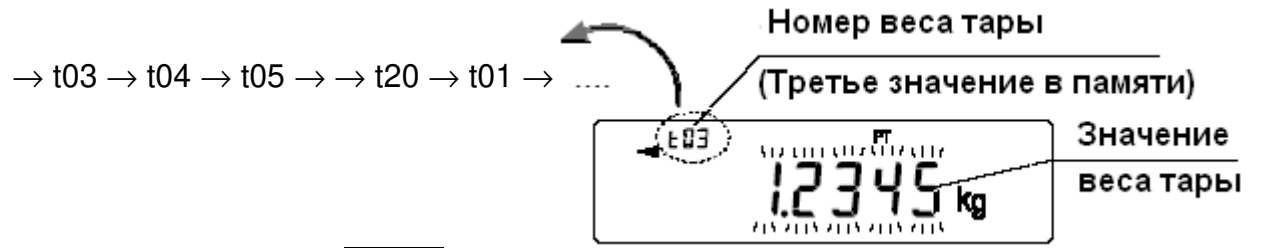

3. Нажмите клавишу PRINT, или некоторое время не выполняйте никаких действий на весах (несколько секунд неактивности), чтобы подтвердить сделанный выбор. Весы вернуться в режим взвешивания с выбранными установками данных.

Для отмены выбора нажмите клавишу САЦ. Весы вернутся в режим взвешивания.

## 11-8. Запоминание данных: Режим подтверждения и записи в память

Режим подтверждения и записи в память позволяет изменять и сохранять данные, вызванные из памяти. Из трех типов данных (см. ниже), хранящихся в памяти, с помощью таблицы функций можно выбрать один, после чего в данные можно вносить изменения, пользуясь данным режимом.

- Значение массы одного предмета в режиме счета предметов
- Установки компаратора
- Значение массы тары

#### Замечание:

Чтобы внести изменения в данные, отличные от тех, которые указаны в таблице функций, переустановите параметр "Запоминание данных (dAtA)" таблицы функций. Детали см. для каждого типа данных в соответствующей главе.

Для работы в режиме подтверждения и записи данных пользуйтесь описанной ниже процедурой:

- 1. Нажмите и удерживайте клавишу PRINT для входа в режим вызова данных из памяти. На дисплее появится последнее выбранное значение данных; все цифры мигают.
- 2. Для выбора значения используйте следующие клавиши: RE-ZERO - увеличивает номер данных в памяти на единицу - уменьшает номер данных в памяти на единицу **MODE**

#### Значение массы одного предмета:

значение параметра «Запоминание данных (dAtA)» равно 2. Каждый раз при нажатии клавиши **MODE** или RE-ZERO дисплей изменяется следующим образом: Номер массы одного предмета

$$
\begin{array}{c}\n \begin{array}{c}\n \uparrow \\
\uparrow \\
\uparrow \\
\uparrow \\
\downarrow \\
\downarrow\n \end{array}\n \end{array}
$$
\n
$$
\begin{array}{c}\n \uparrow \\
\uparrow \\
\uparrow \\
\uparrow \\
\downarrow \\
\downarrow \\
\downarrow\n \end{array}
$$
\n
$$
\begin{array}{c}\n \downarrow \\
\downarrow \\
\downarrow \\
\downarrow \\
\downarrow \\
\downarrow\n \end{array}
$$
\n
$$
\begin{array}{c}\n \downarrow \\
\downarrow \\
\downarrow \\
\downarrow \\
\downarrow \\
\downarrow\n \end{array}
$$
\n
$$
\begin{array}{c}\n \downarrow \\
\downarrow \\
\downarrow \\
\downarrow \\
\downarrow \\
\downarrow \\
\downarrow \\
\downarrow\n \end{array}
$$
\n
$$
\begin{array}{c}\n \downarrow \\
\downarrow \\
\downarrow \\
\downarrow \\
\downarrow \\
\downarrow \\
\downarrow \\
\downarrow \\
\downarrow\n \end{array}
$$
\n
$$
\begin{array}{c}\n \downarrow \\
\downarrow \\
\downarrow \\
\downarrow \\
\downarrow \\
\downarrow \\
\downarrow \\
\downarrow\n \end{array}
$$
\n
$$
\begin{array}{c}\n \downarrow \\
\downarrow \\
\downarrow \\
\downarrow \\
\downarrow \\
\downarrow \\
\downarrow \\
\downarrow\n \end{array}
$$
\n
$$
\begin{array}{c}\n \downarrow \\
\downarrow \\
\downarrow \\
\downarrow \\
\downarrow \\
\downarrow \\
\downarrow \\
\downarrow\n \end{array}
$$
\n
$$
\begin{array}{c}\n \downarrow \\
\downarrow \\
\downarrow \\
\downarrow \\
\downarrow \\
\downarrow \\
\downarrow \\
\downarrow \\
\downarrow\n \end{array}
$$
\n
$$
\begin{array}{c}\n \downarrow \\
\downarrow \\
\downarrow \\
\downarrow \\
\downarrow \\
\downarrow \\
\downarrow \\
\downarrow \\
\downarrow\n \end{array}
$$
\n
$$
\begin{array}{c}\n \downarrow \\
\downarrow \\
\downarrow \\
\downarrow \\
\downarrow \\
\downarrow \\
\downarrow \\
\downarrow \\
\downarrow\n \end{array}
$$
\n
$$
\begin{array}{c}\n \downarrow \\
\downarrow \\
\downarrow \\
\downarrow \\
\downarrow \\
\downarrow \\
\downarrow \\
\downarrow \\
\downarrow\n \end{array}
$$
\n
$$
\begin{array}{c}\n \downarrow \\
\downarrow \\
\downarrow \\
\downarrow \\
\downarrow \\
\downarrow \\
\downarrow \\
\downarrow \\
\downarrow\n \end{array}
$$
\n
$$
\begin{array}{c}
$$

Установки компаратора:

значение параметра «Запоминание данных (dAtA)» равно 4. Каждый раз при нажатии клавиши MODE или RE-ZERO дисплей изменяется следующим образом:

#### Номер компаратора

предмета

╱═

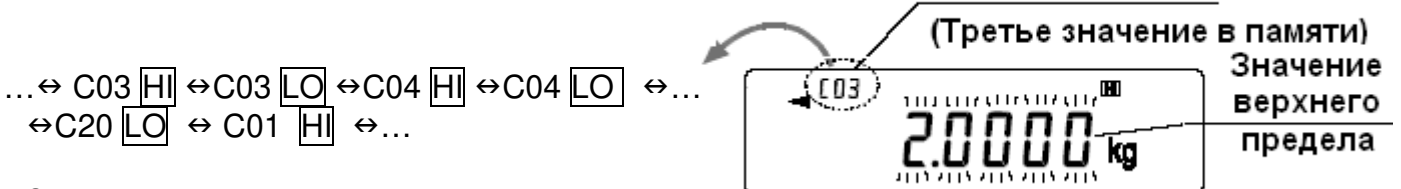

Значение массы тары:

значение параметра «Запоминание данных (dAtA)» равно 5. Каждый раз при нажатии клавиши **MODE** или RE-ZERO дисплей изменяется следующим образом: Номер массы тары

(Третье значение в памяти)  $\dots \leftrightarrow 103 \leftrightarrow 104 \leftrightarrow 105 \leftrightarrow \dots \leftrightarrow 120 \leftrightarrow 101 \leftrightarrow \dots$  $(E03)$ Масса тары បស់បើសមស

3. Чтобы выполнить взвешивание с выбранными из памяти установками, нажмите клавишу PRINT для подтверждения выбора. Весы вернутся в режим взвешивания с выбранными значениями данных.

Чтобы изменить выбранные значения и сохранить изменения: Нажмите клавишу **SAMPLE** для входа в режим записи в память. Доступны 2 режима ввода данных в память:

- Режим цифрового ввода
- Режим ввода с весов

Чтобы изменить режим ввода, нажмите клавишу МОDE.

Для отмены процедуры и возвращения в режим взвешивания нажмите клавишу<br>САЦ.

## 12. Программируемые единицы измерения

Это функция программного преобразования единиц измерения массы Она заключается в следующем: результат взвешивания в килограммах умножается на произвольный коэффициент, заданный в таблице функций, и результат выводится на дисплей.

Коэффициент должен находиться внутри диапазона между максимальным и минимальным значениями, показанными ниже. Если коэффициент установлен таким образом, что он выходит за указанные границы, на дисплее появляется сообщение об ошибке и весы возвращаются в режим установки, что говорит о необходимости ввести подходящее значение коэффициента. Заводская установка коэффициента - 1.

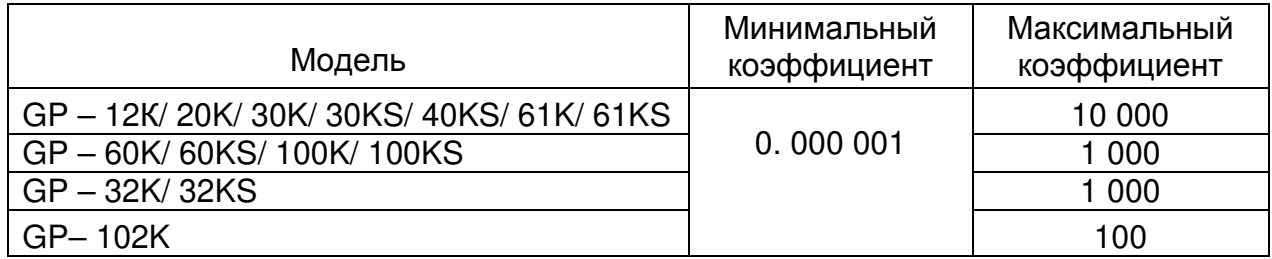

Процедура:

- 1. Нажмите и удерживайте клавишу SAMPLE до тех пор, пока не появится сообщение таблицы функций **bASF** nc. Затем отпустите клавишу.
- 2. Несколько раз нажмите клавишу SAMPLE, пока на дисплее не появится nL t.
- 3. Нажмите клавишу PRINT. Весы войдут в режим подтверждения или установки коэффициента.

## Подтверждение коэффициента

- 4. На дисплей выводится текущий коэффициент, первая цифра мигает.
- Если коэффициент не нужно изменять, нажмите клавишу САЦ и перейдите на шаг 8.
- Если коэффициент нужно изменить, нажмите клавишу RE-ZERO и перейдите на шаг 6.

## Установка коэффициента

5. Установите коэффициент, используя следующие клавиши:

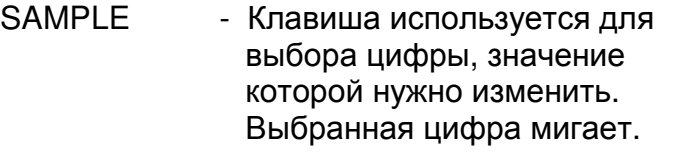

- RE-ZERO - Клавиша изменяет значение выбранной цифры.
- **MODE** - Клавиша изменяет местоположение десятичной точки.

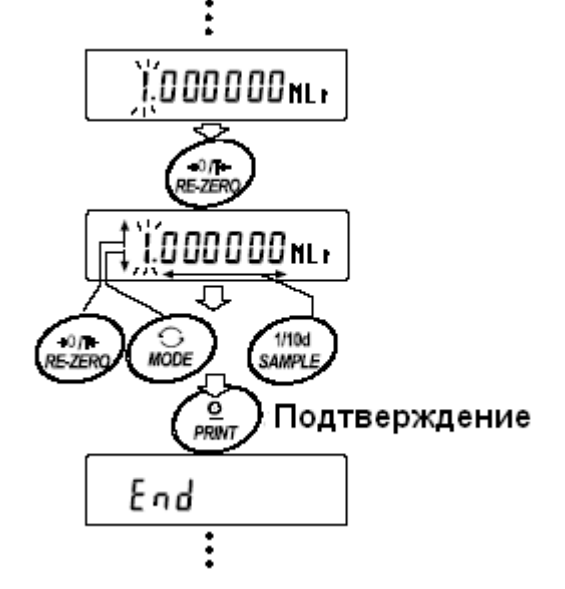

Всякий раз при нажатии клавиши, местоположение десятичной точки изменяется следующим образом:

 $\rightarrow$  0.000001  $\longrightarrow$  00.00001  $\longrightarrow$  ...  $\longrightarrow$  000000.1  $\longrightarrow$  0000001

**PRINT** - Клавиша используется для запоминания новых установок, вывода на дисплей сообщения **End** и перехода на шаг 6.

- Клавиша используется для отмены новой установки и CAL перехода на шаг 6.

#### Прекращение процедуры

6. На дисплее весов появляется сообщение Un it Нажмите клавишу CAL, чтобы выйти из данного режима и перейти в режим взвешивания.

### Использование функции

Нажмите клавишу МОDE для выбора функции (в секции единиц измерения дисплея - пусто). Выполните взвешивание, как описано в «5-1. Основная процедура (Режим взвешивания в килограммах)». После завершения взвешивания на дисплее весов появится результат (результат взвешивания в килограммах, умноженный на коэффициент).

## 13. Измерение плотности

Весы серии GP имеют режим определения плотности. Этот режим позволяет подсчитать плотность твердого вещества, сопоставляя значение массы образца в обычных условиях на воздухе и при помещении образца в жидкость.

- При поступлении весов с завода-производителя, режим измерения плотности не активизирован. Чтобы использовать этот режим, внесите изменения в таблицу функций и активизируйте режим.
- Порядок ввода параметров, необходимых для измерения плотности, может быть изменен.
- Часть параметров может быть изменена и использована для повторного расчета плотности. Для выбора или подтверждения каждого параметра нажмите клавишу **SAMPLE**. Значения параметров будут записаны в память. Каждый раз при изменении значений параметров плотность может быть пересчитана.
- В таблице функций представлены 2 метода определения плотности жидкости -«Ввод плотности жидкости (Ld in)»: путем ввода температуры воды, или непосредственно вводом значения плотности.
- После того, как выбран режим определения плотности, нельзя использовать режим настройки времени отклика и функцию самотестирования.

### Формула для подсчета плотности

Плотность можно рассчитать, пользуясь формулой:

$$
\rho = \frac{A}{A - B} x \rho_0
$$

Где: р - плотность образца.

- А масса образца на воздухе.
- В масса образца, опущенного в воду.
- **О о ПЛОТНОСТЬ ЖИДКОСТИ.**

Перед измерениями: изменение таблицы функций

(1). Выбор режима определения плотности.

Режим измерения плотности выбирается, как одна из единиц измерения. Выберите его с помощью клавиши МОDE. Чтобы использовать этот режим, выберите его в таблице функций. Подробно см. в п. «4-2. Изменение единицы измерения».

(2). Выбор способа установки плотности жидкости.

Выберите метод ввода плотности жидкости в таблице функций, приведенной ниже. Таблица функций доступна только после того, как выбран режим определения плотности.

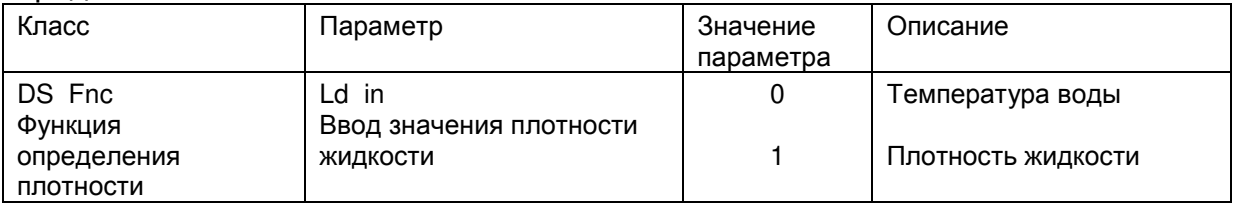

0 = заводская установка

#### Измерение плотности

#### Замечание:

Если в процессе измерений температура или тип жидкости изменяется, установите значение плотности жидкости, как это необходимо. Подробнее см. в п. "С. Ввод значения плотности жидкости".

- (1) Вход в режим измерения плотности
	- 1. Нажмите клавишу МОДЕ для входа в режим. После входа в режим активизируются значения:
		- "d  $A$ " масса в воздухе,
		- "g" (kg для GP-102K) единица измерения,

и включится индикатор обработки данных.

(2) Выбор параметра, значение которого нужно установить

- 1. Нажмите клавишу SAMPLE для выбора параметра. Каждое нажатие клавиши переключает параметр.
- 2. Нажмите клавишу RE-ZERO для входа в режим ввода значения параметра.

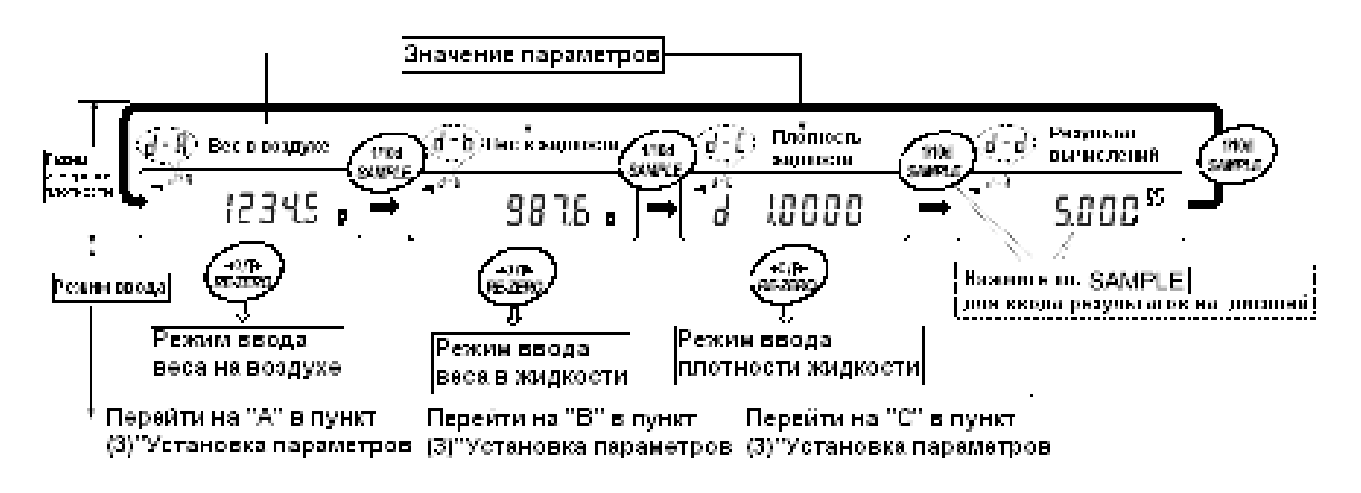

(3) Установка значения параметра

А. Ввод значения масса образца в воздухе

- 1. Убедитесь, что верхняя (в воздухе) чашка весов пуста. Нажмите клавишу RE-ZERO для обнуления дисплея.
- 2. Поместите образец на верхнюю чашку. Когда показания дисплея стабилизируются, нажмите клавишу PRINT. Масса образца в воздухе подтвержден, и весы вернутся в режим определения плотности (условие шага 1, (2) Выбор параметра, значение которого нужно установить).
- 3. Снимите образец с верхней чашки весов.

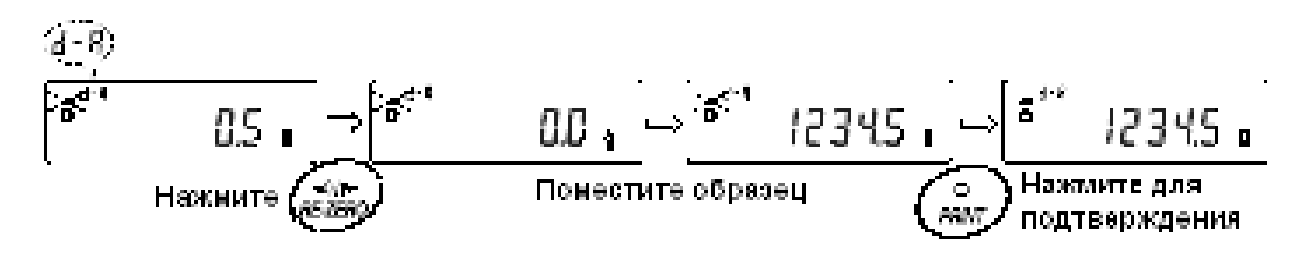

#### Замечание:

При нестабильности дисплея, отрицательном значение или сообщении об ошибке (E) клавиша PRINT не работает. Нельзя использовать клавишу SAMPLE для изменения значения дискретности.

В. Ввод значения массы образца в жидкости

- 1. Убедитесь что нижняя чашка весов (в жидкости) пуста. Нажмите клавишу RE-ZERO для обнуления дисплея.
- 2. Поместите образец на нижнюю чашку весов (в жидкость). Когда показания дисплея стабилизируются, нажмите клавишу PRINT. Масса образца в жидкости подтвержден, и весы вернутся в режим определения плотности (условие шага 1, (2) Выбор параметра, значение которого нужно установить).
- 3. Снимите образец с нижней чашки весов.

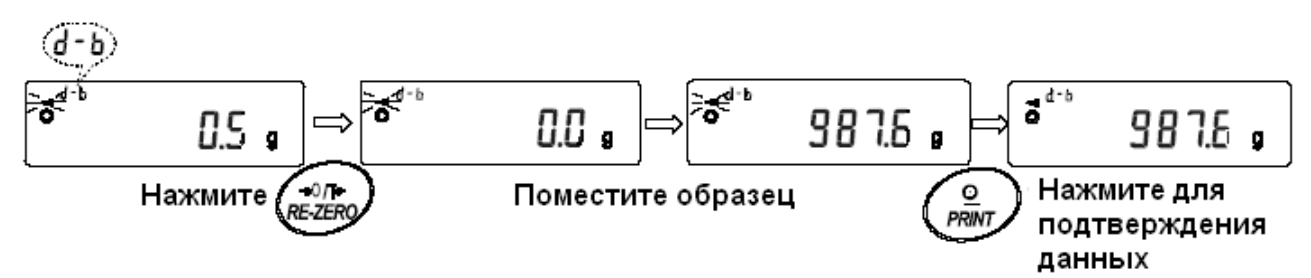

Замечание:

При нестабильности дисплея или сообщении об ошибке (E) - клавиша PRINT не работает. Нельзя использовать клавишу SAMPLE для изменения значения дискретности.

#### С. Установка значения плотности жидкости

В таблице функций представлено 2 способа установки плотности жидкости - «Ввод плотности жидкости (Ld in)»: путем ввода температуры воды, и путем непосредственного ввода плотности жидкости.

Ввод значения температуры воды (L d i n 0)

Текущее значение температуры воды показано на дисплее (единица измерения – °С, заводская установка – 25°С).

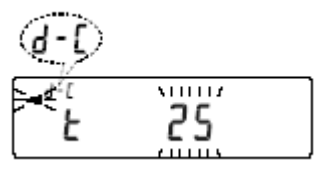

Для изменения значения используйте следующие клавиши:

**RE-ZERO** Используется для увеличения температуры на 1 градус (0 – 99°С)

**MODE** Используется для уменьшения температуры на 1 градус (0-99°С)

- **PRINT** Используется для запоминания изменений. На дисплей выводится End и весы возвращаются в режим определения плотности (условие шага 1, (2) Выбор параметра, значение которого нужно установить).
- $CAI$ Используется для отмены изменений и возврата в режим определения плотности (условие шага 1, (2) Выбор параметра, значение которого нужно установить).

Ниже показано соотношение между температурой и значением плотности.

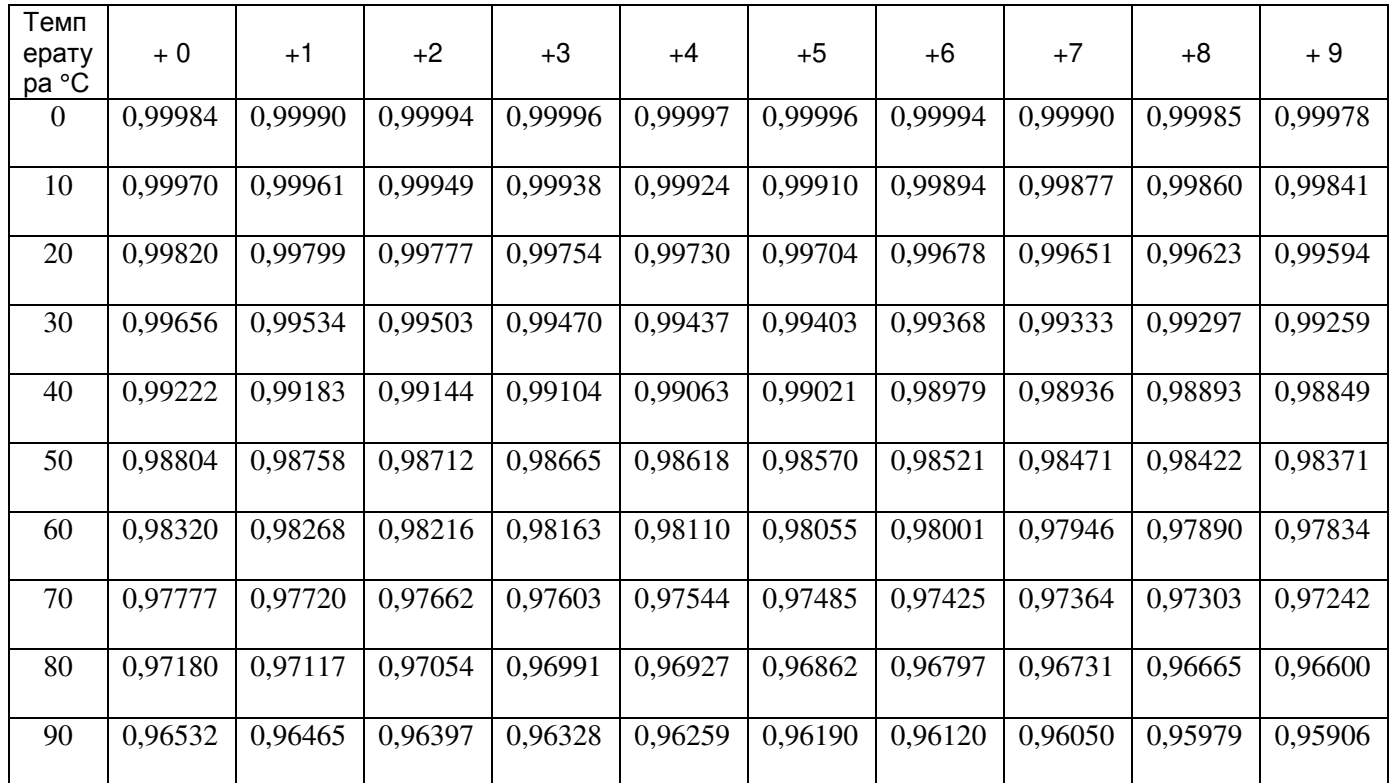

Прямой ввод значения плотности (Ld in 1)

Текущее значение плотности показано на дисплее (единица измерения: г/см<sup>3</sup>, заводская установка: 1.0000 г/ см<sup>3</sup>).

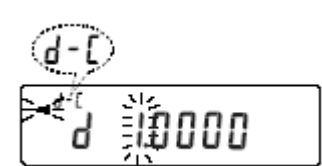

Для изменения значения используйте следующие клавиши:

- **SAMPLE** Используется для выбора цифры, значение которой нужно изменить.
- RE-ZERO Используется для установки значения выбранной цифры
- **PRINT** Используется для сохранения изменений, вывода на дисплей сообщения **END** и возврата в режим определения плотности (условие шага 1, (2) Выбор параметра, значение которого нужно установить).
- CAL Используется для отмены изменений и возвращения в режим определения плотности (условие шага 1, (2) Выбор параметра, значение которого нужно установить).

#### Замечание: Диапазон значения плотности 0.0000 - 1.9999 г/см  $^3$

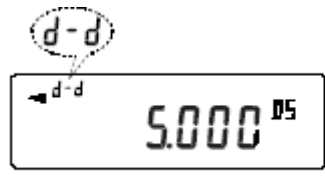

#### (4) Вывод значения плотности

Результаты вычислений

После установки всех необходимых параметров нажмите клавишу SAMPLE для вывода рассчитанного значения плотности.

#### Замечание:

Значение плотности выводится на дисплей с точностью до 3 знаков после десятичной точки.

## 14. Спецификация устройства ввода/вывода (стандартного)

## 14-1. RS-232C / Внешний контактный вход

### D-Sub 25, номера контактов

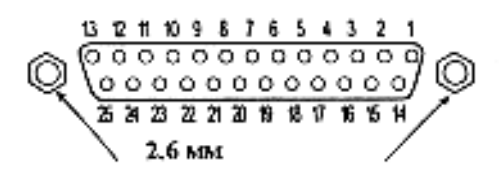

### D-Sub 25, Соединение контактов

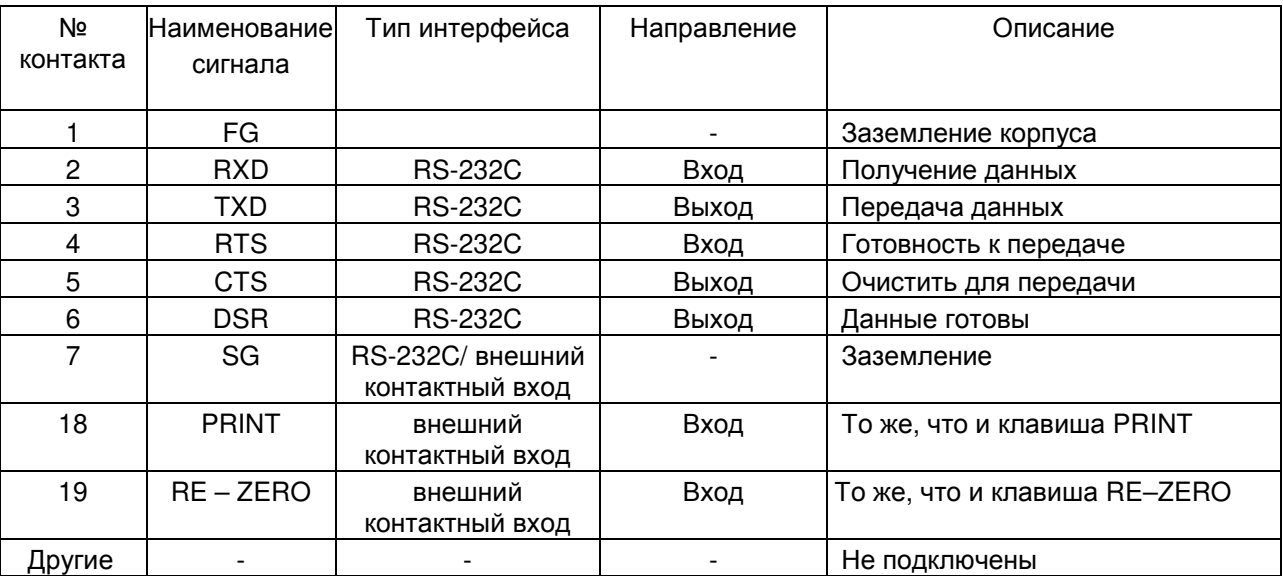

## **RS-232C**

Весы являются устройством, передающим данные (DCE). Они подключаются к персональному компьютеру (DTE) с помощью кабеля.

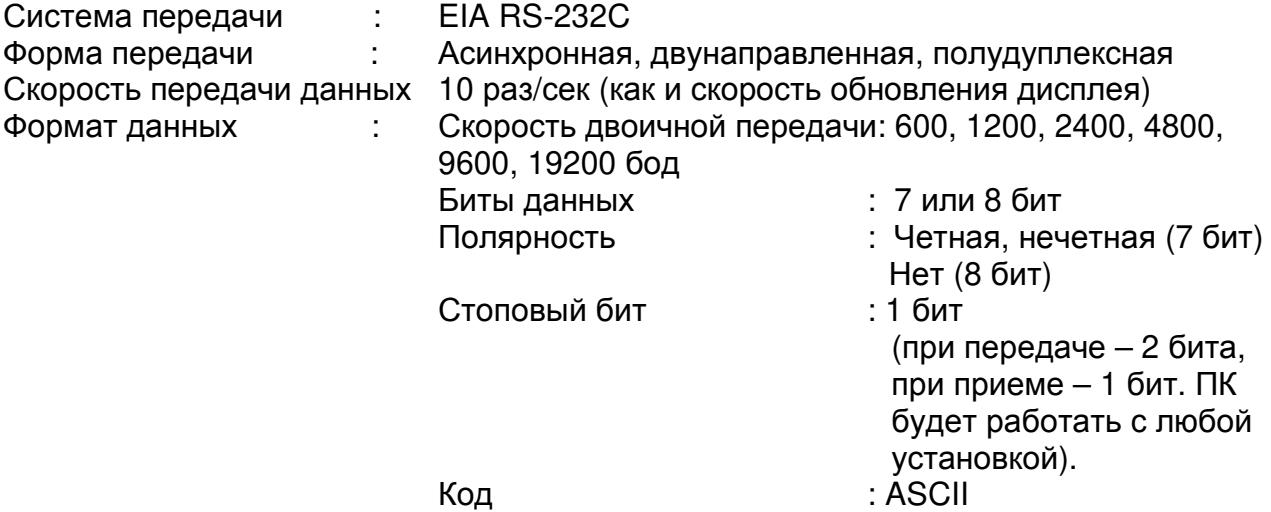

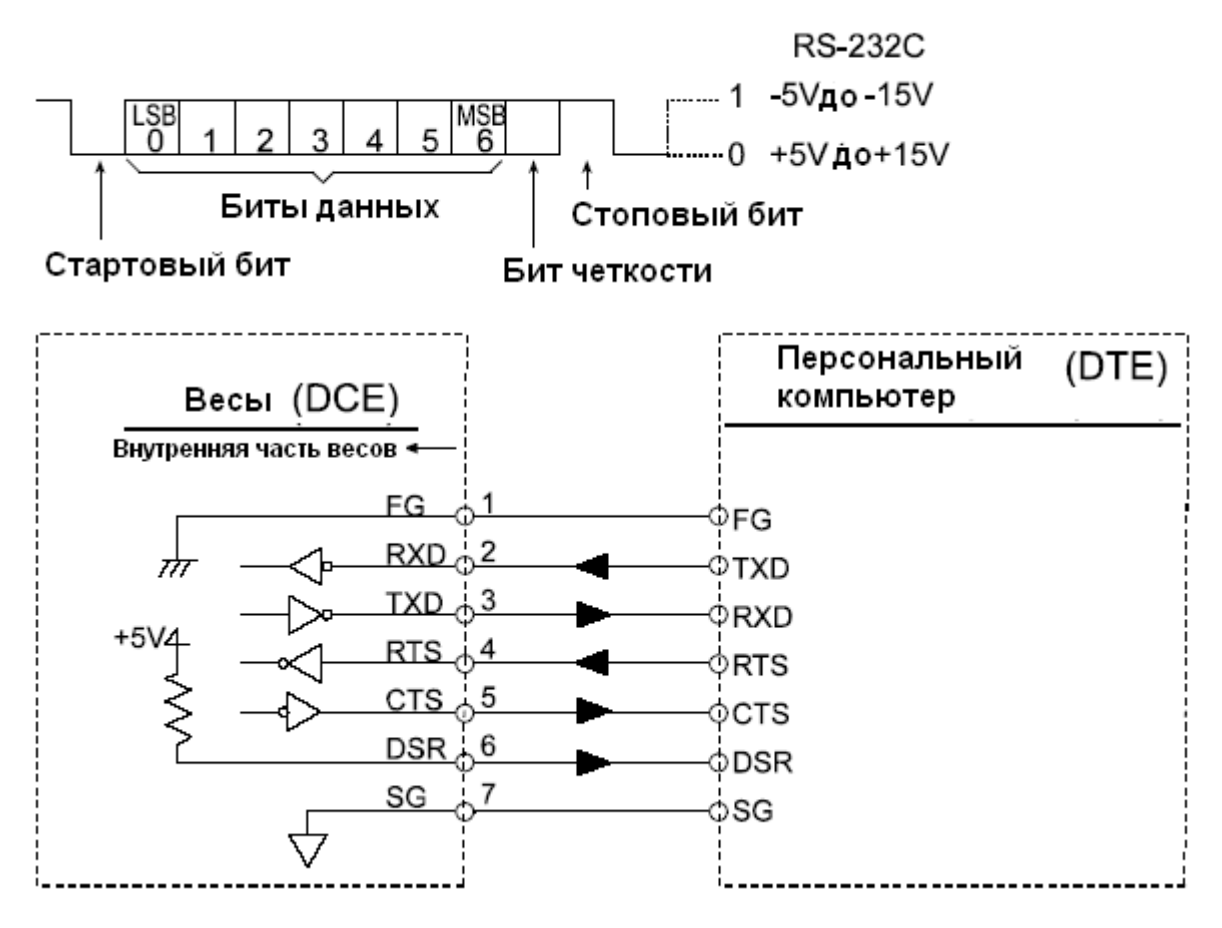

Внешний контактный вход

Подключение контакта 18 к контакту 7, или контакта 19 к контакту 7 на время не менее 100 мсек, приведет к выполнению тех же функций, что и при нажатии клавиш PRINT и RE-ZERO соответственно.

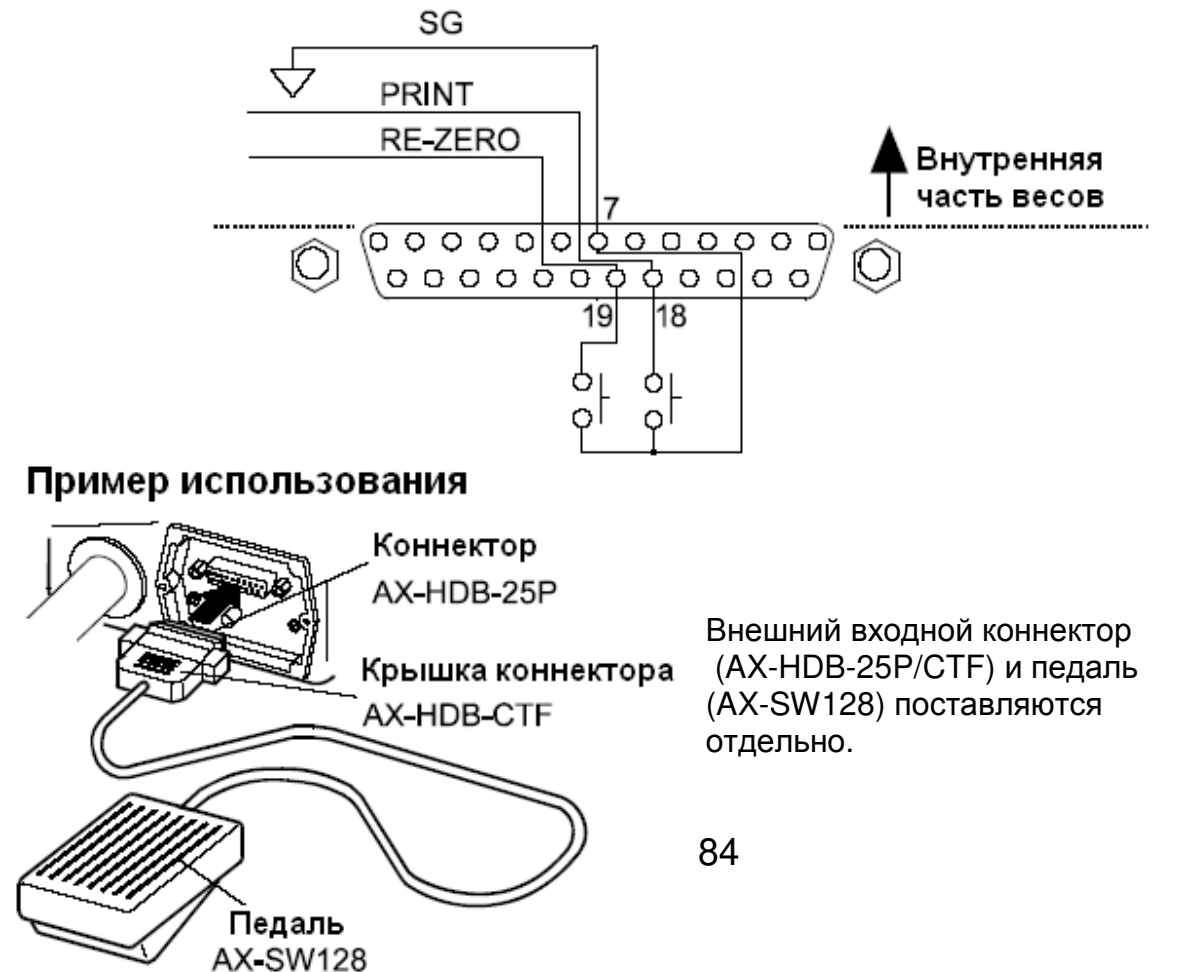

## 15. Подключение к периферийному оборудованию

## 15-1. Подключение к принтеру AD-8121

### Для использования принтера AD-8121 установите следующие параметры:

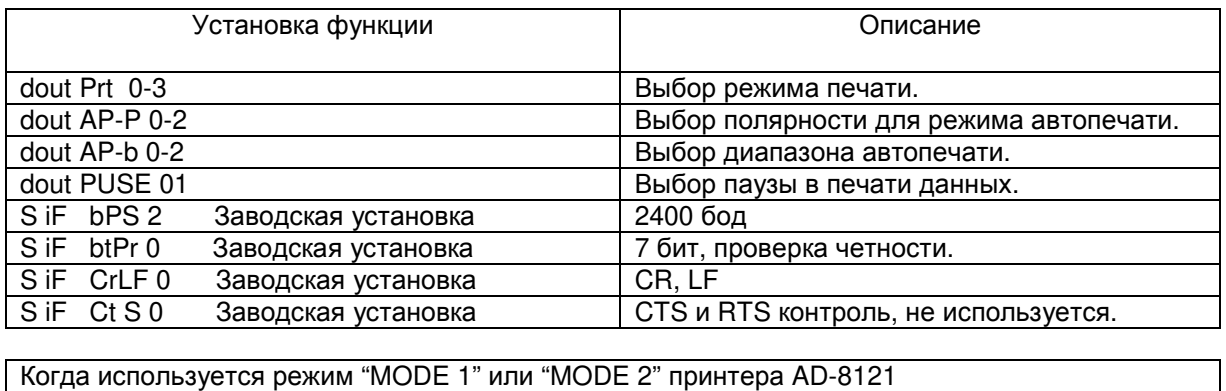

 $S$  if type  $0$ Заводская установка Стандартный формат A&D

Когда используется режим "MODE 3" принтера AD-8121 S iF tYPE 1 **DP** формат

Когда данные передаются непрерывно. Когда все данные памяти передаются за один раз. dout PUSE 1 Используется пауза.

#### Замечание:

Принтер работает следующим образом, в зависимости от установки данных памяти.

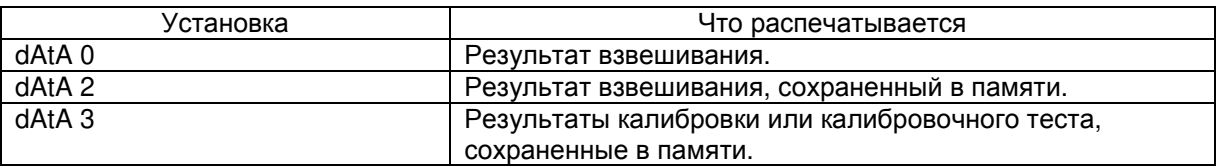

#### См. пример печати в «10. ID номер и нормы организации работ в лаборатории (GLP)».

## 15-2. Программное обеспечение

Программное обеспечение (далее - ПО) весов является встроенными и полносью метрологически значимым.

Идентификационным признаком ПО служит номер версии, который отображается на дисплее весов при их включении.

Защита от несанкционированного доступа к настройкам и данным измерений обеспечивается защитной пломбой, которая находится на задней поверхности корпуса весов. Защитная пломба ограничивает доступ к переключателю юстировки, при этом ПО также не может быть модифицировано без нарушения защитной  $\overline{10}$ пломбы. Кроме **TOFO** изменение невозможно без применения специализированного оборудования производителя.

Защита ПО и измерительной информации от преднамеренных воздействий соответствует требованиям ГОСТ Р 53228-2008 п. 5.5.1 «Дополнительные требования к электронным устройствам с программным управлением. Устройства со встроенным программным управлением».

Уровень защиты ПО от непреднамеренных и преднамеренных воздействий в соответствии с МИ 3286-2010-«А».

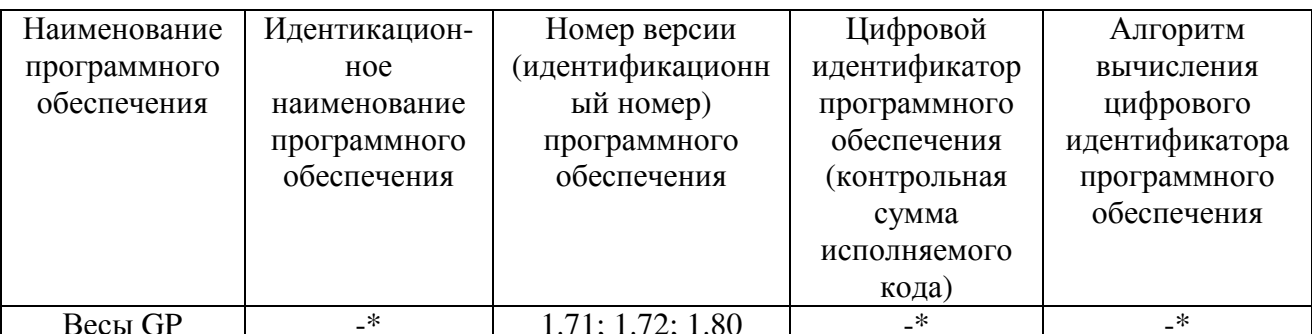

Идентификационное наименование программного обеспечения, цифровой Примечание идентификатор ПО (контрольная сумма исполняемого кода) и алгоритм вычисления цифрового идентификатора ПО не используется на устройствах при работе со встроенным ПО. Номер версии программного обеспечения высвечивается на дисплее при подключении адаптера весов к сети.

## 15-3. Подключение к компьютеру

Весы серии GP являются весами типа DCE (оборудование, передающее данные), которые могут быть подключены к ПК через серийный интерфейс RS-232C.

Перед подключением внимательно прочтите инструкцию по эксплуатации ПК.

Для подключения используйте стандартный DCE кабель.

Если тип ПК - DOS/V с 9-штырьковым портом, используйте однопроходной кабель с 25-штырьковой ответной частью и 9-штырьковой розеткой.

## 15-4. Использование WinCT (средство связи с Windows)

Когда в качестве операционной системы ПК используется Windows 95 или 98, для передачи результатов взвешивания на ПК может быть использована поставляемая с весами программа WinCT.

WinCT имеет два метода передачи данных: "RSCom" и "RSKey". Детали смотрите в инструкции к WinCT.

### RSCom позволяет:

- передавить команды управления весами.
- осуществлять двунаправленную связь между весами и ПК через серийный интерфейс RS-232C.
- выводить на дисплей или запоминать данные, используя формат текстового файла. Данные могут быть также распечатаны на принтере, подключенном к ПК.
- связываться с несколькими весами одновременно, если весы подключены к нескольким портам ПК.
- получать отчет в формате GLP.
- компьютер, подключенный к весам, может одновременно пользоваться другими программами.

#### RSKey позволяет:

- передавать результаты взвешивания непосредственно в Microsoft Excel и другие программы.

- получать отчет в формате GLP.
- RSKey может использоваться с большинством программ.

#### Замечание:

Windows и Excel - зарегистрированные торговые марки Microsoft Corporation.

## 15-5. Используя WinCT, весы могут выполнять следующее:

- 1. Анализ результатов взвешивания и статистики с помощью "RS Key". Результаты взвешивания могут быть введены непосредственно в таблицу Excel. Затем Excel может проанализировать данные, чтобы получить итоговое значение, среднее, стандартное отклонение, тах и тіп значение, а также вывести их на дисплей в графическом виде.
- 2. Управление весами с помощью команд, подаваемых с ПК. Используя "RSCom", ПК посылает на весы команды, такие как RE-ZERO (обнулить) или «передать результаты взвешивания», тем самым, осушествляя управление весами.
- 3. Печать отчета в формате GLP. С помощью принтера, подключенного к ПК, можно распечатать отчет в формате GLP.
- 4. Получение результатов взвешивания через определенные интервалы времени.
- 5. Использование функции памяти весов GP. Данные могут быть сохранены в памяти весов. Сохраненные данные, результаты взвешивания и данные калибровки можно одновременно передать на ПК.
- Использование ПК в качестве внешнего индикатора. 6. С помощью функции RSKey можно использовать ПК в качестве внешнего индикатора весов (чтобы это сделать, нужно установить вывод данных в режиме потока).

## 16. Команды

## 16-1. Список команд

#### Замечание:

си....<br>К каждой команде добавляется терминатор, определенный как "S iF CrLF" в таблице функций, и передаваемый на весы.

Команды запроса результатов взвешивания:

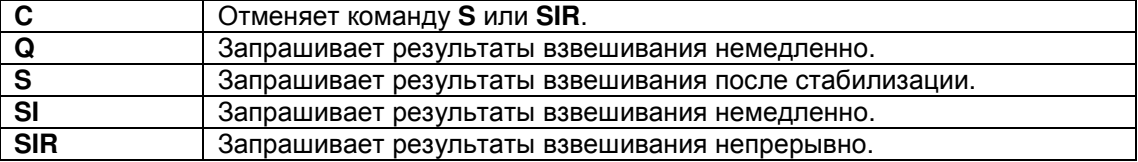

Команды управления весами:

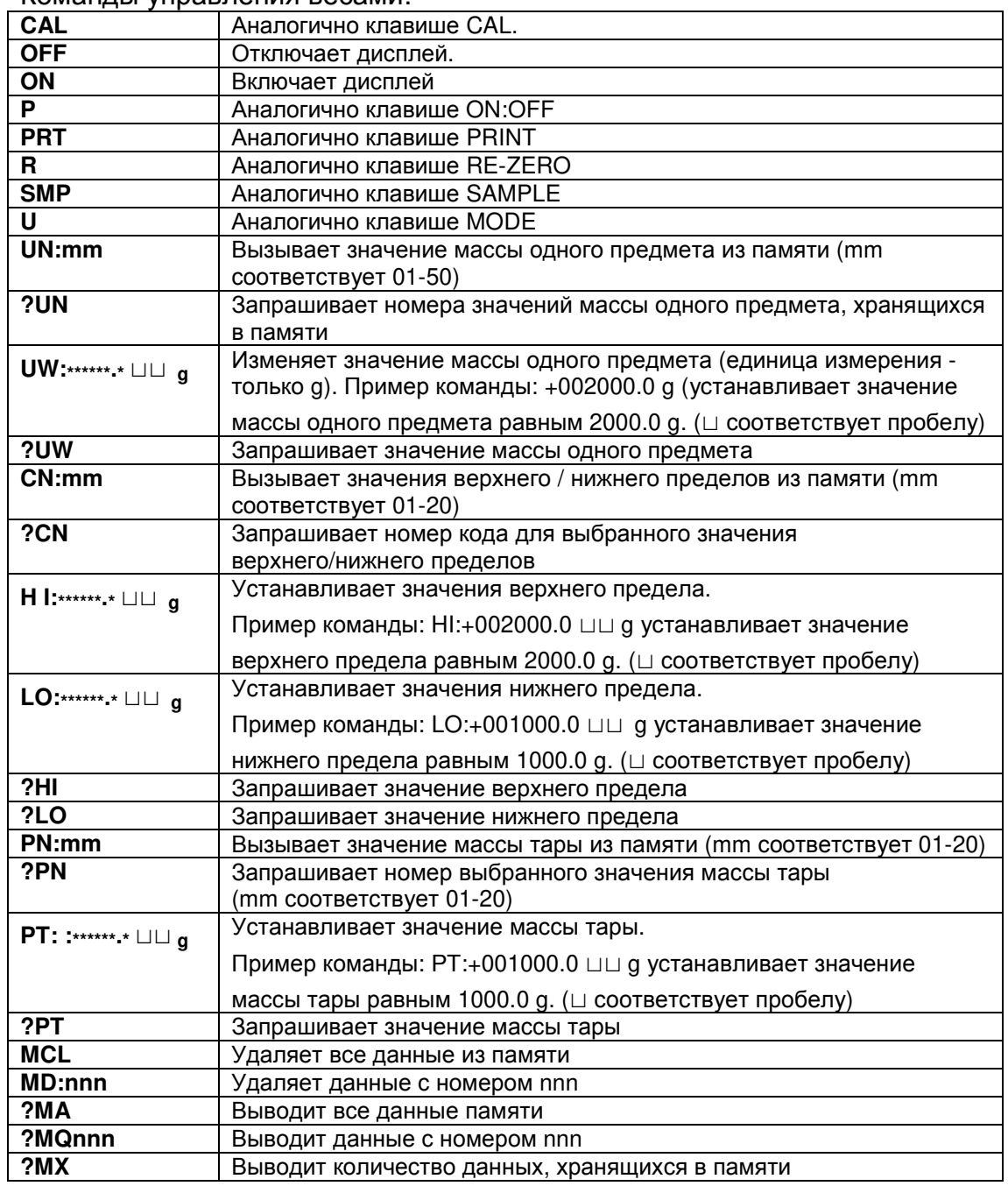

Замечание:

Если в таких командах, как "РТ:" запрашивается единица измерения, используйте трехзначный код в стандартном формате A&D.

#### nnn - трехзначное числовое значение

## 16-2. Кол полтверждения и колы ошибок

Если значение параметра «Функция серийного интерфейса (S iF)» равно "ErCd 1", весы выводят код < АК > или код ошибки для каждой команды следующим образом:

 $< AK>(06h)$ Подтверждение в коде ASCII

- Если весы получают команду запроса данных и не могут выполнить ее, они передают код ошибки (ЕС, Ехх). Если весы получают команду запроса данных и могут ее выполнить, они выводят данные.
- Если весы получают управляющую команду и не могут ее выполнить, то передается код ошибки (ЕС, Exx). Если весы получают управляющую команду и могут ее выполнить, они передают код подтверждения.
- Приведенные ниже команды управления весами передают код подтверждения как при получении весами команды, так и при ее выполнении. Если команда не может быть выполнена должным образом, весы передают код ошибки (ЕС, Exx). Ошибка может быть снята с помощью команды CAL.
- CAL команда калибровки
- ON команда включения дисплея
- P - команда включения/выключения дисплея
- R. - команда RE-ZERO
- Если имела место ошибка связи вследствие внешних помех, либо произошла ошибка четности из-за сбоя в передаче данных, весы передают код ошибки. В этом случае повторите команду.

## 16-3. Управление с использованием строк CTS и RTS

В зависимости от значения параметра "CtS" (Серийный интерфейс (S iF)), весы работают следующим образом:

## CtS0

Независимо от того, могут ли весы получить команду или нет, они поддерживают строку CTS в значении Hi. Весы выводят данные независимо от состояния строки RTS.

### $CtS$  1

Строка CTS находится в значении Hi. Если весы не могут получить следующую команду (например. если ОНИ ВЫПОЛНЯЮТ предыдущую команду). весы устанавливают строку CTS в значение Lo. Весы подтверждают уровень (значение) строки RTS перед выводом данных. Если уровень RTS - Ні, весы выводят данные, если уровень RTS - Lo, то данные не выводятся (отменяются).

## 16-4. Установки, имеющие отношение к RS-232C

Весы имеют 2 функции, связанные с RS-232C:

«Вывод данных (dout)» и «Серийный интерфейс (S iF)». Установите каждую функцию, как это необходимо.

## 17. Обслуживание

- Не разбирайте весы. Если весам требуется обслуживание или ремонт, обратитесь в сервисный центр A&D.
- Для транспортировки используйте оригинальный упаковочный материал.
- Не используйте органические растворы для чистки весов. Чистите весы не ворсистой тканью, смоченной теплой водой или мягким моющим средством.
- Масса внутренней массы может измениться в результате коррозии и других повреждений, вызванных внешними воздействиями, или вследствие старения. Периодически проверяйте внутреннюю массу с помощью внешней гири.

## 18. Ссылка на методику поверки

Поверка осуществляется по приложению Н «Методика поверки весов» ГОСТ Р 53228-2008 «Весы неавтоматического действия. Часть 1. Метрологические и технические требования. Испытания».

Идентификационные данные, а так же процедура идентификации программного обеспечения представлены в разделе 16 настоящего руководства по эксплуатации. Основные средства поверки: гири, соответствующие классу точности Е2, F1 по ГОСТ 7328-2001

Межповерочный интервал - 1 год

## 19. Гарантийный и текущий ремонт

## 19-1. Гарантийный ремонт

Сроки гарантии указаны в гарантийном талоне, который является неотемлемой частью сопроводительной документации.

Гарантийный ремонт включает в себя выполнение ремонтных работ и замену дефектных частей и не распространяется на детали отделки, элементы питания, расходные материалы и прочие детали, подверженные естественному износу.

Не разбирайте самостоятельно весы, не пытайтесь производить ремонт своими силами.

Изделие снимается с гарантии:

При наличии механических повреждений, при наличии постороннего вмешательства, при несоблюдении потребителем правил эксплуатации, при умышленной или ошибочной порче изделия, при попадании внутрь изделия посторонних предметов, жидкостей, насекомых, при выполнении ремонта в неавторизованных сервисных центрах и внесениях изменений в конструкцию прибора.

## 19-2. Текущий ремонт

При поломке или отказе в работе изделия потребитель доставляет прибор продавцу или в авторизованный сервисный центр A&D.

Текущий ремонт изделия осуществляется только в авторизованных сервисных центрах (адреса и телефоны сервисных центров см. в гарантийном талоне или на сайте фирмыпоставщика).

Фирма-производитель гарантирует выполнение гарантийных обязательств согласно статье 18 Закона РФ «О защите прав потребителей».

## 20. Хранение и утилизация

Хранение и утилизация прибора должна осуществляться в соответствии с ГОСТ 2.601-95 «ЕСКД. Эксплуатационные документы».

Хранения прибора:

Температура хранения: от -10°С до 40°С.

Влажность воздуха: не менее 30%, не более 85%

Утилизация:

Прибор содержит материалы, которые можно перерабатывать и повторно использовать. Утилизация проводится в соответствии с местным законодательством.

При утилизации обращайтесь в специализированные организации по утилизации.

## 21. Поиск ошибок

## 21-1. Проверка работы весов и внешних условий

Весы являются высокоточным инструментом. В том случае, если внешние условия работы или метод использования весов неадекватны, невозможно выполнить правильное взвешивание. Поместите образец на чашку весов, затем снимите его. Повторите процедуру несколько раз. Если вам покажется, что имеет место проблема повторяемости результатов измерения, либо, что весы работают неправильно, выполните проверку, как описано ниже. Если после проверки весы продолжают работать неправильно, обратитесь в сервисный центр A&D.

Проверка правильности работы весов.

- Проверьте работу весов, используя функцию самотестирования, описанную в «6-1. Автоматическая настройка отклика / Функция самотестирования».
	- В случае обнаружения неисправности появится сообщение об ошибке.
- Проверьте повторяемость результатов взвешивания, используя внешнюю гирю. Убедитесь, что гиря помещена в центр чашки.
- Проверьте повторяемость, линейность и калибровочную массу, используя внешние гири с известными значениями массы.

### Проверка условий работы и метода взвешивания

Условия работы

- Рабочий стол для установки весов должен быть устойчивым и прочным.
- горизонтально  $\bullet$  Проверьте. установлены ли весы (см.  $\alpha$ 3-1. Перед эксплуатацией»).
- Проверьте, нет ли сквозняков и вибраций.
- Убедитесь, что поблизости нет источника сильного электромагнитного излучения, например, электродвигателя.

### Метод взвешивания

- Проверьте, не касается ли чашка весов противосквозняковой панели или чегонибудь другого, а также правильно ли установлена чашка.
- Была ли нажата клавиша RE-ZERO перед тем, как образец поместили на чашку?
- Помещен ли образец в центр чашки?
- Откалиброваны ли вы весы с помощью внутренней массы (калибровка одним нажатием)?
- Были ли весы прогреты в течение 30 минут перед взвешиванием?

Образец и контейнер

- Проверьте, имела ли место абсорбция или потеря влаги образцом под воздействием внешних условий, таких как температура и влажность.
- Одинакова ли температура контейнера и окружающего воздуха? См. п. «3-2. Процесс эксплуатации».
- Не заряжен ли образец статическим элекричеством? См. п. «3-2. Процесс эксплуатации».
- Не изготовлен ли образец из магнитного материала, например железа? При взвешивании магнитных материалов требуется осторожность. См. п. «3-2. Процесс эксплуатации».

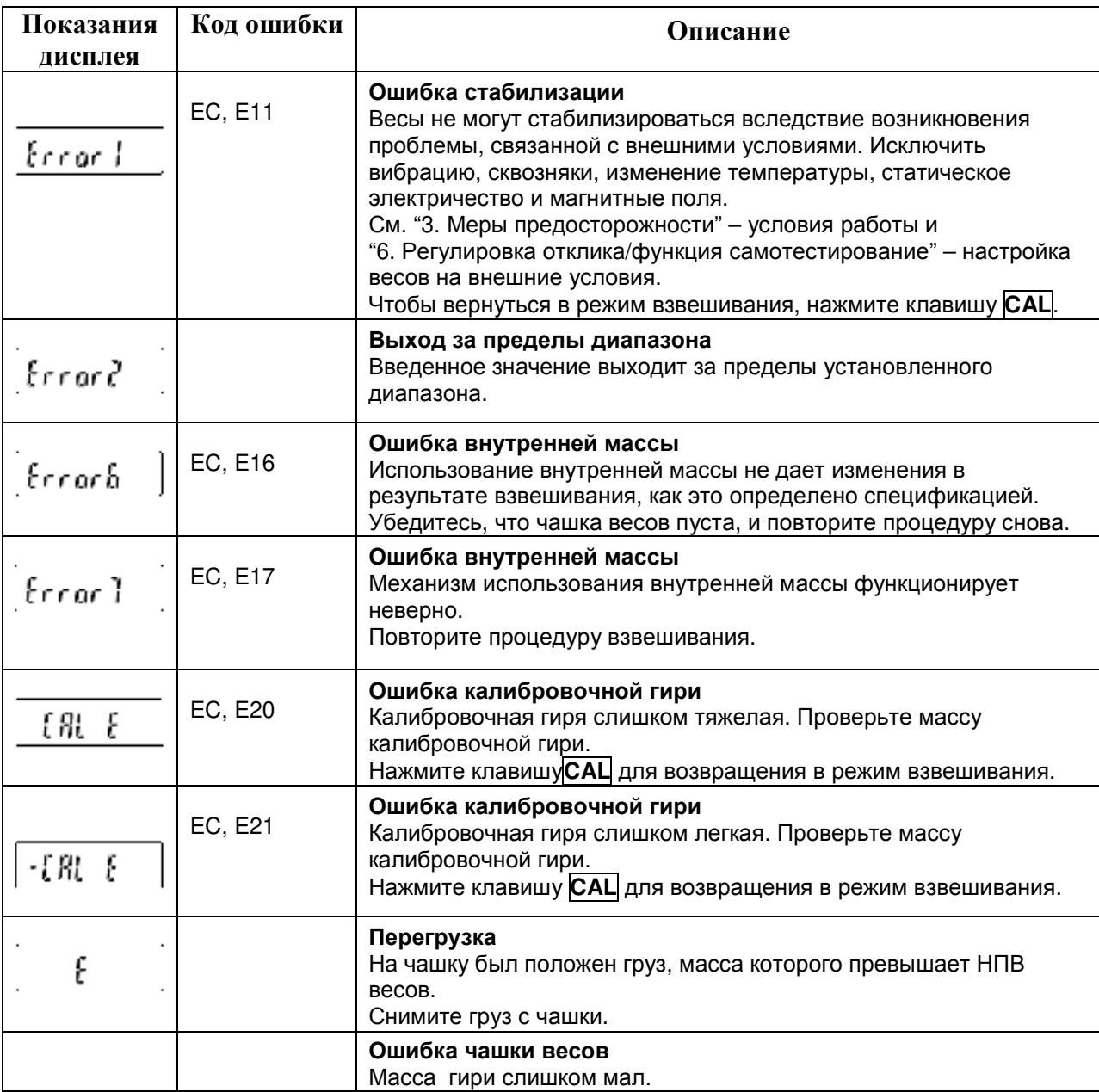

## 21-2. Коды ошибок

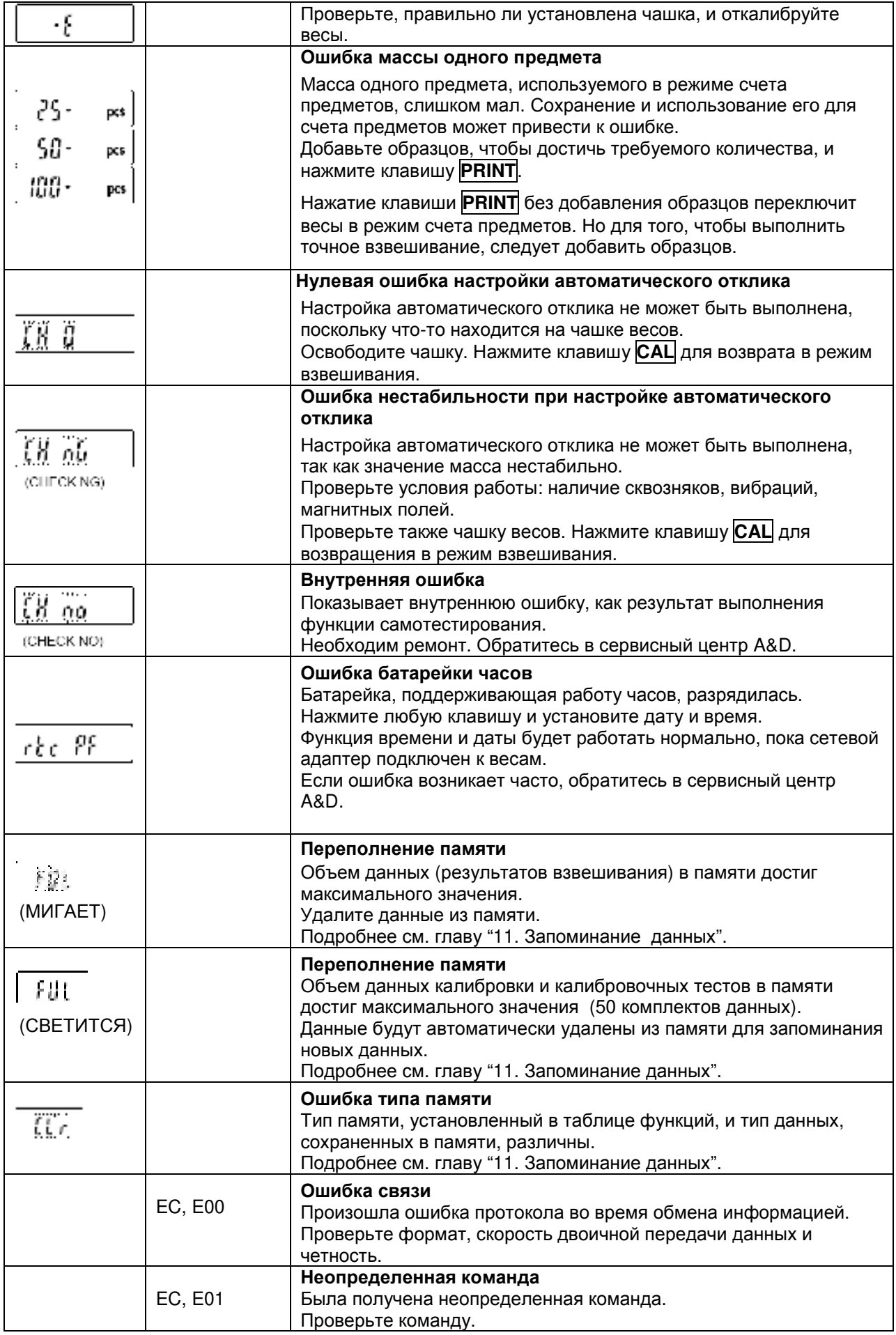

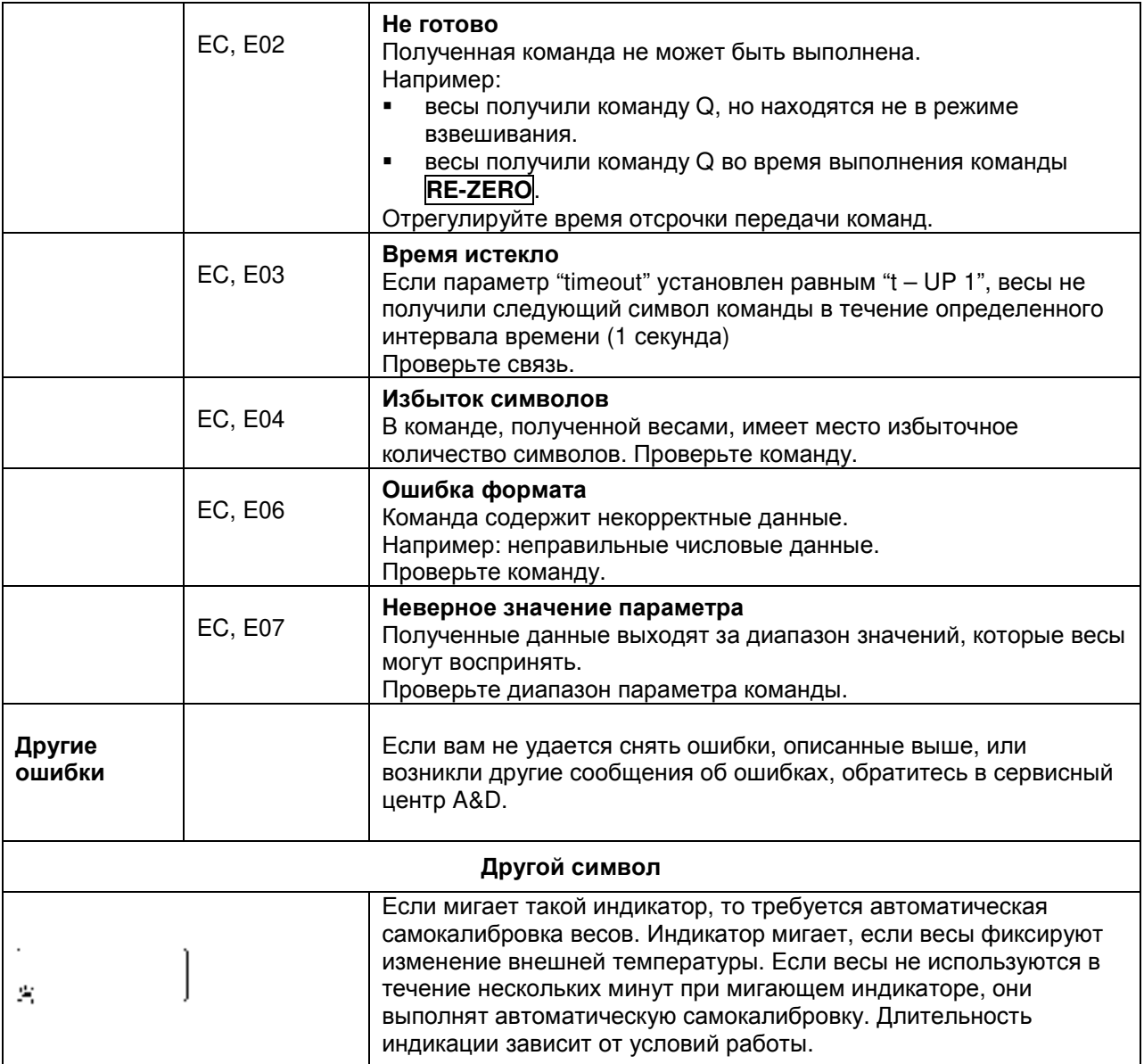

## 21-3. Обращение по поводу ремонта

Если весы нуждаются в обслуживании или ремонте, обратитесь в сервисный центр A&D.

Весы являются прецизионным инструментом. Обращайтесь с ними аккуратно и соблюдайте следующие правила при транспортировке:

- Используйте оригинальный упаковочный материал.  $\bullet$
- Перед транспортировкой снимите чашку с весов.

# 22. Метрологические и технические

## характеристики

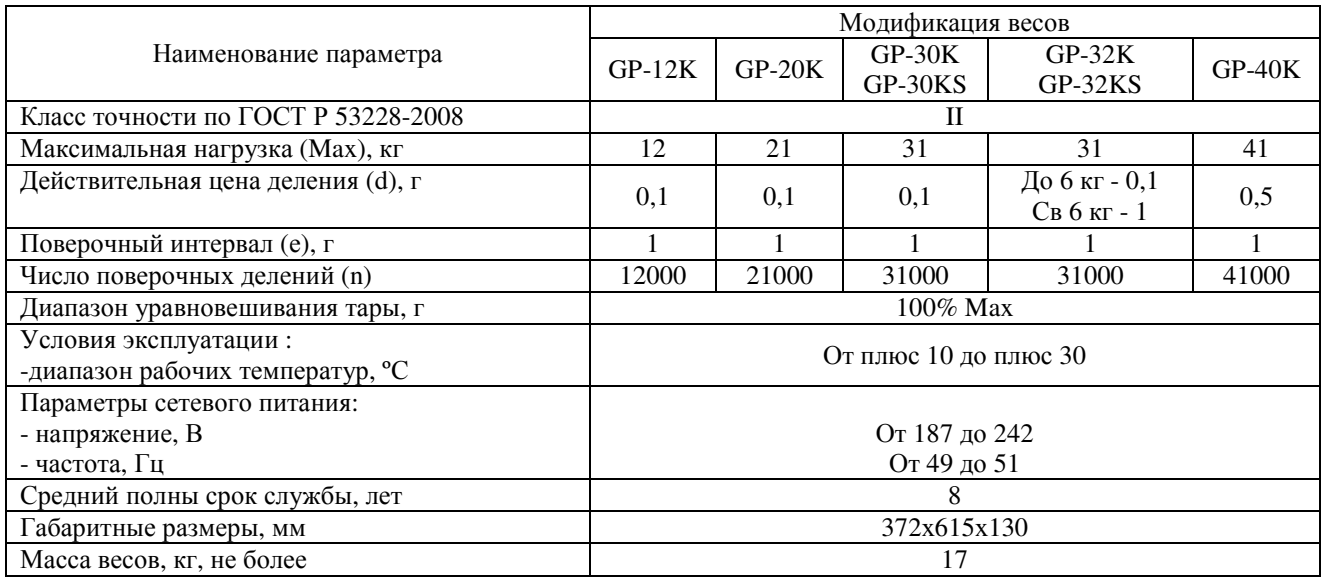

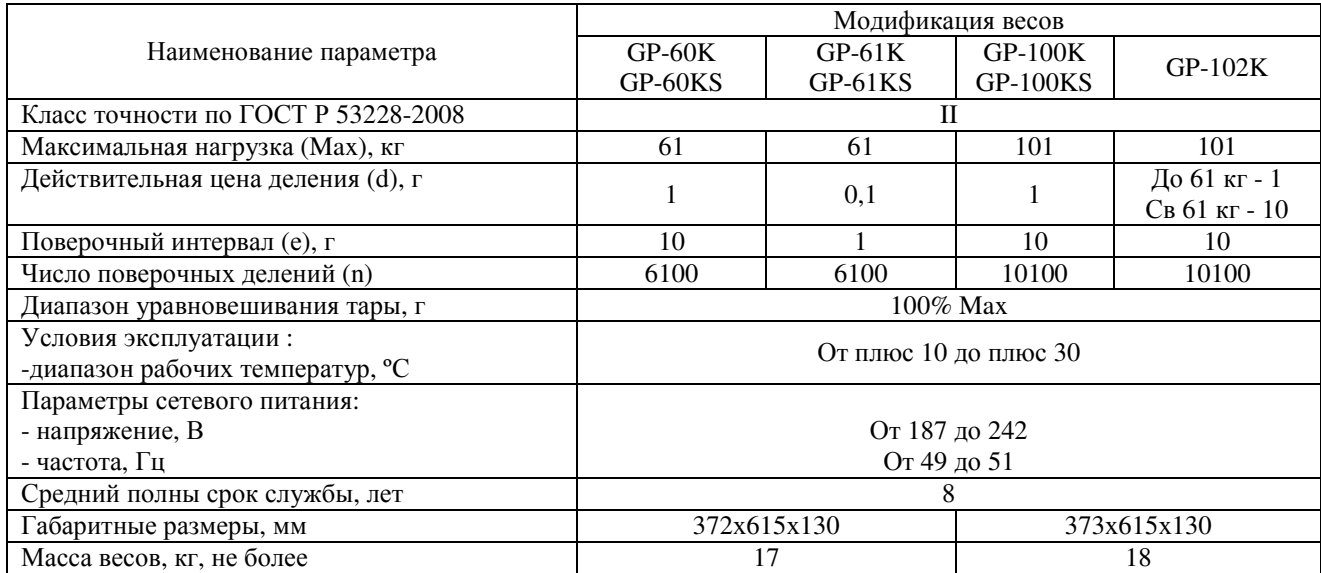

# 23. Спецификация производителя

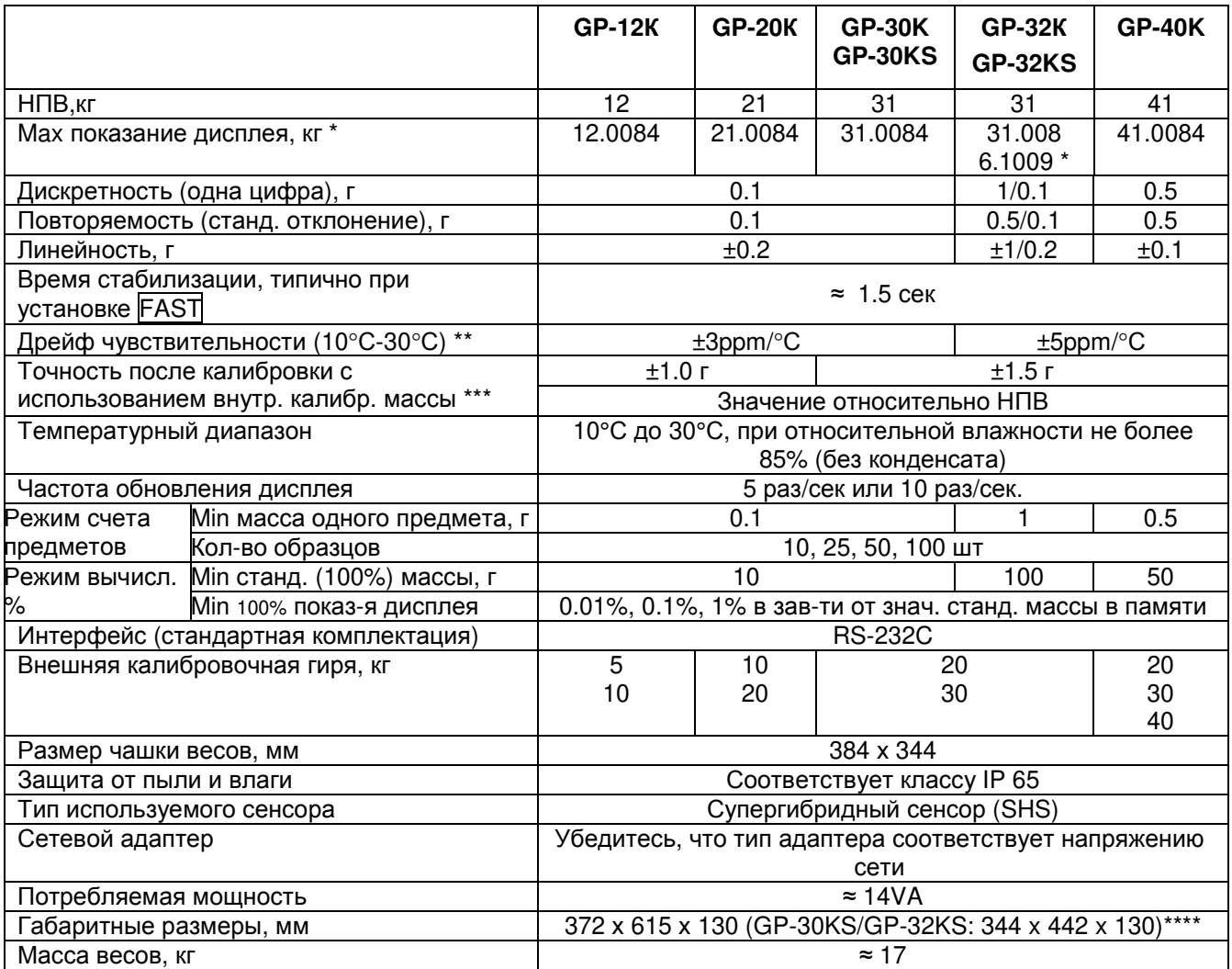

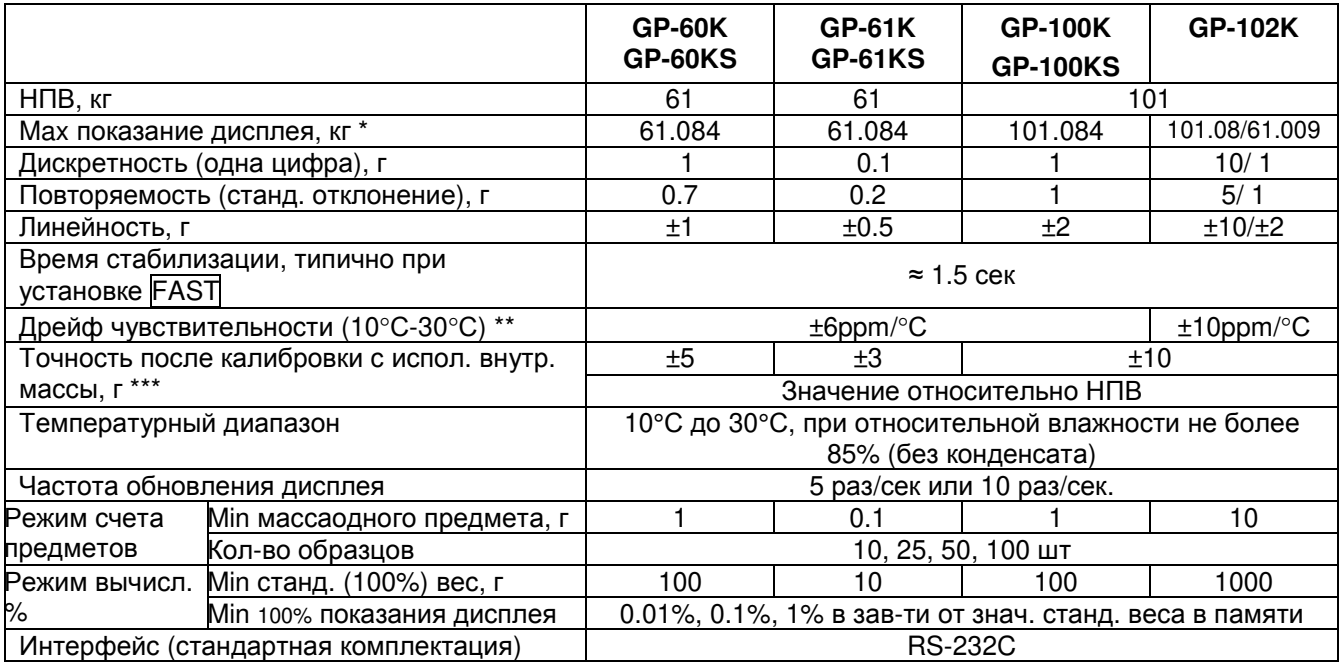

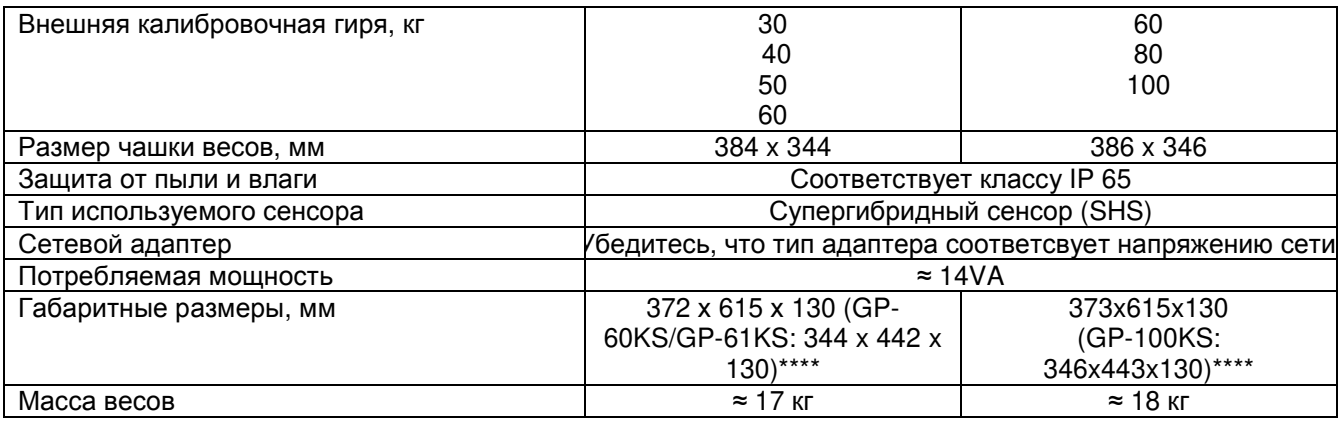

#### Замечания:

- $\ast$ GP-32K, GP-32KS и GP-102K позволяют выполнять взвешивание в высокоточном диапазоне, даже если на чашку весов помещена тяжелая тара (функция интеллектуального ранжирования).
- Когда не используется автоматическая самокалибровка, при 10°С 30°С  $**$
- Точность непосредственно после калибровки с использованием внутренней массы при хороших  $***$ внешних условиях (диапазон температур 10°С - 30°С, без внезапных изменений температуры или влажности, при отсутствии сквозняков и воздействия электромагнитных полей или статического электричества).
- $****$ Длина кабеля весов с выносным дисплеем (GP-30KS/GP-32KS/GP-60KS/GP-61KS/100KS) - 3 м.

## 24. ВНЕШНИЕ РАЗМЕРЫ

Стандартный тип: GP-12K/ 20K/ 30K/ 32K/ 40K/ 60K/ 61K/100K/ 102K

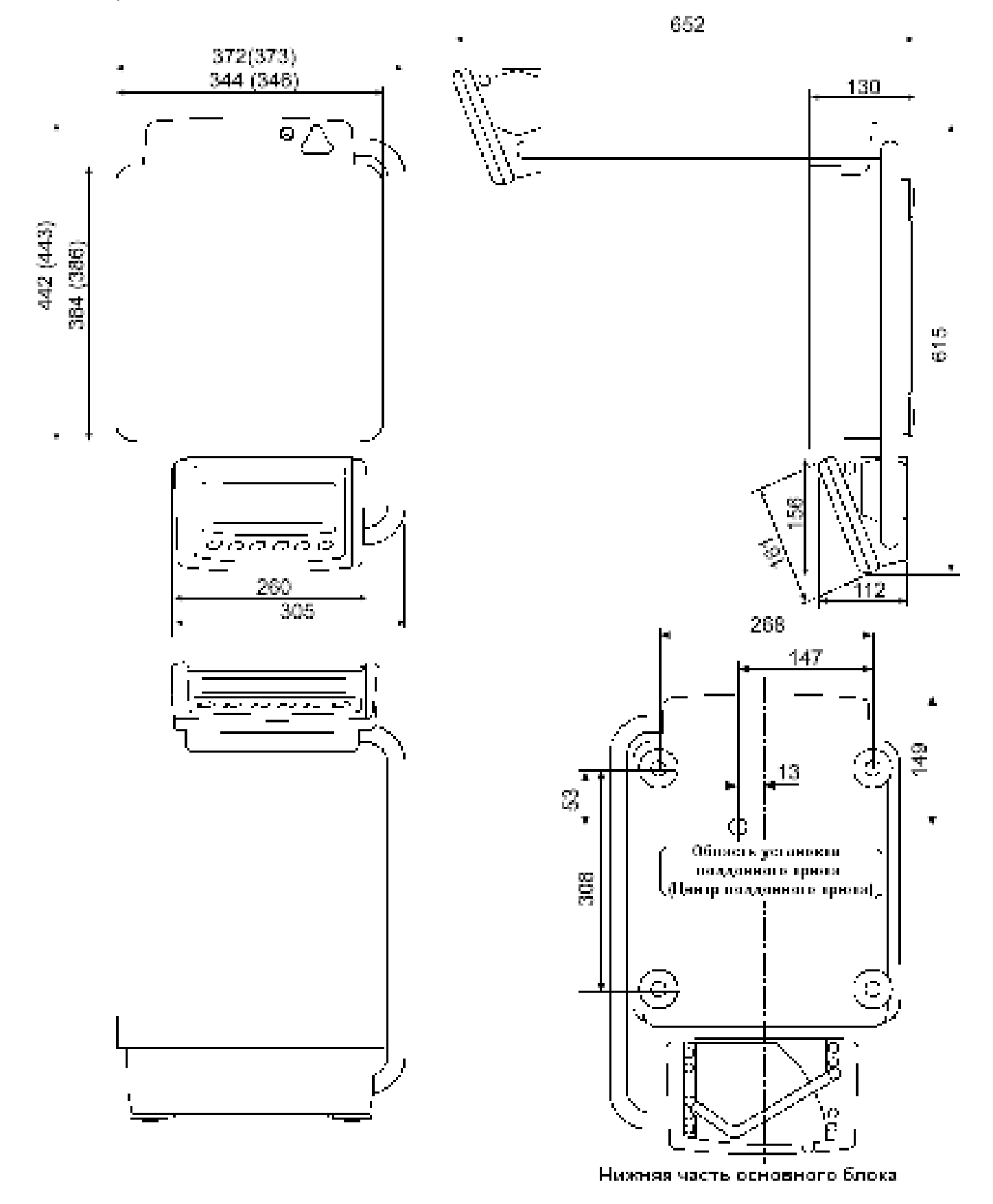

99

## Модели с выносным дисплеем: GP-30KS/100KS

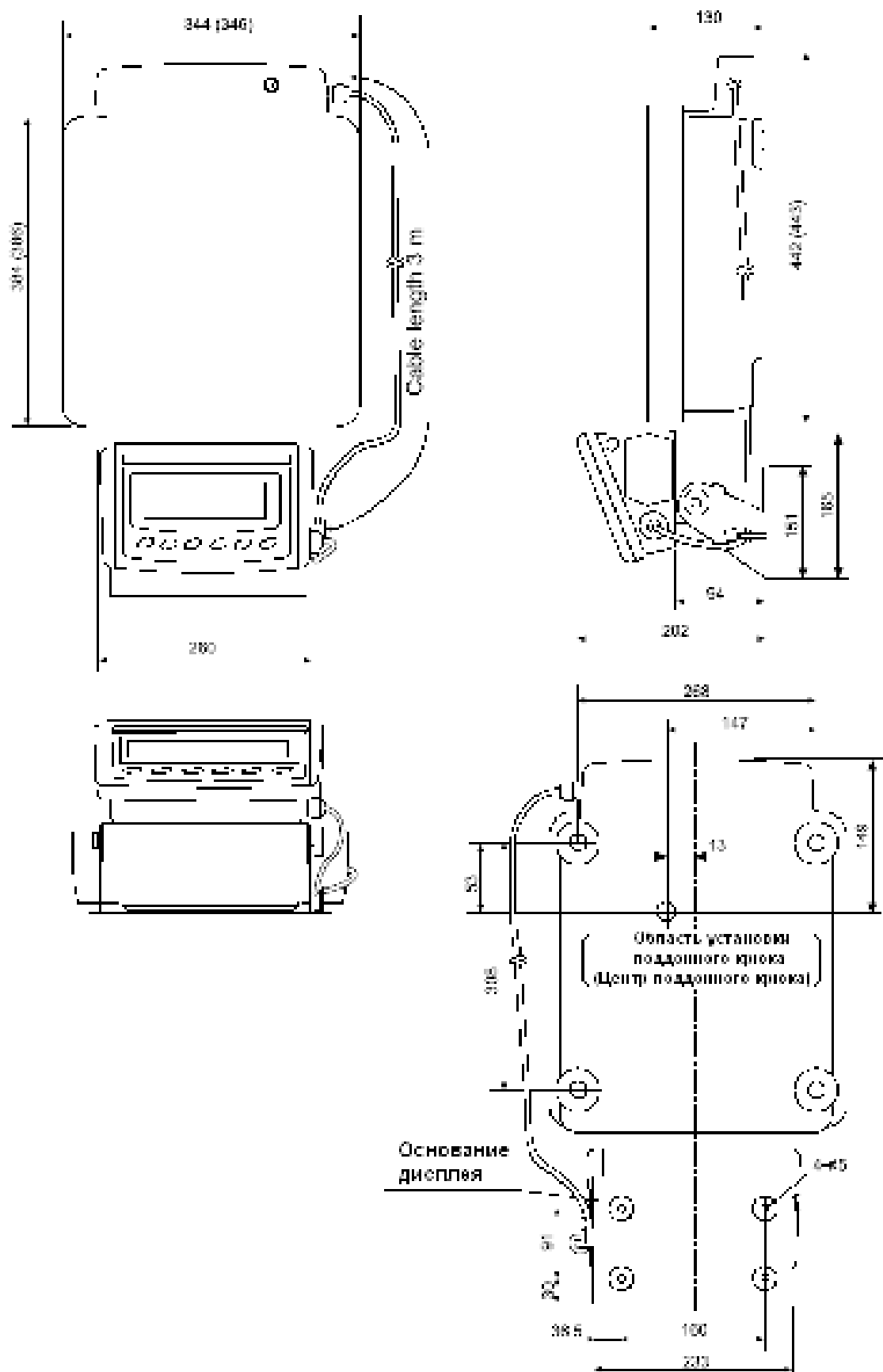

Замечание:

В скобках даны размеры для GP-100KS

Нижняя часть основного дисплея

## 25. ДОПОЛНИТЕЛЬНЫЕ ПРИНАДЛЕЖНОСТИ

### Принтер AD-8121

- Компактный матричный принтер
- Статистическая функция, функция времени  $M$ календаря, функция интервальной функция графической печати. печати. режим терминала.
- 5 х 7 точек, 16 символов в строке.
- Бумага для принтера (АХ-РР143, 45 х 50 мм, ∅65 мм)
- Сетевой адаптер или алкалиновые батарейки

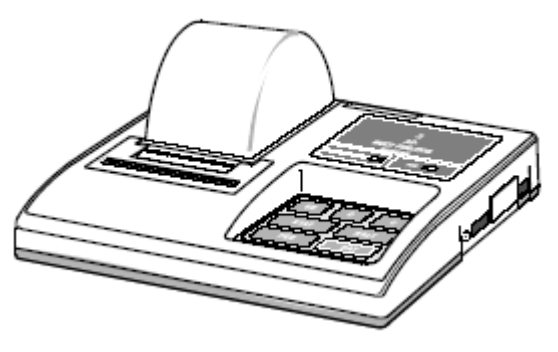

ОР-04: Выход компаратора (релейный/ с зуммером)/ RS-232C/ «Токовая петля»

- Генерирует релейный выход, соответствующий сообщениям НІ, ОК и LO
- «Токовая петля» и RS-232C могут работать одновременно. Например. ПК и принтер AD-8121 могут использоваться в одно и то же время.
- Инсталлируется вместо стандартного интерфейса RS-232C.

### ОР-06: Аналоговый выход по напряжению/ «Токовая петля»

- Получает напряжение от 0 до 1 V (или 0.2 1 V) в зависимости от значения, выведенного на дисплей.
- При установке этой опции можно использовать «токовую петлю». Например, при установке этой опции может одновременно использоваться принтер AD-8121.
- Инсталлируется вместо стандартного интерфейса RS-232C. T.e. RS-232C не может быть использован.

### ОР-07: Удлинительный кабель, 5 м(заказывается дополнительно, только с весами  $GP$

- Модели весов, в которых используется кабель: GP-12K/ 20K/ 22K/ 30K/ 30KS/ 40K
- Кабель длиной 5 м используется для подключения дисплея к основному блоку.

### ОР-20: Поддонный крюк

- Модели весов, в которых используется поддонный крюк; GP-12K/20K/22K/30K/ 30KS/40K
- Используется для измерения плотности магнитных материалов и твердых тел (большого размера)

### ОР-21: Поддонный крюк

• Модели весов, в которых используется поддонный крюк; GP-60K/ 100K/ 100KS/ **102KS** 

Используется для измерения плотности магнитных материалов и твердых тел (большого размера)

#### ОР-22: Консоль для принтера

• Используется для размещения принтера AD-8121 рядом с компьютером

#### AD-1682: Аккумуляторная батарейка

• Используется в тех случаях, когда нет доступа к источнику переменного тока.

#### AD-8524 A/B: Адаптер клавиатуры

• Используется для подключения весов к ПК с соответствующей OS и приложениями

#### AD-8920: выносной дисплей

• Подключается к выходу RS-232C

#### АХ-SW128: Педаль

• Используется для внешней передачи на весы сигналов RE-ZERO или PRINT.

## 26. ТЕРМИНЫ И ОПРЕДЕЛЕНИЯ

- Стабильное значение Результат взвешивания, полученный при активном индикаторе стабильности.
- Такие Внешние условия **УСЛОВИЯ** внешней как вибрация, среды, сквозняки, температура, статическое электричество и магнитные поля, которые могут повлиять на процедуру взвешивания.
- Запоминание Чтобы сохранить результаты взвешивания, **MACCV** одного предмета или данные калибровки, используется функция запоминания данных.
- Настройка весов с целью обеспечения точного Калибровка взвешивания.
- Вывод Передача данных через серийный интерфейс RS-232C.
- Нулевая точка Стандартная точка отсчета или нулевое значение дисплея. Обычно соответствует показанию дисплея при пустой чашке весов.
- Номер данных Порядковый номер данных (результат взвешивания или масса одного предмета) в памяти весов.
- Единица цифрового разрешения. Применительно к Цифра весам - единица дискретности.
- Тарирование Исключение массы контейнера из общей массы.
	- Рабочая функция весов.
- $RE ZERO$ Установка дисплея в нулевое значение.
- (обнуление)

Режим

- **GLP** Повторяемость
	- Колебание результатов измерений, полученных при повторном взвешивании одного и того же образца. Обычно выражается стандартным отклонением.

Нормы организации работ в лаборатории.

- Например: Стандартное отклонение = 1 цифра, это значит, что результат измерения попадает в диапазон  $±1$  цифра с частотой  $\approx$ 68%.
- Время стабилизации Промежуток времени, от момента помещения образца на чашку весов, до появления на дисплее индикатора стабильности и результата взвешивания.

Дрейф Влияние температуры на результат взвешивания. чувствительности

Выражается как температурный коэффициент.

Температурный коэффициент Например: равен 2ppm/°C: если нагрузка равна 500г, и температура изменяется на 10°С, значение массы на дисплее изменится на следующую величину:

 $0.0002\%$  / °C x 10°C x 500r = 10MF

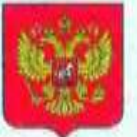

**ФЕДЕРАЛЬНОЕ АГЕНТСТВО** ПО ТЕХНИЧЕСКОМУ РЕГУЛИРОВАНИЮ И МЕТРОЛОГИИ

об утверждении типа средств измерений

JP.C.28.004.A Nº 47387

Срок действия до 20 июля 2017 г.

НАИМЕНОВАНИЕ ТИПА СРЕДСТВ ИЗМЕРЕНИЙ Весы неавтоматического действия GP

**ИЗГОТОВИТЕЛЬ** Фирма "A&D Co. LTD", Япония

РЕГИСТРАЦИОННЫЙ № 50583-12

ДОКУМЕНТ НА ПОВЕРКУ **FOCT P 53228-2008** 

ИНТЕРВАЛ МЕЖДУ ПОВЕРКАМИ 1 год

Тип средств измерений утвержден приказом Федерального агентства по техническому регулированию и метрологии от 20 июля 2012 г. № 505

Описание типа средств измерений является обязательным приложением к настоящему свидетельству.

Заместитель Руководителя Федерального агентства

Е.Р.Петросян<sup>®</sup> A. 2012 r.

Серия СИ

No. 005683

Приложение к свидетельству № 47387 об утверждении типа средств измерений

лист 1 всего листов 5

#### ОПИСАНИЕ ТИПА СРЕДСТВА ИЗМЕРЕНИЙ

Весы неавтоматического действия GP

#### Назначение средства измерений

Весы неавтоматического действия GP (далее весы) предпазивчены для статического определения массы веществ и материалов.

#### Описание средства измерений

Конструктивно весы состоят из грузоприемного устройства (далее - ГПУ) и весоизмерительного прибора (индикатора), который закреплен на стойке (модификации весов с индексом S выпускаются без стойки). Весы выполнены из нержавеющей стали. Весы могут быть оснащены поддонным крюком.

Общий вид весов представлен на рисуще 1.

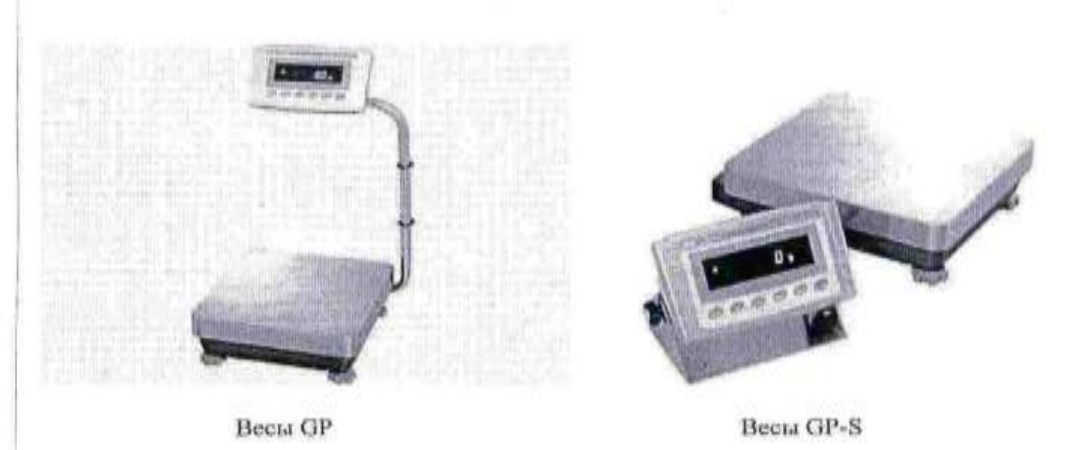

Рисунок 1 - Общий вид весов GP

Принцип действия весов основан на преобразовании деформации упругого элемента весоизмерительного тензорезисторного датчика (далее датчик), возникающей под действием силы тяжести взвешиваемого груза, в аналоговый электрический сигнал, изменяющийся пропорционально массе груза. Далее этот сигнал преобразуется в цифровой код. Результаты взвешивания выводятся на вакуум-флуоресцентный дисплей.

Питание несов осуществляется через адаптер сетевого питания. В зависимости от модификации весы снабжены следующими устройствами (в скобках указаны соответствующие пункты ГОСТ Р 53228-2008):

- устройство установки по уровню (Т.2.7.1);
- полуавтоматическое устройство установки нули (Т.2.7.2.2);
- устройство первоначальной установки нуля (Т.2.7.2.4);
- устройство слежения за нулем (Т.2.7.3);
- устройство установки нуля и уравновешивания тары (4.6.9);
- устройство выборки массы тары (Т.2.7.4);
- цифровое показывающее устройство с отличающимся делением (3.4.1);

лист No 2

всего листов 5

полуавтоматическое устройство юстировки чувствительности встроенным грузом  $\sim$ 

 $(4.1.2.5)$ 

Весы оснащены последовательным интерфейсом передачи данных RS232C. Весы имеют следующие режимы работы (4.20):

- счетный режим;
- суммирование;
- вычисление процентных соотношений.

Весы выпускаются в различных модификациях, отличающихся метрологическими характеристиками, массой, габаритными размерами.

- На маркировочной табличке весов указывают:
- обозначение типа вссов;
- класс точности;
- значения Max, Min, e;
- торговую марку изготовителя и его полное наименование;
- торговую марку или полное наименование представителя изготовителя;
- серийный номер;
- идентификационный знак на каждой составной части весов;
- знак утверждения типа;
- диапазон температур.

Знак поверки в виде наклейки наносится на грузоприемное устройство. Схема пломбировки от несанкционированного доступа приведена на рисунке 2.

#### Место нанесения наклейки

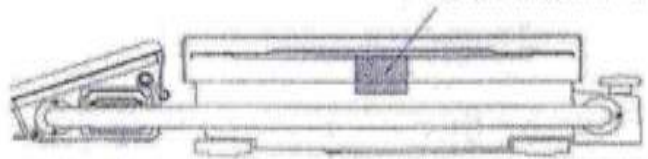

Место нанесения пломбы WESC

Место нанесения пломбы

Рисунок 2 - Схема пломбировки весов

#### Программное обеспечение

Программное обеспечение (далее - ПО) весов является встроенным и полностью метрологически значимым.

Идентификационным признаком ПО служит номер версии, который отображается на дисплее весов при их включении.

Защита от несанкционированного доступа к настройкам и данным измерений обеспечивается защитной пломбой, которая находится на задней поверхности-индикатора. Защитная пломба ограничивает доступ к переключателю юстировки, при этом ПО также не может быть модифицировано без нарушения защитной пломбы. Кроме того, изменение ПО невозможно без применения специализированного оборудования производителя.

Защита ПО и измерительной информации от преднамеренных воздействий соответствует требованиям ГОСТ Р 53228-2008 п. 5.5.1 «Дополнительные требования к электронным устройствам с программным управлением. Устройства со встроенным программным управлением».

Уровень защиты ПО от непреднамеренных и преднамеренных воздействии в соответствии с МИ 3286-2010 - «А».

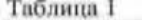

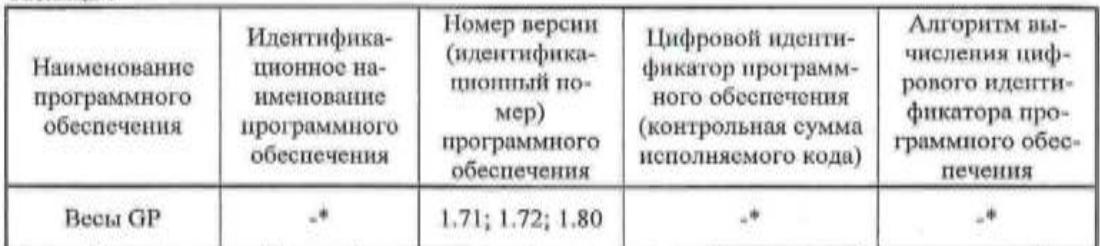

\*Примечание - Идентификационное наименование программного обеспечения, цифровой идентификатор ПО (контрольная сумма исполняемого кода) и алгоритм вычисления цифрового идентификатора ПО не используется на весах при работе со встроенным ПО.

#### Метрологические и технические характеристики

Максимальная (Мах) нагрузка, поверочное деление (е), число поверочных делений (п), действительная цена деления (d) в зависимости от модификации весов приведены в таблице 2-3. Tañmma 2

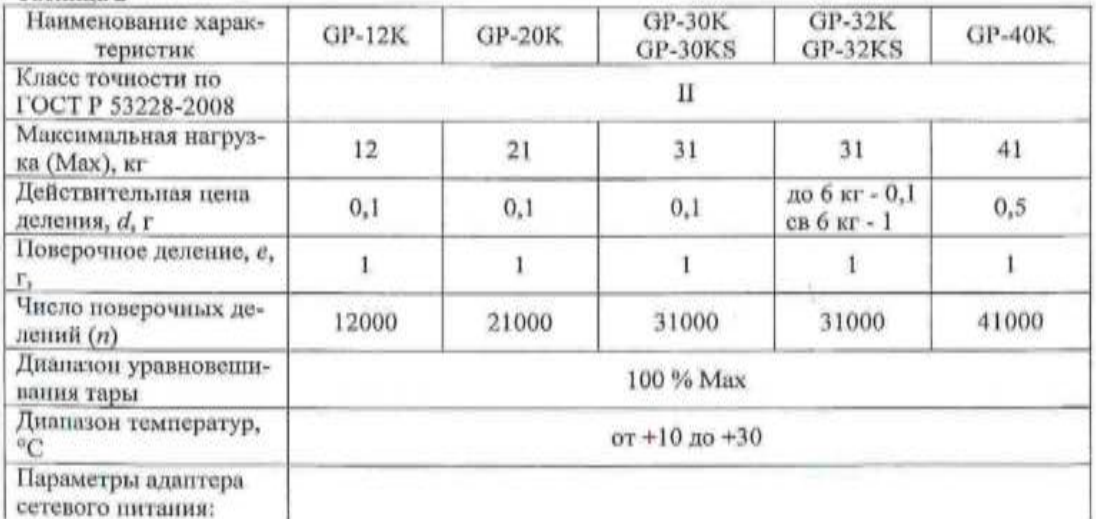

#### лист № 4 нсего листов 5

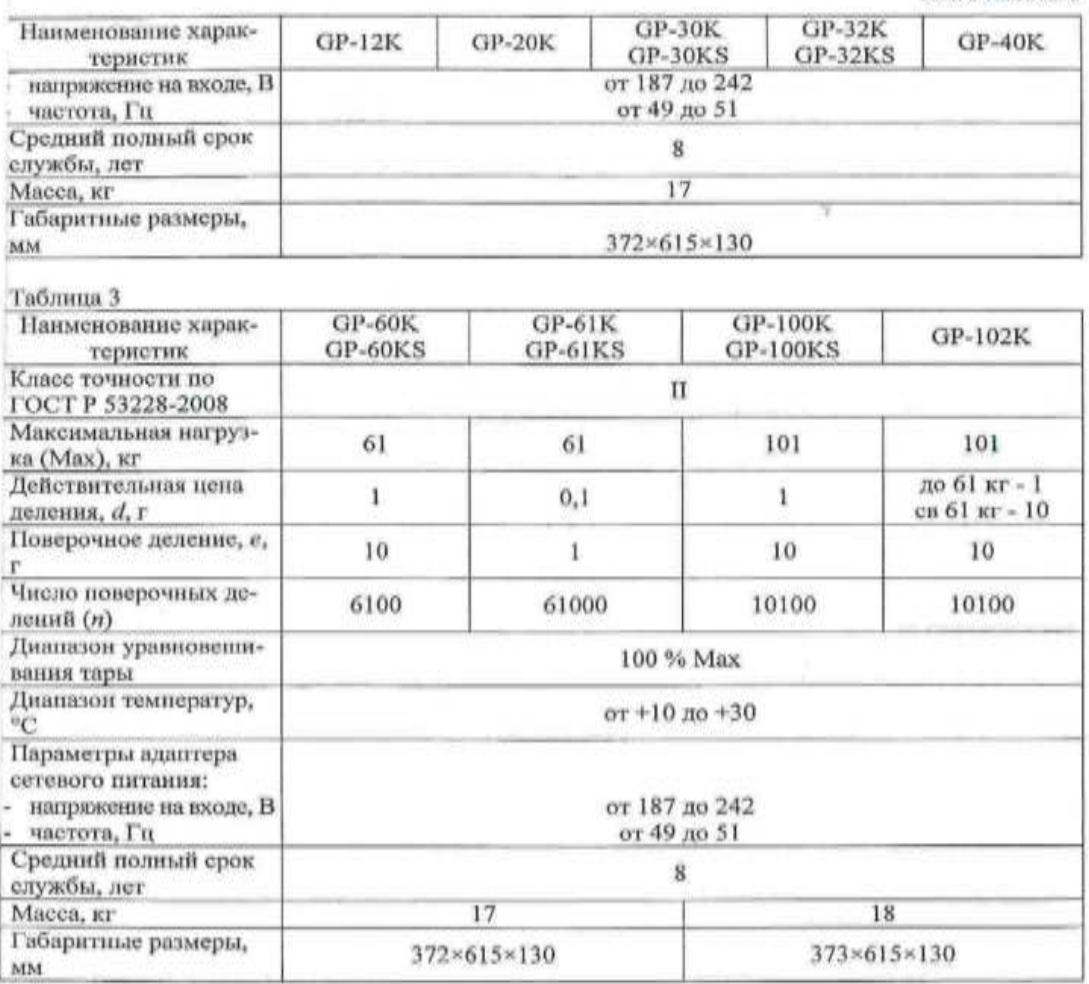

Знак утверждения типа<br>Знак утверждения типа наносится на маркировочную табличку, расположенную на гру-<br>зоприемном устройстве весов и типографским способом на титульный лист руководства по<br>эксплуатации.

#### Комплектность средства измерений

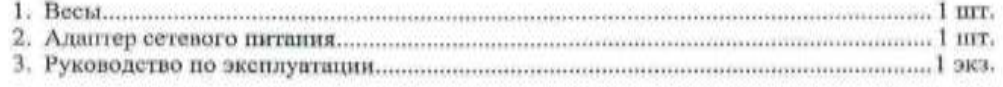

Y,
#### Поверка

осуществляется по приложению H «Методика поверки весов» ГОСТ Р 53228-2008 «Весы неантоматического действия. Часть 1. Метрологические и технические требования. Испытания».

Идентификационные данные, а так же процедура идентификации программного обеспечения приведены в приложении к руководству по эксплуатации на весы.

Основные средства поверки: гири, соответствующие классам точности Е2, F1 по ГОСТ 7328-2001.

## Сведения о методиках (методах) измерений

«Весы неавтоматического действия GP. Руководство по эксплуатации», раздел 5 «Вавешивание».

# Нормативные и технические документы, устанавливающие требования к весам неавтоматического действия GP

1. ГОСТ Р 53228-2008 «Весы неавтоматического действия. Часть 1. Метрологические и технические требования. Испытания»

2. ГОСТ 8.021-2005 «ГСИ. Государственная поверочная схема для средств измерений массы»

3. Техническая документация фирмы-изготовителя

## Рекомендации по областям применения в сфере государственного регулирования обеспечения единства измерений

Осуществление торговли и товарообменных операций, выполнении работ по расфасовке товаров.

#### Изготовитель

Фирма «А&D Со. LTD», Япония 3-23-14 Higashi-Ikebukuro, Toshima-Ku, Tokyo 170 Japan Phone: 81 (3) 5391-6132 Fax: 81 (3) 5391-6148

#### Заявитель

Общество с ограниченной ответственностью «ЭЙ энд ДИ РУС» (ООО «ЭЙ энд ДИ РУС») 121357, г. Москва, ул. Верейская, д. 17. Тел/факс.: (495) 937 33 44 (495) 937 55 66 E-mail: info@and-rus.ru

### Испытательный центр

ГЦИ СИ ФГУП «ВНИИМС», аттестат аккредитации № 30004-08. 119361, г. Москва, ул. Озерная, 46. Тел./факс (495) 437-5577, 437-5666. e-mail: office@vniims.ru www.vniims.ru

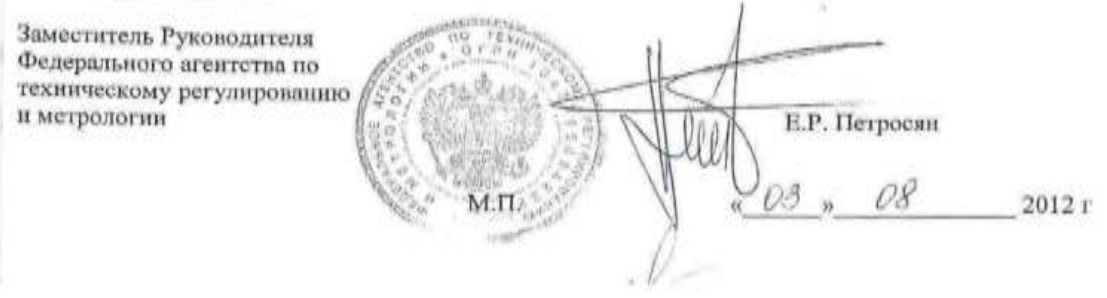

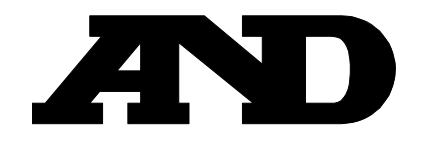